# WebSphere Lab Jam Connectivity WebSphere MQ

Lab Exercises

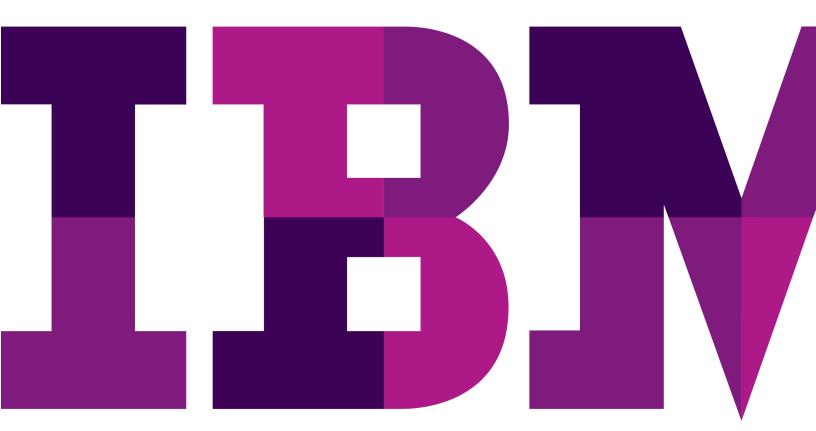

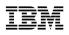

Catalog Number

© Copyright IBM Corporation, 2011

US Government Users Restricted Rights - Use, duplication or disclosure restricted by GSA ADP Schedule Contract with IBM Corp.

# Contents

| LAB 1       | INTR | ODUCTION TO WEBSPHERE MQ                                          | 5   |
|-------------|------|-------------------------------------------------------------------|-----|
|             | 1.1  | Create a Queue Manager                                            | 5   |
|             | 1.2  | TESTING BASIC FUNCTIONALITY                                       | 9   |
|             | 1.3  | GROUPING QUEUE MANAGERS                                           |     |
|             | 1.4  | DISTRIBUTED QUEUING                                               |     |
|             | 1.5  | LAB CLEANUP                                                       | 51  |
| LAB 2       | CONF | FIGURING THE WEBSPHERE MQ JMS PROVIDER                            | 59  |
|             | 2.1  | CREATE ADMINISTERED OBJECTS USING MQ EXPLORER                     |     |
|             | 2.2  | CREATE A CONNECTION FACTORY FOR WEBSPHERE MQ                      |     |
|             | 2.3  | CREATE A DESTINATION FOR THE JMS APPLICATION TO PUT A MESSAGE TO. |     |
|             | 2.4  | WRITING A JMS MESSAGE USING A JAVA SAMPLE PROGRAM                 | 73  |
| LAB 3       | PUBL | LISH / SUBSCRIBE ADMINISTRATION LAB                               | 77  |
|             | 3.1  | LAB OVERVIEW                                                      | 77  |
|             | 3.2  | USING MQ EXPLORER TO CREATE AND DISPLAY INFORMATION               | 77  |
|             | 3.3  | A FIRST LOOK AT THE MQ EXPLORER PUB / SUB TEST TOOLS              |     |
|             | 3.4  | Administered Subscriptions                                        |     |
|             | 3.5  | TESTING PUBLICATIONS AND SUBSCRIPTIONS FROM THE COMMAND LINE      |     |
| LAB 4       | WEB  | SPHERE MQ SECURITY LAB                                            |     |
|             | 4.1  | WEBSPHERE MQ SECURITY LAB OVERVIEW                                |     |
|             | 4.2  | REVIEW THE SECURITY ON THE SYSTEM                                 |     |
|             | 4.3  | USING RUNAS TO CHANGE RUNTIME AUTHORITY.                          |     |
|             | 4.4  | POINT TO POINT (QUEUE) SECURITY                                   |     |
|             | 4.5  | PUB/SUB (TOPIC) SECURITY                                          |     |
|             | 4.6  | USING THE MQ EXPLORER TO MANAGE SECURITY                          | 113 |
| LAB 5       | WEB  | SPHERE MQ HTTP BRIDGE                                             |     |
|             | 5.1  | CREATE THE REQUIRED QUEUES                                        | 117 |
|             | 5.2  | START THE HTTP LISTENER                                           |     |
|             | 5.3  | TEST THE LISTENER USING CURL                                      |     |
|             | 5.4  | POSTING MESSAGES USING HTTP POST                                  | 122 |
|             | 5.5  | A Very Basic PUT                                                  |     |
|             | 5.6  | A PUT with an MQ Property Specified in the Headers                |     |
|             | 5.7  | REQUESTING INFORMATION TO BE RETURNED                             |     |
|             | 5.8  | USING CURL TO BROWSE MESSAGES                                     |     |
|             | 5.9  | USING THE HTTP BRIDGE WITH JAVASCRIPT                             |     |
|             | 5.10 | USING THE PUTQ JAVASCRIPT                                         |     |
| APPENDIX A. | NOTI | CES                                                               | 129 |
| APPENDIX B. | TRAD | DEMARKS AND COPYRIGHTS                                            |     |

THIS PAGE INTENTIONALLY LEFT BLANK

## Lab 1 Introduction to WebSphere MQ

In this lab you will be introduced to the WebSphere<sup>®</sup> MQ Explorer, the primary interface for administering a WebSphere MQ environment. You will have an opportunity to see how easy it is to create various MQ objects, view their status and manipulate them.

You will also exercise some basic command line facilities that will allow you to place messages onto queues and remove messages from queues.

## 1.1 Create a Queue Manager

Before you can do any useful work in a WebSphere MQ environment you must have a queue manager present.

\_\_\_1. The indicated icon in the lower right hand corner represents WebSphere MQ on this system.

🔂 🐉 🗊 😵 🟚 11:36 AM

\_\_\_\_2. Start the MQ Explorer by **right-clicking** on the icon and selecting **WebSphere MQ Explorer** 

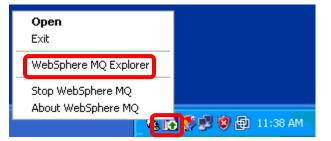

\_3. The welcome screen provides a nice selection of resources for the product. On the Menu Bar, click on **Help** and select **Welcome** to bring it into view

| 🕀 IBM WebSphere MQ Explorer                                                                                                    |                                                                  |                            |
|----------------------------------------------------------------------------------------------------|------------------------------------------------------------------|----------------------------|
| File Window neip                                                                                                    |                                                                  |                            |
| R webSph v Welcome                                                                                                    | 💋 WebSphere MQ Explorer - Content 🕺                              | ≝ 🕺 – 🗖                    |
| WebSoft     Welcone     Pleb Contents     Onetal EM WebSohere MQ Explorer     Queue Managers     Queue Managers     M'S Administered Objects | WebSphere. Mg<br>Version 7.0<br>Welcome to WebSphere MQ Explorer | HI & C                     |
|                                                                                                    | Remote queue manager; connected to WebSphere MQ Explorer         |                            |
|                                                                                                    | Remote queue manager; disconnected from WebSphere MQ Explorer    |                            |
|                                                                                                    |                                                                  | Help on WebSphere MQ icons |
|                                                                                                    |                                                                  |                            |
|                                                                                                    | 🗟 WebSphere MQ Explorer - Test Results 🛛                         |                            |
|                                                                                                    | 0 errors, 0 warnings, 0 infos                                    |                            |
|                                                                                                    | Description Object name Cates                                    | gory                       |
|                                                                                                    |                                                                  |                            |
| L                                                                                                    |                                                                  |                            |
|                                                                                                    |                                                                  |                            |

\_\_4. Note the various options on the Welcome screen and explore them if you would like. Then return to the MQ Explorer workbench by clicking the **Administer WebSphere MQ** icon in the upper right-hand corner. The first time you launch MQ Explorer after an install of WebSphere MQ this Welcome screen will be displayed automatically.

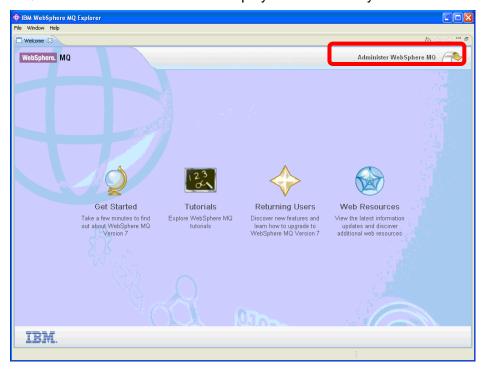

\_\_5. The left-hand pane in MQ Explorer is called the **Navigation pane**. In the navigation pane, locate the **Queue Managers** folder.

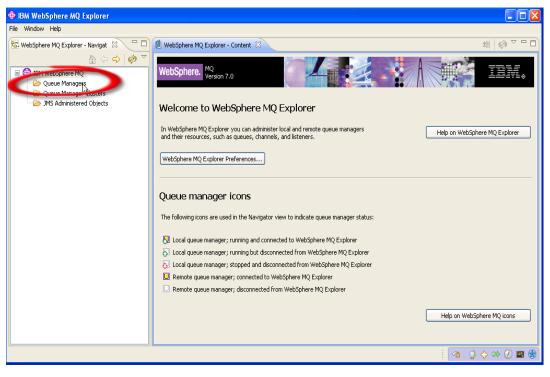

\_\_6. Right-click on Queue Managers and select New then Queue Manager...

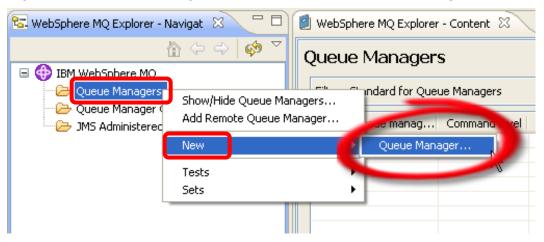

\_\_7. Create a new queue manager and name it WMQ7. Check the box to make this the default queue manager. Note that the use of a default queue manager is not recommended in a production environment as it allows requests from a program or command to complete successfully without the inclusion of a queue manager name. We are using this option here in the labs as a convenience to reduce typing for you.

Important!!!!! Be sure to check the box that indicates this is the default queue manager!!!

If you do not do this you will have issues in future labs!!!!!

Specify **SYSTEM.DEAD.LETTER.QUEUE** as the **dead letter queue**, then click the **Finish** button.

| 🕀 Create Queue Manage                                                           | er 🚺                     |        |
|---------------------------------------------------------------------------------|--------------------------|--------|
| Queue Manager<br>Enter basic values (Step 1)                                    |                          |        |
| Oueue manager name<br>Make this the del ault que<br>Default transmission queue: | WMQ7<br>ue manager       |        |
| Dead-letter queue:                                                              | SYSTEM.DEAD.LETTER.QUEUE |        |
| Max handle limit:                                                               | 256                      | *      |
| Trigger interval:                                                               | 999999999                | *      |
| Max uncommitted messages:                                                       | 10000                    | *      |
|                                                                                 |                          |        |
| ?                                                                               | Back Next > Einish       | Cancel |

\_\_8. The create queue manager process takes a few seconds during which time the following panel is displayed...

| Creating Queue Ma | anager "WMQ7"                                        |   |
|-------------------|------------------------------------------------------|---|
| TY                | Executing WebSphere MQ Commands<br>Please wait       |   |
| KTA               | Creating Queue Manager<br>Starting the Queue Manager |   |
|                   | ₹                                                    | > |
| Show details      |                                                      |   |

\_\_9. The newly created queue manager is displayed in MQ Explorer. In the Content pane on the righthand side you can see details about the queue manager, such as its status, the name of the dead letter queue, etc.

| 🕀 IBM WebSphere MQ Explorer                                                      |                                                          |                      |                      |          |                  |                   |  |  |
|----------------------------------------------------------------------------------|----------------------------------------------------------|----------------------|----------------------|----------|------------------|-------------------|--|--|
| File Window Help                                                                 |                                                          |                      |                      |          |                  |                   |  |  |
| 🔂 WebSphere MQ Explorer - Navi 🗴 🦳 🗖 🖉 WebSphere MQ Explorer - Content 🖇 👘 🖓 🖓 🖓 |                                                          |                      |                      |          |                  |                   |  |  |
| IBM WebSphere MQ                                                                 | ⊇ 💠 🙋 🚬 Queue Managers                                   |                      |                      |          |                  |                   |  |  |
| ia-                                                                              | Filter: Standard for Queue Managers                      |                      |                      |          |                  |                   |  |  |
| - Queue Manager Clusters                                                         | 🛆 Queue manager name                                     | Command level        | Queue manager status | Platform | Queue-sharing gr | Dead-letter queue |  |  |
| 🗁 JMS Administered Objects                                                       | 💹 WMQ7                                                   | 700                  | Running              | Windows  |                  | SYSTEM.DEAD.LETTE |  |  |
|                                                                                  | Scheme: Standard for Queue Mar<br>Last updated: 13:00:22 | nagers               |                      |          |                  | >                 |  |  |
|                                                                                  | Select a queue manager to show its                       | connection details h | ere:                 |          |                  |                   |  |  |
|                                                                                  |                                                          |                      |                      |          | 1 🐴 🛛            | ) 💠 🚧 🕖 🖻         |  |  |

This concludes this portion of Lab 1.

### **1.2 Testing Basic Functionality**

In this section of the lab you will create a local queue, place a test message in the queue, browse the message, clear it from the queue and finally delete the queue.

\_\_1. Expand the new **WMQ7** queue manager by clicking on the "+" symbol in front of it in the navigation tree.

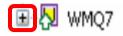

\_\_\_2. Observe the tree structure that is displayed in the Navigator pane. There are separate folders for *Queues*, *Topics* and *Subscriptions*, as well as one labeled *Advanced*.

| IBM WebSphere MQ Explorer                                                                           |                                                                                                    |                      |         |          |                          |                    |  |
|----------------------------------------------------------------------------------------------------|----------------------------------------------------------------------------------------------------|----------------------|---------|----------|--------------------------|--------------------|--|
| File Window Help                                                                                    |                                                                                                    |                      |         |          |                          |                    |  |
|                                                                                                    | 🗐 WebSphere MQ Explorer - Conter                                                                                                    | nt 83                |         |          | 41                       |                    |  |
| Image: WebSphere MQ     Image: WebSphere MQ                                                         |                                                                                                    |                      |         |          |                          |                    |  |
| Queue Managers                                                                                      | Filter: Standard for Queue Managers                                                                                                    |                      |         |          |                          |                    |  |
| - 🗁 Queues                                                                                          | Queue manager name                                                                                                    | Command level        |         | Platform | Queue-sharing group name |                    |  |
| → Topics<br>→ Subscriptions<br>→ Advanced<br>→ Queue Manager Clusters<br>→ JM5 Administered Objects | Image: Second second second |                      | Running | Windows  |                          | SYSTM.DEAD.I       |  |
|                                                                                                    |                                                                                                    |                      |         |          |                          | >                  |  |
|                                                                                                    | Scheme: Standard for Queue Mar                                                                                                    | nagers               |         |          |                          | $\bigtriangledown$ |  |
|                                                                                                    | Last updated: 12:48:37                                                                                                    |                      |         |          |                          |                    |  |
|                                                                                                    | Select a queue manager to show its                                                                                                    | connection details h | ere:    |          |                          |                    |  |
|                                                                                                    |                                                                                                    |                      |         |          |                          |                    |  |
|                                                                                                    |                                                                                                    |                      |         |          |                          |                    |  |

\_\_3. Now you will create a new queue. Within the WMQ7 queue manager right-click on Queues then select New then Local Queue.

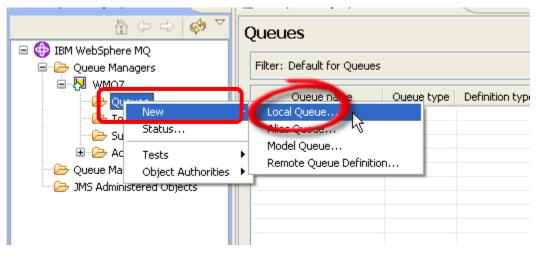

\_\_\_4. Name the new queue **QL01** then click on the **Next** button.

| New Local Queue                                                                                      |        |
|----------------------------------------------------------------------------------------------------|--------|
| Create a Local Queue                                                                                 |        |
| Enter the details of the object you wish to create                                                   |        |
|                                                                                                    |        |
| Name                                                                                                 |        |
| QL01                                                                                                 |        |
|                                                                                                    |        |
| Select an existing object from which to copy the attributes for the new object.                      |        |
| SYSTEM.DEFAULT.LOCAL.QUEUE                                                                           | Select |
| When this wizard completes, another wizard can be started automatically to create a matching object. |        |
| Start wizard completes, another wizard can be started automatically to create a matching object.     |        |
|                                                                                                    |        |
|                                                                                                    |        |
|                                                                                                    |        |
|                                                                                                    |        |
|                                                                                                    |        |
| ⑦ < Back Next > Einish                                                                               | Cancel |

\_\_5. Note the variety of tabs on the left. There are many characteristics or properties for a queue. Explore some of them if so desired. In most cases you can utilize the defaults. For purposes of this lab you can accept all of the defaults – click **Finish** to create the queue.

| Change properties<br>Change the properties of t                                 | he new Local Queue                                                                         |                             |
|---------------------------------------------------------------------------------|--------------------------------------------------------------------------------------------|-----------------------------|
| General<br>Extended<br>Cluster<br>Triggering<br>Events<br>Storage<br>Statistics | General Queue name: Queue type: Description: Put messages: Get messages: Default priority: | QL01<br>Local<br>Allowed    |
| 0                                                                               | Default priority:                                                                          | < Back Next > Finish Cancel |

\_\_6. Dismiss the completion panel by clicking on the **OK** button.

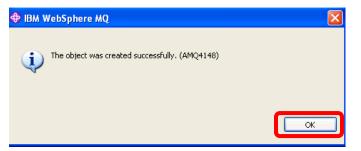

\_\_\_7. In the Content pane on the right-hand side the newly created queue is displayed along with its various properties. The **Current queue depth** property is a measure of how many messages are currently in the queue. Note that the current queue depth is 0 as you would expect since you just created the queue.

| File Window Help              |                            |                   |                 |                  |                   |                 |
|-------------------------------|----------------------------|-------------------|-----------------|------------------|-------------------|-----------------|
| 🔁 WebSphere MQ Explorer 🛛 🦳 🗖 | 🗐 WebSphere MQ Explorer    | - Content 🔀       |                 |                  | 北川                | 🐚 🕼 🗸 🗖 🗖       |
| A ← → Ø ▼ BM WebSphere MQ     | Queues                     |                   |                 |                  |                   |                 |
|                               | Filter: Default for Queues |                   |                 |                  |                   |                 |
|                               | 🛆 Queue name               | Queue type        | Definition type | Open input count | Open output count | Current queue d |
| Topics                        | 🖸 QL01                     | Local             | Predefined      | 0                | 0                 | 0               |
| Subscriptions                 |                            |                   |                 |                  |                   |                 |
| 🖻 🗁 Advanced                  |                            |                   |                 |                  |                   |                 |
| JMS Administered Objects      |                            |                   |                 |                  |                   |                 |
|                               |                            |                   |                 |                  |                   |                 |
|                               |                            |                   |                 |                  |                   |                 |
|                               |                            |                   |                 |                  |                   |                 |
|                               | <                          |                   |                 |                  |                   | 5               |
|                               |                            |                   |                 |                  |                   |                 |
|                               | Scheme: Default for Que    | ues - Distributed | 1               |                  |                   | •               |
|                               | Last updated: 13:12:41     |                   |                 |                  |                   |                 |
|                               |                            |                   |                 |                  | : 👝 🔿             | s 🕹 🕖 🖪 🍘       |
|                               |                            |                   |                 |                  |                   | 🔶 🖙 🕖 🖭 🌚       |

\_\_\_8. Next you will place a message in the queue. **Right-click** on the **QL01** queue and select **Put Test Message**.

| Filter: Default for Queues                                                               |                    |                                    |            |   |   |   |  |  |  |
|------------------------------------------------------------------------------------------|--------------------|------------------------------------|------------|---|---|---|--|--|--|
| Queue name Queue type Definition type Open input count Open output count Current queue d |                    |                                    |            |   |   |   |  |  |  |
| QL01                                                                                     | Compar             | re with                            | Predefined | 0 | 0 | 0 |  |  |  |
|                                                                                          | Status.<br>Delete, |                                    |            |   |   |   |  |  |  |
| (                                                                                        | Put Tes            | lessages<br>it Message<br>Messages |            |   |   |   |  |  |  |
|                                                                                          |                    | ama Queue<br>Authorities           | •          |   |   | > |  |  |  |
|                                                                                          | Propert            | ies<br>es - Distributeu            |            |   |   |   |  |  |  |

\_\_\_9. Enter a test message by typing something of your choosing in the **Message data** field and click on the **Put message** button.

| Put test message                                                                                                    |       |
|----------------------------------------------------------------------------------------------------|-------|
| Put message to:         Queue manager:         WMQ7         Queue:         QL01         Message data:         My First Message         ① The queue which will receive the test message is on this computer. The message will be put directly on the queue. |       |
| Put message                                                                                                    | ⊆lose |

\_\_10. Close the Put test message panel by clicking on the **Close** button.

| Put test message                                                                                                    |       |
|----------------------------------------------------------------------------------------------------|-------|
| ⊂Put message to:                                                                                                    |       |
| Queue manager:                                                                                                    |       |
| WMQ7                                                                                                    |       |
| Queue:                                                                                                    |       |
| QL01                                                                                                    |       |
| Message data:                                                                                                    |       |
|                                                                                                    |       |
| (1) The queue which will receive the test message is on this computer. The message will be put directly on the queue. |       |
|                                                                                                    | ~     |
| Put message                                                                                                    | Close |

When you return to the display of queues, note that the **Current queue depth count is now 1**. This represents the test message you just placed into the queue.

| =ilter: | Default for Queues | i          |                 |                  |                    |   | •     |
|---------|--------------------|------------|-----------------|------------------|--------------------|---|-------|
| ~       | Queue name         | Queue type | Definition type | Open input count | Open output county |   | queue |
| 🖻 QL    | 01                 | Local      | Predefined      | 0                | 0                  | 1 |       |
|         |                    |            |                 |                  |                    |   |       |
|         |                    |            |                 |                  |                    |   |       |
|         |                    |            |                 |                  |                    |   |       |
|         |                    |            |                 |                  |                    |   |       |
|         |                    |            |                 |                  |                    |   |       |
|         |                    |            |                 |                  |                    |   |       |
|         |                    |            |                 |                  |                    |   |       |
| <       |                    |            |                 |                  |                    |   | >     |

\_\_\_11. You can view details about the messages on a queue – **right-click** on queue **QL01** and select **Browse Messages**.

| Queues                  |                                                                                                    |                                    |                  |                   |                 |
|-------------------------|----------------------------------------------------------------------------------------------------|------------------------------------|------------------|-------------------|-----------------|
| Filter: Default for Que | eues                                                                                                    |                                    |                  |                   | •               |
| 🛆 Queue name            | Queue type                                                                                                    | Definition type                    | Open input count | Open output count | Current queue d |
| CLOI                    | Compare will<br>Status<br>Delete<br>Clear Messa<br>Put Test Me<br>Browse Mess<br>Create IMS<br>Object Auth<br>Properties | oor<br>ssage<br>oueuc v<br>orities | 0                | 0                 | 1               |
| Last updated: 13:29:0   | 12                                                                                                    |                                    |                  |                   |                 |

\_\_\_12. Here is the resulting display. Note that there is a **scroll bar** at the bottom that allows you to view additional data that is not currently in view. There will be one such line displayed for each message in the queue. Click on the **Close** button.

| Message browser<br>Queue Manager Name<br>Queue Name:                                                                               |                          |                 |                                  |          |            |                  |                              |  |
|----------------------------------------------------------------------------------------------------|--------------------------|-----------------|----------------------------------|----------|------------|------------------|------------------------------|--|
| <ul> <li>Position</li> </ul>                                                                                                    | Put date/time            | User identifier | Put application name             | Format   | Data lengt | Message data     | counting token               |  |
| 1                                                                                                    | 11-Jan-2008 13:19:58     | student         | re MQ\java\jre\bin\javaw.exe     | MQSTR    | 16         | My First Message | 01051500000092E03C77F239B634 |  |
| Scheme: Default fo                                                                                                    |                          |                 |                                  |          |            |                  | <b>∑</b>                     |  |
| Last updated: 13:29:37         ① All available messages on the queue have been browsed. Press the refresh button for new messages. |                          |                 |                                  |          |            |                  |                              |  |
|                                                                                                    | ssages on the queue have | been browsed.   | rress the refresh batton for new | messayes | ·          |                  | Refresh                      |  |

\_\_\_13. You will now delete your test message from the queue. **Right-click** on queue **QL01** and select **Clear Messages**....note that this action will remove <u>all</u> messages from the queue.

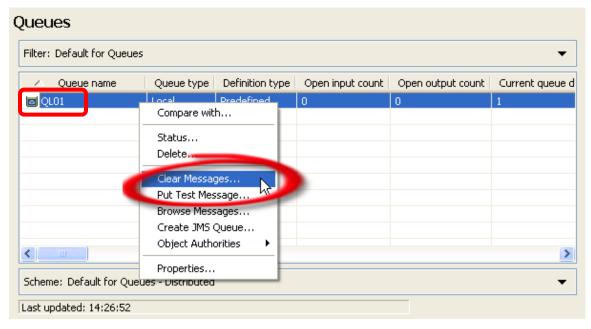

\_\_14. Accept the default selection of using the CLEAR command. This option cannot be used if any application has the queue open. In that case the second option would be required. Click on the Clear button.

| 🖾 Clear queue                                                                            |  |
|------------------------------------------------------------------------------------------|--|
| Queue manager name: WMQ7<br>Queue name: QL01                                             |  |
| Queue will be cleared using CLEAR command<br>Queue will be cleared using MQGET API calls |  |
|                                                                                          |  |

\_\_15. Click on the **OK** button to dismiss the confirmation panel.

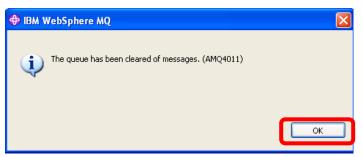

You can now see that the queue is indeed empty.

| Queues                     |                    |                 |                  |                   |                 |  |  |  |
|----------------------------|--------------------|-----------------|------------------|-------------------|-----------------|--|--|--|
| Filter: Default for Queues |                    |                 |                  |                   |                 |  |  |  |
| 🛆 Queue name               | Queue type         | Definition type | Open input count | Open output count | Current queue d |  |  |  |
| 🖸 QL01                     | Local              | Predefined      | 0                | 0                 | 0               |  |  |  |
|                            |                    |                 |                  |                   |                 |  |  |  |
|                            |                    |                 |                  |                   |                 |  |  |  |
|                            |                    |                 |                  |                   |                 |  |  |  |
|                            |                    |                 |                  |                   |                 |  |  |  |
|                            |                    |                 |                  |                   |                 |  |  |  |
|                            |                    |                 |                  |                   |                 |  |  |  |
|                            |                    |                 |                  |                   |                 |  |  |  |
| <                          |                    |                 |                  |                   | >               |  |  |  |
| Scheme: Default for Qu     | eues - Distributed |                 |                  |                   | •               |  |  |  |
| Last updated: 14:28:23     |                    |                 |                  |                   |                 |  |  |  |

\_\_\_16. You will now delete the queue. Right-click on the QL01 queue and select Delete...

| ;             |                                                                                                    |                                                                                                    |                                                                                                    | -                                                                                                    |
|---------------|----------------------------------------------------------------------------------------------------|----------------------------------------------------------------------------------------------------|----------------------------------------------------------------------------------------------------|----------------------------------------------------------------------------------------------------|
| Queue type    | Definition type                                                                                                 | Open input count                                                                                                    | Open output count                                                                                                    | Current queue                                                                                                    |
| Compare with  |                                                                                                    | 0                                                                                                    | 0                                                                                                    | 0                                                                                                    |
|               |                                                                                                    |                                                                                                    |                                                                                                    |                                                                                                    |
|               |                                                                                                    |                                                                                                    |                                                                                                    |                                                                                                    |
| Delete        | he                                                                                                    |                                                                                                    |                                                                                                    |                                                                                                    |
| Clear Nessag  | es                                                                                                    |                                                                                                    |                                                                                                    |                                                                                                    |
| Put Test Mess | age                                                                                                    |                                                                                                    |                                                                                                    |                                                                                                    |
| Browse Messa  | ages                                                                                                    |                                                                                                    |                                                                                                    |                                                                                                    |
| Create JMS Q  | ueue                                                                                                    |                                                                                                    |                                                                                                    |                                                                                                    |
| Object Autho  | rities 🕨                                                                                                    |                                                                                                    |                                                                                                    |                                                                                                    |
| Properties    |                                                                                                    |                                                                                                    |                                                                                                    | 3                                                                                                    |
|               | Queue type<br>Compare with<br>Status<br>Delete<br>Clear Messag<br>Put Test Mess<br>Browse Messa<br>Create JMS Q | Queue type Definition type<br>Compare with<br>Status<br>Delete<br>Clear Messages<br>Put Test Messages<br>Browse Messages<br>Create JMS Queue | Queue type       Definition type       Open input count         Compare with       0         Status       0         Delete       0         Clear Nessages       0         Put Test Messages       0         Browse Messages       0         Create JMS Queue       0 | Queue type       Definition type       Open input count       Open output count         Compare with       0       0         Status       0       0         Delete       0       0         Clear Nessages       0       0         Put Test Message       0       0         Greate JMS Queue       0       0 |

\_\_17. Confirm the request by clicking on the **Yes** button.

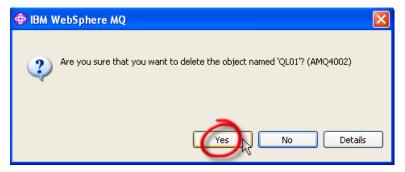

\_\_\_18. Dismiss the confirmation panel by clicking on the **OK** button.

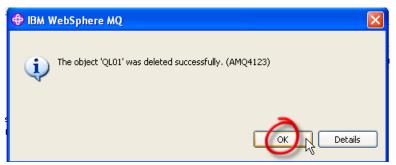

This concludes this portion of Lab 1.

### 1.3 Grouping Queue Managers

In this portion of the lab you will use a feature of MQ Explorer that allows grouping of queue managers into Sets. This offers a convenient way to view and/or manage a subset of queue managers. A particular queue manager may be a member of one Set or many Sets or no Set at all. The only restriction is that a Set may not contain another Set.

Using the MQ Explorer, you will now create the following queue manager and assign it the indicated port number for the listener:

WMQ7PROD  $\rightarrow$  port number = 1415

\_\_\_1. Right-click on Queue Managers and select New, then Queue Manager

| 🕀 IBM WebSphere MQ Exp                                                                                                    | plorer                                              |        |                                                    |     |         |         |                          |                |
|----------------------------------------------------------------------------------------------------|-----------------------------------------------------|--------|----------------------------------------------------|-----|---------|---------|--------------------------|----------------|
| File Window Help                                                                                                    |                                                     |        |                                                    |     |         |         |                          |                |
| 🕿 WebSphere MQ Explorer - N                                                                                                    | lavigator 🛛 🗖 🗖                                     | 🗐 Web  | Sphere MQ Explorer - Content                       | ×   |         |         | 뵈                        | 🚸 🗸 🗆 🗖        |
| □ ⊕ IBM WebSphere MO<br>□- <mark>→ Queue Managers</mark>                                                                                                    | Č ↔ ↔ 🔅                                             | Filter | Queue Managers Filter: Standard for Queue Managers |     |         |         |                          |                |
| Queues                                                                                                    | Show/Hide Queue Managers<br>Add Remote Queue Manage |        |                                                    |     |         |         | Oueue-sharing group name | Dead-letter qu |
| - Courses<br>- Courses<br>- | New                                                 | •      | Queue Manager                                      | 700 | Running | Windows |                          | SYSTM.DEAD.I   |
| 🗄 🗁 Advance                                                                                                    | Tests                                               | ۰.     |                                                    |     |         |         |                          |                |
| 🗁 Queue Manager (                                                                                                    | Sets                                                | •      |                                                    |     |         |         |                          |                |
| JMS Administered C                                                                                                    | Dbjects                                             |        |                                                    |     |         |         |                          |                |

\_\_\_2. Enter **WMQ7PROD** as the name and click the **Next** button.

| 🕀 Create Queue Manage       | er                  |        |
|-----------------------------|---------------------|--------|
| Queue Manager               |                     |        |
| Enter basic values (Step 1) |                     |        |
|                             |                     |        |
|                             |                     |        |
| Queue manager name          |                     |        |
| Make this the default que   | ue manager          |        |
| Default transmission queue: |                     |        |
| Dead-letter queue:          |                     |        |
| Max handle limit:           | 256                 | *      |
| Trigger interval:           | 999999999           | *      |
| Max uncommitted messages:   | 10000               | *      |
|                             |                     |        |
| 0                           | KBack Next > Finish | Cancel |

\_\_3. Click the **Next** button to accept these defaults....

| 🕀 Create Queue Ma                                | nager                                       |        |
|--------------------------------------------------|---------------------------------------------|--------|
| <b>Queue manager</b><br>Enter log values (Step 2 | 2)                                          |        |
|                                                  | -/                                          |        |
|                                                  | [                                           |        |
| Queue manager name:                              | WMQ7PROD                                    |        |
|                                                  | Use circular logging     Use linear logging |        |
| Log path:                                        | C:\Program Files\IBM\WebSphere MQ\log       | Browse |
| Log file size: (x4KB)                            | 4096                                        |        |
| Log primary files:                               | 3                                           |        |
| Log secondary files:                             | 2                                           |        |
|                                                  |                                             |        |
|                                                  |                                             |        |
|                                                  |                                             |        |
|                                                  |                                             |        |
|                                                  |                                             |        |
|                                                  |                                             |        |
|                                                  |                                             |        |
|                                                  |                                             |        |
|                                                  |                                             |        |
|                                                  |                                             |        |
| 0                                                | < Back Next > Finish                        | Cancel |

\_\_\_4. Click the **Next** button to accept these defaults....

| 🕈 Create Queue Manager                                                                                                    |
|----------------------------------------------------------------------------------------------------|
| Queue Manager<br>Enter configuration options (Step 3)                                                                                   |
| Queue manager name: WMQ7PROD                                                                                                    |
| Select type of queue manager startup<br>Automatic<br>Service (manual)<br>Interactive (manual)                                           |
| Configures the queue manager to start automatically when the machine starts up.                                                         |
| Create server-connection channel to allow remote administration of the queue<br>manager over TCP/IP<br>Create server-connection channel |
| Cancel                                                                                                    |

\_\_5. Enter **1415** as the p**ort number** and click the **Finish** button.

| 🕀 Create Queue Manager 💿 🖸 🔀                                                                                |
|----------------------------------------------------------------------------------------------------|
| Queue Manager                                                                                               |
| Enter listener options (Step 4)                                                                             |
|                                                                                                    |
|                                                                                                    |
| Queue manager name: WMQ7PROD                                                                                |
| The queue manager needs a listener to monitor for incoming network connections, for some network protocols. |
|                                                                                                    |
|                                                                                                    |
|                                                                                                    |
|                                                                                                    |
| Create listener configured for TCP/IP                                                                       |
| The listener needs to listen on a port number not used by any other queue                                   |
| manager, service or application on this computer                                                            |
|                                                                                                    |
|                                                                                                    |
|                                                                                                    |
|                                                                                                    |
| Listen on port number: 1415                                                                                 |
|                                                                                                    |
| ? < Back Next > Finish Cancel                                                                               |

Using MQ Explorer and the steps shown above, create another queue manager and assign it the indicated port number for the listener:

WMQ7QA01  $\rightarrow$  port number = 1416

\_\_\_6. Check the Content pane and make sure all three of the queue managers have been created, and that the **Queue manager status** for each is *Running*.

| 🗐 WebSphere MQ Explorer - Content 🛛 🥵 🏹 🗖 🗖 |              |                      |          |                          |                     |  |  |
|---------------------------------------------|--------------|----------------------|----------|--------------------------|---------------------|--|--|
| Queue Managers                              |              |                      |          |                          |                     |  |  |
| Filter: Standard for Queue Manage           | ers          |                      |          |                          | $\bigtriangledown$  |  |  |
| 🛆 Queue manager name                        | Command leve | Queue manager status | Platform | Queue-sharing group name | Dead-letter qu      |  |  |
| 🔁 WMQ7                                      | 700          | Running              | Windows  |                          | SYSTM.DEAD.L        |  |  |
| 🛃 WMQ7PROD                                  | 700          | Running              | Windows  |                          |                     |  |  |
| 🖓 WMQ7QA01                                  | 700          | Running              | Windows  |                          |                     |  |  |
|                                             |              |                      |          |                          |                     |  |  |
|                                             |              |                      |          |                          |                     |  |  |
|                                             |              |                      |          |                          |                     |  |  |
|                                             |              |                      |          |                          |                     |  |  |
|                                             |              |                      |          |                          |                     |  |  |
|                                             |              |                      |          |                          |                     |  |  |
|                                             |              |                      |          |                          |                     |  |  |
|                                             |              |                      |          |                          |                     |  |  |
|                                             |              |                      |          |                          |                     |  |  |
|                                             |              |                      |          |                          |                     |  |  |
|                                             |              |                      |          |                          |                     |  |  |
|                                             |              |                      |          |                          | >                   |  |  |
| Calculate Chandland for Overse Mar          |              |                      |          |                          | $\overline{\nabla}$ |  |  |
| Scheme: Standard for Queue Man              | ayers        |                      |          |                          |                     |  |  |
| Last updated: 13:02:27                      |              |                      |          |                          |                     |  |  |
|                                             |              |                      |          |                          |                     |  |  |

\_\_\_7. To include Sets in the MQ Explorer display right-click on **Queue Managers** and select **Sets** then **Show Sets** 

| 🕀 IBM WebSphere MQ                                                                                                    | Explorer                 |                                                                       |               |                      |                    |                          |                |
|----------------------------------------------------------------------------------------------------|--------------------------|-----------------------------------------------------------------------|---------------|----------------------|--------------------|--------------------------|----------------|
| File Window Help                                                                                                    |                          |                                                                       |               |                      |                    |                          |                |
| 😪 WebSphere MQ Explore                                                                                                    |                          | WebSphere MQ Explorer - Conten                                        | t 23          |                      |                    | 비                        | 🚸 🕆 🗖 🗖        |
| E 🕀 IBM WebSobere MU                                                                                                    |                          | Queue Managers<br>Filter: Standard for Queue Manag                    | ers           |                      |                    |                          | ▽              |
|                                                                                                    | Add Remote Queue Manager | 🛆 Queue manager name                                                  | Command level | Queue manager status | Platform           | Queue-sharing group name | Dead-letter qu |
|                                                                                                    | New                      | WMQ7                                                                  | 700<br>700    | Running<br>Running   | Windows<br>Windows |                          | SYSTM.DEAD.I   |
| 🗷 🗁 Adva                                                                                                    | Torte                    | MWQ7QA01                                                              | 700           | Running              | Windows            |                          |                |
| B - 79 WMQ7P<br>B - 79 WMQ7QA<br>G - 20 WMQ7QA<br>C - 20 WMQ7QA<br>C - 20 WMQ7QA<br>C - 70 WMQ7A<br>C - 70 WMQ7A<br>C - 70 WM<br>C - 70 WM<br>C - | r Clusters               | New Set<br>Manage Sets<br>Show Sets<br>Scheme: Standard for Queue Mar | agers         |                      |                    |                          | ×              |
|                                                                                                    |                          | Last updated: 13:03:34                                                |               |                      |                    |                          |                |

You now see that you have a **default set** called **All** that contains every queue manager that is defined.

| 🕀 IBM WebSphere MQ Explorer               |                                  |               |                      |          |                          |                    |
|-------------------------------------------|----------------------------------|---------------|----------------------|----------|--------------------------|--------------------|
| File Window Help                          |                                  |               |                      |          |                          |                    |
| 😼 WebSphere MQ Explorer - Navigator 🛛 📃 🗖 | 🗐 WebSphere MQ Explorer - Conter | t 🛙           |                      |          | 41                       | 🚸 🗸 🗖 🗖            |
| IBM WebSphere MQ                          | Queue Managers                   |               |                      |          |                          |                    |
| ⊡ 🧽 Queue Managers<br>⊡ 证 All             | Filter: Standard for Queue Manag | lers          |                      |          |                          |                    |
| I IIII WMQ7                               | 🛆 Queue manager name             | Command level | Queue manager status | Platform | Queue-sharing group name | Dead-letter qu     |
| 🕀 🖓 WMQ7PROD                              | 🛃 WMQ7                           | 700           | Running              | Windows  |                          | SYSTM.DEAD.I       |
| 🖻 🖓 WMQ7QA01                              | MMQ7PROD                         | 700           | Running              | Windows  |                          |                    |
|                                           | 🖓 WMQ7QA01                       | 700           | Running              | Windows  |                          |                    |
| DMS Administered Objects                  |                                  |               |                      |          |                          |                    |
|                                           |                                  |               |                      |          |                          |                    |
|                                           |                                  |               |                      |          |                          |                    |
|                                           |                                  |               |                      |          |                          |                    |
|                                           |                                  |               |                      |          |                          |                    |
|                                           |                                  |               |                      |          |                          |                    |
|                                           |                                  |               |                      |          |                          |                    |
|                                           |                                  |               |                      |          |                          |                    |
|                                           |                                  |               |                      |          |                          |                    |
|                                           |                                  |               |                      |          |                          |                    |
|                                           |                                  |               |                      |          |                          |                    |
|                                           |                                  |               |                      |          |                          | >                  |
|                                           | Scheme: Standard for Queue Mar   | nagers        |                      |          |                          | $\bigtriangledown$ |
|                                           | Last updated: 13:05:13           |               |                      |          |                          |                    |

\_\_8. To define a new Set, right-click on **Queue Managers** and select **Sets** then **New Set**.

| 🗇 IBM WebSphere MQ Explorer                                                                                                    |                                                    |               |                      |          |                          |                    |  |
|----------------------------------------------------------------------------------------------------|----------------------------------------------------|---------------|----------------------|----------|--------------------------|--------------------|--|
| File Window Help                                                                                                    |                                                    |               |                      |          |                          |                    |  |
|                                                                                                    | 🗐 WebSphere MQ Explorer - Contei                   | nt 🖾          |                      |          | 4                        | ¢ <sup>¬</sup> □ □ |  |
| Image: State State | Queue Managers Filter: Standard for Queue Managers |               |                      |          |                          |                    |  |
| Add Remote Queue Manager                                                                                                    | 🗠 Queue manager name                               | Command level | Queue manager status | Platform | Queue-sharing group name | Dead-letter qu     |  |
| 🕀 🐙 wm New 🕨                                                                                                    | NMQ7                                               | 700           | Running              | Windows  |                          | SYSTM.DEAD.I       |  |
| i wm                                                                                                    | - 🛃 WMQ7PROD                                       | 700           | Running              | Windows  |                          |                    |  |
| Queue Ian Sets                                                                                                    | New Set                                            | 700           | Running              | Windows  |                          |                    |  |
| 🧁 JMS Adaini                                                                                                    | manage bets                                        |               |                      |          |                          |                    |  |
|                                                                                                    | Hide Sets                                          |               |                      |          |                          |                    |  |
|                                                                                                    | Scheme: Standard for Queue Ma                      | nagers        |                      |          |                          | >                  |  |
|                                                                                                    | Last updated: 13:06:04                             |               |                      |          |                          |                    |  |

\_\_9. Enter **PROD.QMGRS** as the name, leave the **Select type** as **Manual** and click on the **Next** button.

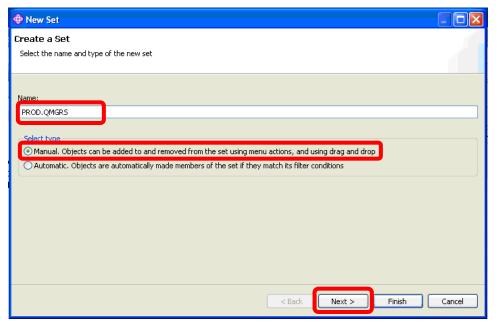

\_\_\_10. Click the check box for **WMQ7PROD** to indicate that this queue manager is to be included in the Set and click the **Finish** button

| New Set                                            |                         |                 |              |                          |               |
|----------------------------------------------------|-------------------------|-----------------|--------------|--------------------------|---------------|
| Create a Set<br>Select the queue managers that wil | l be members of this se | et              |              |                          |               |
|                                                    |                         |                 |              |                          | ^             |
| 🛆 Queue manager name                               | Connection type         | Connection name | Channel name | Channel definition table | Refresh inter |
| WM07                                               | Local                   |                 |              |                          | 15            |
| 🔽 🛃 WMQ7PROD                                       | Local                   |                 |              |                          | 15            |
|                                                    | Local                   |                 |              |                          | 15            |
|                                                    |                         |                 |              |                          |               |
|                                                    |                         |                 |              |                          |               |
|                                                    |                         |                 |              |                          |               |
|                                                    |                         |                 |              |                          |               |
| <                                                  |                         |                 |              |                          | >             |
| Last updated: 13:09:04                             |                         |                 |              |                          |               |
|                                                    |                         |                 |              |                          |               |
| Select All Select None                             |                         |                 |              |                          | -             |
|                                                    |                         |                 |              |                          | <u>×</u>      |
|                                                    |                         |                 |              |                          |               |
|                                                    |                         |                 |              |                          |               |
|                                                    |                         | (               | < Back       | Next > Finish            | Cancel        |

\_\_11. Click on the plus sign to **expand** the **PROD.QMGRS** Set. Note that WMQ7PROD is a member of both the All Set and the PROD.QMGRS Set.

| ile Window Help                                                   |     |                                                    |               |                      |          |                          |               |
|-------------------------------------------------------------------|-----|----------------------------------------------------|---------------|----------------------|----------|--------------------------|---------------|
|                                                                   |     | WebSphere MQ Explorer - Conten                     | : 23          |                      |          | 4                        | 🗇 🍸 🗖         |
| IBM WebSphere MQ       □     ⊕       □     ⊕       Queue Managers | ~ ( | Queue Managers<br>Filter: Standard for Queue Manag | ers           |                      |          |                          | ~             |
|                                                                   |     | <ul> <li>Queue manager name</li> </ul>             | Command level | Queue manager status | Platform | Queue-sharing group name | Dead-letter o |
|                                                                   |     | N WMQ7                                             | 700           | Running              | Windows  |                          | SYSTM.DEAD    |
|                                                                   |     | WMQ7PROD                                           | 700           | Running              | Windows  |                          |               |
| PROD.QMGRS                                                        |     | 💹 WMQ7QA01                                         | 700           | Running              | Windows  |                          |               |
| 🖮 🖓 WMQ7PROD                                                      |     |                                                    |               |                      |          |                          |               |
|                                                                   |     |                                                    |               |                      |          |                          |               |
| JMS Administered Objects                                          |     |                                                    |               |                      |          |                          |               |
|                                                                   |     |                                                    |               |                      |          |                          |               |
|                                                                   |     |                                                    |               |                      |          |                          |               |
|                                                                   |     |                                                    |               |                      |          |                          |               |
|                                                                   |     |                                                    |               |                      |          |                          |               |
|                                                                   |     |                                                    |               |                      |          |                          |               |
|                                                                   |     |                                                    |               |                      |          |                          |               |
|                                                                   |     |                                                    |               |                      |          |                          |               |
|                                                                   |     |                                                    |               |                      |          |                          |               |
|                                                                   |     |                                                    |               |                      |          |                          | 3             |
|                                                                   |     | Scheme: Standard for Queue Man                     | agers         |                      |          |                          | ~             |
|                                                                   |     | Last updated: 13:10:04                             |               |                      |          |                          |               |

Once a Set has been created you can take an action against the entire Set of queue managers by issuing a single request. For example you can:

- Show/Hide All
- Connect/Disconnect All
- Start/Stop All Local
- Run Default/Custom Tests

\_\_\_12. To take some joint action against a Set of queue managers right-click on the Set and choose the desired action in the pulldown list. Right-click on **PROD.QMGRS** and select **Stop Local Queue Managers**...

| Ibm       Ibm       I                                                                                                    | le Window Help            |                            | -        |                              |               |                      |          |                          |               |
|----------------------------------------------------------------------------------------------------|---------------------------|----------------------------|----------|------------------------------|---------------|----------------------|----------|--------------------------|---------------|
| IBM WebSphere MQ       Queue Managers       Queue manager name       Command level       Queue manager status       Platform       Queue-sharing group name       Dead-letter         Image: Image: I                                                                                         | WebSphere MQ Explorer - N | -                          | 🔋 We     | bSphere MQ Explorer - Conten | t 🛙           |                      |          | 비                        | ¢ 7 🗖         |
| Image: Commander Managers       Image: Commander Managers       Value manager name       Command level       Queue manager status       Platform       Queue-sharing group name       Dead-letter of the status         Image: Commander Managers       Image: Commander Managers       Value Managers       Value Ma                                                                                                    | - 0                       |                            | Que      | eue Managers Set I           | PROD.QMGF     | S [manual se         | t]       |                          |               |
| Image: State of the state of the state |                           |                            |          | Queue manager name           | Command level | Queue manager status | Platform | Queue-sharing group name | Dead-letter q |
| Image: Structure Managers       Image: Structure Managers       Image:                                                                                                    |                           |                            | <b>₽</b> | WMQ7PROD                     | 700           | Running              | Windows  |                          |               |
| Cleant Connections       Image: Cleant Connections       Image: Cleant Connections         Set Membership       Edit Set       Image: Cleant Connections         Delete       Image: Cleant Connections       Image: Cleant Connections         New       Image: Cleant Connections       Image: Cleant Connections         New       Image: Cleant Connections       Image: Cleant Connections         New       Image: Cleant Connections       Image: Cleant Connections         New       Image: Cleant Connections       Image: Cleant Connections         New       Image: Cleant Connections       Image: Cleant Connections         Add Remote Queue Manager       Image: Cleant Connections       Image: Cleant Connections                                                                                                    | 🔳 🖓 WMQ7QA0               | 1                          |          | ]                            |               |                      |          |                          |               |
| Set Membership       Image: Comparison of the comparison of the comparison of            |                           | Stop Local Oueue Managero  |          |                              |               |                      |          |                          |               |
| New  Add Remote Queue Manager                                                                                                    | -                         | Set Membership<br>Edit Set |          |                              |               |                      |          |                          |               |
| Add Remote Queue Manager                                                                                                    | Di                        | Delete                     |          |                              |               |                      |          |                          |               |
| Tests                                                                                                    | -                         |                            |          |                              |               |                      |          |                          |               |
|                                                                                                    | _                         | Tests                      | •        |                              |               |                      |          |                          | >             |

\_\_\_13. Choose **Immediate** for the **Stop Method** (not a good option for a production queue manager!) and click **OK**.

| 🛡 Stop Local Queue Managers In Set - "PROD.QMGRS" 🛛 🛛 🔀              |
|----------------------------------------------------------------------|
| eal All local queue managers in the set 'PROD.QMGRS' will be stopped |
| Choose Stop Method:<br>O Controlled<br>Immediate                     |
| ⑦ OK Cancel                                                          |

\_\_\_14. After a few seconds the queue manager will show a status of **stopped**. Click the **Close** button to remove the Set Action panel.

| HIM WebSphere MQ Explorer                                                  |                                                |                           | 🖸 🗖                          |
|----------------------------------------------------------------------------|------------------------------------------------|---------------------------|------------------------------|
| File Window Help                                                           |                                                |                           |                              |
| 🔁 WebSphere MQ Explorer - Navigator 🗙                                      | 🗖 🗖 🖉 WebSphere MQ Explorer - Contr            | ent 🛛                     | ≝ 🚸 ▽ 🗖 🗎                    |
| ☆ ↔ 0                                                                      | 🗧 🚸 🎽 Oueue Managers Set                       | t PROD.QMGRS [manual set] |                              |
| 🖃 🌐 IBM WebSphere MQ                                                       |                                                |                           |                              |
| ia - Managers<br>ia - Managers                                             | Set Action - Stop Local Queue Manag            | ers Queue-shari           | ng group name Dead-letter qu |
| <ul> <li>● - 契 WMQ7</li> <li>● WMQ7PROD</li> <li>● - 契 WMQ7QA01</li> </ul> | Completed: All local queue managers are stopp  |                           |                              |
| BROD.QMGR5                                                                 | Queue Manager                                  | Status                    |                              |
| Cueue Manager Clusters                                                     | 🐼 WMQ7PROD                                     | Stopped                   |                              |
| JMS Administered Objects                                                   |                                                |                           |                              |
|                                                                            |                                                |                           |                              |
|                                                                            |                                                |                           |                              |
|                                                                            |                                                |                           |                              |
|                                                                            |                                                |                           |                              |
|                                                                            | Select a queue manager to show its action deta | ails here:                |                              |
|                                                                            | Details                                        |                           | >                            |
|                                                                            |                                                |                           |                              |
|                                                                            |                                                |                           |                              |
|                                                                            |                                                |                           |                              |
|                                                                            |                                                |                           |                              |
|                                                                            |                                                |                           |                              |
|                                                                            |                                                |                           |                              |
|                                                                            | 0                                              |                           |                              |
|                                                                            | Ð                                              |                           |                              |
|                                                                            |                                                |                           |                              |

In the previous example, you performed your queue manager grouping in a manual fashion. Grouping can also be done automatically based on a filter you specify. To illustrate this you will create another Set and define it so that it will automatically add the appropriate queue manager(s) to the Set based on a portion of the queue manager name.

\_\_\_15. Right-click on Queue Managers and select Sets then New Set.

| \ominus IBM WebSphere MQ Explorer                                                                                                    |                                                                                   |               |                      |          |                          |                |
|----------------------------------------------------------------------------------------------------|-----------------------------------------------------------------------------------|---------------|----------------------|----------|--------------------------|----------------|
| File Window Help                                                                                                    |                                                                                   |               |                      |          |                          |                |
|                                                                                                    | 🗐 WebSphere MQ Explorer - Conte                                                   | nt 83         |                      |          | 4                        | 🤣 🗸 🗖 [        |
| Image: State of the state of the state of the | Queue Managers                                                                    | gers          |                      |          |                          | ▽              |
| Add Remote Queue Manager                                                                                                    | <ul> <li>Queue manager name</li> </ul>                                            | Command level | Queue manager status | Platform | Queue-sharing group name | Dead-letter qu |
|                                                                                                    | 🕨 🕅 WMQ7                                                                          | 700           | Running              | Windows  |                          | SYSTM.DEAD.I   |
| 🛓 🔛 WMQ                                                                                                    | - 🛃 WMQ7PROD                                                                      | 700           | Stopped              | Windows  |                          |                |
| BROD.O                                                                                                    | New Set                                                                           | 700           | Running              | Windows  |                          |                |
| Geueue Manager Clusters<br>George JMS Administered Objects                                                                                                    | Hide Sets<br>Hide Sets<br>Scheme: Standard for Queue Ma<br>Last updated: 13:17:17 | nagers        |                      |          |                          | >              |

\_\_\_16. Name the Set **QA.QMGRS**, select **Automatic** and click the **Next** button.

| New Set                                                                                                    |        |
|----------------------------------------------------------------------------------------------------|--------|
| Create a Set                                                                                                    |        |
| Select the name and type of the new set                                                                                                    |        |
|                                                                                                    |        |
| Name:                                                                                                    |        |
| QA.QMGRS                                                                                                    |        |
| Select type                                                                                                    |        |
| Manual. Objects can be added to and removed from the set using menu actions, and using draft and drop     Automatic. Objects are automatically made members of the set if they match its filter conditions |        |
|                                                                                                    |        |
|                                                                                                    |        |
|                                                                                                    |        |
|                                                                                                    |        |
|                                                                                                    |        |
|                                                                                                    |        |
|                                                                                                    |        |
|                                                                                                    |        |
|                                                                                                    |        |
|                                                                                                    |        |
|                                                                                                    |        |
| < Back Next > Finish                                                                                                    | Cancel |

\_\_\_17. This panel shows some predefined filters that can be used to choose queue managers for this Set. You can see that you could filter based on WebSphere MQ version and release level or on the operating system platform the queue manager is running on. You are going to create a new filter. Click on the **Manage Filters** button

| 🕀 New Set                                                                                                    |                                                                          |        |
|----------------------------------------------------------------------------------------------------|--------------------------------------------------------------------------|--------|
| Create a Set 8 No filters selected                                                                                                    |                                                                          |        |
| An object will be a member of this set if it:                                                                                                    | matches ALL the selected filters     matches ANY of the selected filters |        |
| Available filters:                                                                                                    | Selected filters:                                                        |        |
| Command level = 500           Command level = 510           Command level = 520           Command level = 521           Command level = 530           Command level = 600           Command level = 700           Platform = Compaq O/VMS           Platform = S/OS           Platform = OS/2           Platform = OS/2           Platform = Unix           Platform = 2/OS           Standard for Queue Managers | Add ->                                                                   |        |
| Manage Filters                                                                                                    |                                                                          |        |
|                                                                                                    | < Back Next > Finish                                                     | Cancel |

\_\_\_18. Next, click the **Add** button to indicate that you want to add a new filter.

| 🕀 Manage Filters                                                                                                    |           |
|----------------------------------------------------------------------------------------------------|-----------|
| Filter:                                                                                                    |           |
| Command level = 500           Command level = 510           Command level = 520           Command level = 521           Command level = 530           Command level = 600           Command level = 700           Platform = Compaq O/VMS           Platform = IS/OS           Platform = NSK           Platform = OS/2           Platform = Windows           Platform = Windows |           |
| Platform = z/OS<br>Standard for Queue Managers                                                                                                    | _         |
|                                                                                                    |           |
|                                                                                                    |           |
| Add Copy As Edit Remove                                                                                                    |           |
| 0                                                                                                    | OK Cancel |

\_\_\_\_19. Enter **QA** qmgrs prefixed by WMQ7QA for the **Filter Name**. Enter WMQ7QA\* for the **Queue** manager name like field. The \* is a wild card in this case....any queue manager name that begins with WMQ7QA will satisfy this filter. Click the **OK** button.

| 🗢 Add Filter                                                    | ×         |
|-----------------------------------------------------------------|-----------|
|                                                                 |           |
|                                                                 |           |
| Filter Name:<br>QA gmgrs prefixed by WMQ7QA                     |           |
| de duge provide by write de                                     |           |
|                                                                 |           |
| Include Queue Managers where:                                   |           |
| Queue manager name like WMQ7QA*                                 |           |
|                                                                 |           |
| - AND -                                                         |           |
| Accounting conn override equal to                               |           |
|                                                                 |           |
|                                                                 |           |
| Automatically apply a Column Scheme when this filter is applied |           |
| Standard for Queue Managers                                     | ~         |
|                                                                 |           |
|                                                                 |           |
| ⑦ Clear                                                         | OK Cancel |
|                                                                 |           |

\_\_\_\_20. The new filter now appears in the filter list. Click the **OK** button.

| 🗢 Manage Filters                                                                                                    | × |
|----------------------------------------------------------------------------------------------------|---|
| Filter:<br>Command level = 500<br>Command level = 510<br>Command level = 520                                                                              |   |
| Command level = 521<br>Command level = 530<br>Command level = 600<br>Command level = 700<br>Platform = Compaq O/VM5<br>Platform = IS/OS<br>Platform = NSK |   |
| Platform = OS/2<br>Platform = Unix<br>Platform = Windows<br>Platform = z/OS<br>QA gmgrs prefixed by WMQ7QA<br>Standard for Queue Managers                 |   |
|                                                                                                    |   |
| Add Copy As Edit Remove                                                                                                    |   |
| () CK Cancel                                                                                                    |   |

\_\_\_21. Click the QA qmgrs prefixed by WMQ7QA in the Available filters list to select it then click the Add button to move it to the Selected filters box.

| New Set                                                                                                    |                                                                          |        |
|----------------------------------------------------------------------------------------------------|--------------------------------------------------------------------------|--------|
| Create a Set                                                                                                    |                                                                          |        |
| 🔕 No filters selected                                                                                                    |                                                                          |        |
| An object will be a member of this set if it:                                                                                                    | matches ALL the selected filters     matches ANY of the selected filters |        |
| Available filters:<br>Command level = 500                                                                                                    | Selected filters:                                                        |        |
| Command level = 500           Command level = 520           Command level = 520           Command level = 521           Command level = 530           Command level = 600           Command level = 700           Platform = Compaq O/VMS           Platform = NSK           Platform = NSK           Platform = Unix           Platform = Windows           QA qmgrs prefixed by WMQ7QA           Command rol - 20000 managers | Add -> <- Remove                                                         |        |
| Manage Filters                                                                                                    |                                                                          |        |
|                                                                                                    | <back next=""> Finish C</back>                                           | Tancel |

\_\_\_22. Then click **Finish**.

| n object will be a member of this set if it:                                                                                                    | <ul> <li>matches ALL the selected filte</li> <li>matches ANY of the selected</li> </ul> |                                                  |
|----------------------------------------------------------------------------------------------------|-----------------------------------------------------------------------------------------|--------------------------------------------------|
| vailable filters:<br>Command level = 500                                                                                                    |                                                                                         | Selected filters:<br>QA gmgrs prefixed by WMQ7QA |
| Command level = 510<br>Command level = 520<br>Command level = 521<br>Command level = 530<br>Command level = 600<br>Command level = 700<br>Platform = Compaq O/VMS<br>Platform = IS/OS<br>Platform = NSK<br>Platform = OS/2<br>Platform = Unix<br>Platform = Unix<br>Platform = 2/OS<br>Standard for Queue Managers | Add ->                                                                                  |                                                  |
|                                                                                                    |                                                                                         |                                                  |

\_\_23. In the main MQ Explorer menu you can see that the new Set has been created and queue manager WMQ7QA01 has been automatically added to the QA.QMRGRS group as it satisfied the filter you specified.

| 🕀 IBM WebSphere MQ Explorer  |                                     |               |                      |                    |                          |                                       |
|------------------------------|-------------------------------------|---------------|----------------------|--------------------|--------------------------|---------------------------------------|
| File Window Help             |                                     |               |                      |                    |                          |                                       |
|                              | 🗐 WebSphere MQ Explorer - Conter    | it 🕄          |                      |                    | 비                        | I I I I I I I I I I I I I I I I I I I |
| IBM WebSphere MQ             | Queue Managers                      |               |                      |                    |                          |                                       |
| Queue Managers               | Filter: Standard for Queue Managers |               |                      |                    | ▽                        |                                       |
| aria Ali<br>aria MMQ7        | 🛆 Queue manager name                | Command level | Queue manager status | Platform           | Queue-sharing group name | Dead-letter qu                        |
|                              | WMQ7                                | 700<br>700    | Running<br>Stopped   | Windows<br>Windows |                          | SYSTM.DEAD.I                          |
| PROD.QMGR5                   | WMQ7QA01                            | 700           | Running              | Windows            |                          |                                       |
| - C QA. QMGRS                |                                     |               |                      |                    |                          |                                       |
| الله · 妃 WMQ7QA01            |                                     |               |                      |                    |                          |                                       |
| - 🗁 JMS Administered Objects |                                     |               |                      |                    |                          |                                       |
|                              |                                     |               |                      |                    |                          |                                       |
|                              |                                     |               |                      |                    |                          |                                       |
|                              |                                     |               |                      |                    |                          |                                       |
|                              |                                     |               |                      |                    |                          | >                                     |
|                              | Scheme: Standard for Queue Managers |               |                      |                    |                          |                                       |
|                              | Last updated: 13:50:33              |               |                      |                    |                          |                                       |

If you created a new queue manager whose name satisfied your filter it would also get automatically added to the QA.QMRGS Set.

This is the end of this portion of Lab 1

### 1.4 Distributed queuing

Your next step will be to explore distributed queuing. Since the primary reason to have an enterprise messaging product like WebSphere MQ is to move messages reliably between systems, this lab will give you a simple example of the steps involved in connecting two queue managers and moving messages between them. Here is a diagram of the configuration you will create:

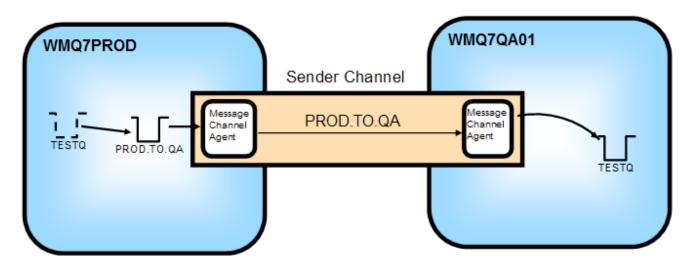

Here are the MQ objects you will be creating and working with:

#### WMQ7PROD:

- A Remote queue definition called TESTQ
- A Transmission queue called PROD.TO.QA
- A Sender Channel called PROD.TO.QA

#### WMQ7QA01:

- A Local queue called **TESTQ**
- A Receiver Channel called PROD.TO.QA

You will then use one of the sample programs supplied with WebSphere MQ (called amqsput) to send messages from the WMQ7PROD queue manager, and another sample program called amqsget to read those messages off the destination queue on WMQ7QA01.

\_\_\_1. In a previous step you stopped the WMQ7PROD queue manager. You want to restart it now. In the navigator pane, you should see the icon representing the WMQ7PROD queue manager with a **red** arrow pointing <u>down</u>, as in the picture below; this indicates that the queue manager is stopped (a **green** arrow pointing <u>up</u> indicates that the queue manager is running).

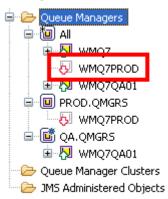

\_\_\_2. Right-click on the WMQ7PROD queue manager, and select **Start**, as shown below.

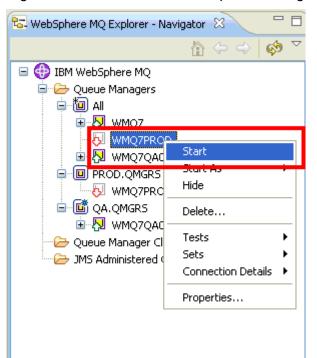

 Starting Queue Manager "WMQ7PROD"

 Executing WebSphere MQ Commands

 Please wait...

 Starting Queue Manager

 Starting Queue Manager

 Show details

You will see a pop-up like the one below for several seconds while the queue manager starts.

With WMQ7PROD running, you will now go through the steps needed to connect it to WMQ7QA01.

\_\_3. First you will create a *Transmission queue*. Click on the plus sign next to WMQ7PROD to expand the tree, and then right-click on the **Queues** folder, select **New** and then **Local Queue**...

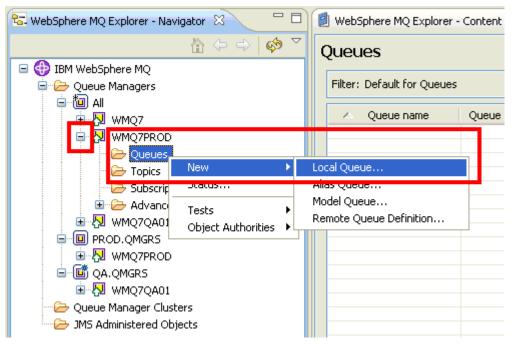

A Transmission queue is a special type of local queue, associated with a Sender Channel that holds messages safely until they are transferred to the queue manager on the other end of the channel. A typical nomenclature used for naming transmission queues and channels is *<sourceqm>.TO.<targetqm>*. You will use an abbreviated form for purposes of this lab, calling the transmission queue **PROD.TO.QA**.

\_\_\_4. Enter the name **PROD.TO.QA** as shown below, and click **Next** 

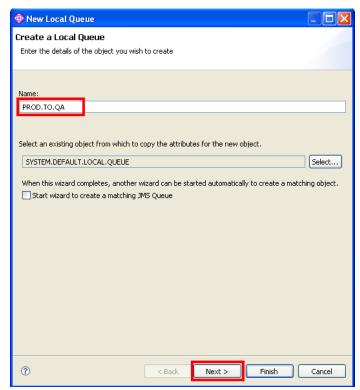

\_\_5. Since this queue will be used as a transmission queue, indicate that by using the dropdown labeled **Usage**, and click **Finish** 

| 🕀 New Local Qu         | ieue                    |                        |        |
|------------------------|-------------------------|------------------------|--------|
| Change propert         | ties                    |                        |        |
| Change the proper      | ties of the new Local Q | ueue                   |        |
|                        |                         |                        |        |
| General                | General                 |                        |        |
| Extended<br>Cluster    | Queue name:             | PROD.TO.QA             |        |
| - Triggering<br>Events | Queue type:             | Local                  |        |
| Storage<br>Statistics  | Description:            |                        |        |
|                        | Put messages:           | Allowed                | ~      |
|                        | Get messages:           | Allowed                | *      |
|                        | Default priority:       | 0                      | ×      |
|                        | Default persistence:    | Not persistent         | ~      |
|                        | Scope:                  | Queue manager          | ~      |
|                        | Usage:                  | Normal                 | ~      |
|                        |                         | Normal<br>Transmission |        |
|                        |                         |                        |        |
|                        |                         |                        |        |
|                        |                         |                        |        |
|                        |                         |                        |        |
| 0                      |                         | < Back Next > Finish   | Cancel |

\_\_6. Click OK on the confirmation popup

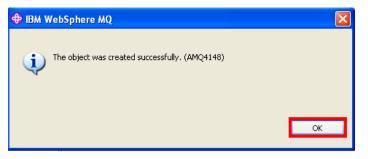

\_\_\_7. Next you will create the Sender Channel this transmission queue will be associated with. Click on the plus sign next to the **Advanced** folder under WMQ7PROD to expand the tree, and then right-click on the **Channels** folder, select **New** and then **Sender Channel** 

| 🔀 WebSphere MQ Explorer - Navigator | X - D              | )( | 🗐 W | /ebSphere MQ Explorer -          | Content |
|-------------------------------------|--------------------|----|-----|----------------------------------|---------|
| <u>^</u>                            | ⇔ ⇒   🔅 ▽          |    | Ch  | annels                           |         |
| 🖃 💮 IBM WebSphere MQ                |                    |    | _   |                                  |         |
| 🖨 🗁 Queue Managers                  |                    |    | Fil | ter: Default for Channels        | ;       |
| 📮 🛅 All                             |                    |    |     |                                  |         |
| 😟 🐶 wmq7                            |                    |    |     | <ul> <li>Channel name</li> </ul> | Channe  |
| 🖨 💀 WMQ7PROD                        |                    |    |     |                                  |         |
| Queues                              |                    |    |     |                                  |         |
| 🔁 Topics                            |                    |    |     |                                  |         |
|                                     |                    |    |     |                                  |         |
| 🖃 🗁 Advanced                        |                    |    |     |                                  |         |
| - 🗁 Channels                        |                    |    |     |                                  |         |
| Client Co                           | New                | þ  | 2   | Sender Channel                   | -       |
| 🗁 Listeners                         | Status             | )  | 2   | erver Channel                    |         |
| Services                            | Tests              | ,  | F   | Receiver Channel                 |         |
| 🗁 Process 🛙                         |                    |    | F   | Requester Channel                |         |
| 🗁 Namelists                         | Object Authorities |    | 2   | Server-connection Chann          | el      |
| 🔁 Authenticat                       | ion Information    |    | (   | Iluster-sender Channel           | . –     |
| 🖻 🖓 WMQ7QA01                        |                    |    | 0   | Iluster-receiver Channel.        |         |
| 🖃 🔟 PROD.QMGRS                      |                    |    |     |                                  |         |

\_\_\_8. Enter the name **PROD.TO.QA** as shown below, and click **Next**.

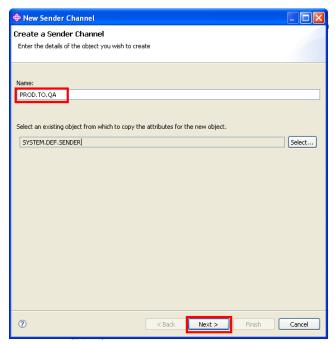

\_\_\_9. You now need to identify the network location of the queue manager this channel is to connect to. Remember when you created the WMQ7QA01 queue manager, you assigned it a listener port of 1416. Specify that now, using **localhost** as the **Connection name**, as shown below. Also enter the name of the **Transmission queue** you created earlier, **PROD.TO.QA**. Then click **Finish**.

| New Sender Channel                                                             |                                                                                                    |                                                                    |        |
|--------------------------------------------------------------------------------|----------------------------------------------------------------------------------------------------|--------------------------------------------------------------------|--------|
| Change properties<br>Change the properties of the ne                           | w Sender Channel                                                                                                    |                                                                    |        |
| General<br>Extended<br>- MCA<br>Exits<br>- LU6.2<br>Retry<br>SSL<br>Statistics | General<br>Channel name:<br>Type:<br>Description:<br>Transmission protocol:<br>Connection name:<br>Transmission queue:<br>Local communication address: | PROD.TO.QA<br>Sender<br>[<br>TCP<br>[localhost(1416)<br>PROD.TO.QA |        |
| 0                                                                              |                                                                                                    | < Back Next > Finish                                               | Cancel |

\_\_10. Click OK on the confirmation popup. The channel has been created.

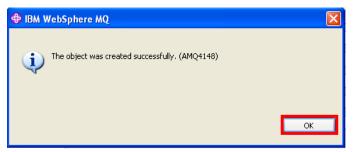

\_\_\_11. In the Content pane on the right-hand side, you should see the details of the channel you just created. Notice that, in addition to the name, you see listed the **Channel type** of *Sender*, the **Overall channel status** as *Inactive*, and a **Conn name** of *Iocalhost(1416)* 

| 😪 WebSphere MQ Explorer - Navigator 🛛 📃 🗖 | 🗐 WebSphere MQ Explorer    | - Content 🛛  | ~                      |                 |               | 석비 🍳               |
|-------------------------------------------|----------------------------|--------------|------------------------|-----------------|---------------|--------------------|
| 🖄 🔶 🗘 👘 🔻                                 | Channels                   |              |                        |                 |               |                    |
| 🖃 🌐 IBM WebSphere MQ                      |                            |              |                        |                 |               |                    |
| 🖨 🗁 Queue Managers                        | Filter: Default for Channe | els          |                        |                 |               |                    |
| i⊐ 🛅 All                                  |                            |              |                        |                 |               |                    |
| 😥 👧 WMQ7                                  | 🛆 Channel name             | Channel type | Overall channel status | Conn name       | Xmit protocol | Transmission queue |
| 🖨 🖓 WMQ7PROD                              | 👎 PROD.TO.QA               | Sender       | Inactive               | localhost(1416) | TCP           | PROD.TO.QA         |
| - 🗁 Queues                                |                            |              |                        |                 |               |                    |
| 🗁 Topics                                  |                            |              |                        |                 |               |                    |
|                                           |                            | Indicate     |                        |                 |               |                    |
| 🖻 🗁 Advanced                              |                            | chann        |                        |                 |               |                    |
| - 🗁 Channels                              |                            | not ac       | tive                   |                 |               |                    |
| Client Connections                        |                            |              |                        |                 |               |                    |

\_\_12. The last task remaining on WMQ7PROD is to create a Remote queue definition. This definition will act as an alias of the real target queue that you will be creating shortly on WMQ7QA01. To create the remote queue definition, right-click on the **Queues** folder under WMQ7PROD, select **New** and then **Remote Queue Definition**...

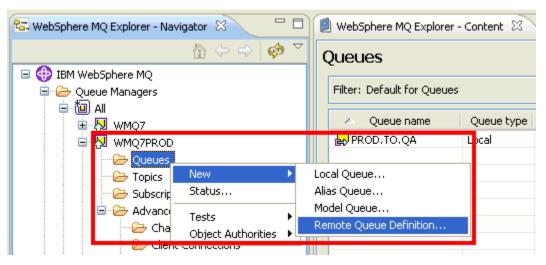

\_\_13. Name the remote queue definition **TESTQ**, and click **Next** 

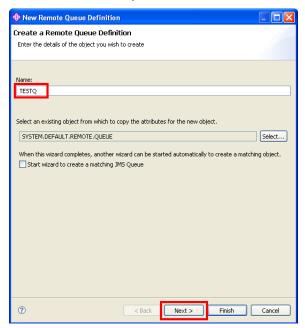

\_\_\_14. Identify the name of the **Remote queue** (i.e. the name of the actual target queue) as **TESTQ**. Specify the **Queue manager name** where the target queue resides (**WMQ7QA01**), and indicate the **Transmission queue** to be used to reach that queue manager (**PROD.TO.QA**). When those have been entered, click **Finish**.

| 🕀 New Remote Queue                            | Definition                                                                                                    |                                                                                                    |        |
|-----------------------------------------------|----------------------------------------------------------------------------------------------------|----------------------------------------------------------------------------------------------------|--------|
| Change properties<br>Change the properties of | the new Remote Queue Def                                                                                                    | inition                                                                                                    |        |
| General<br>Extended<br>Cluster                | General<br>Queue name:<br>Queue type:<br>Description:<br>Put messages:<br>Default priority:<br>Default priority:<br>Default persistence:<br>Scope:<br>Remote queue:<br>Remote queue manager:<br>Transmission queue: | TESTQ<br>Remote<br>I<br>Allowed<br>0<br>Not persistent<br>Queue manager<br>TESTQ<br>WMQ7QA01<br>PROD.TO.QA |        |
| 0                                             | < <u>B</u> ack                                                                                                    | Next > Einish                                                                                              | Cancel |

\_\_15. Click OK on the confirmation popup. The remote queue definition has been created.

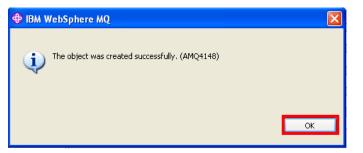

\_\_\_16. You should now see your new queue definition under WMQ7PROD, with a **Queue type** of **Remote** 

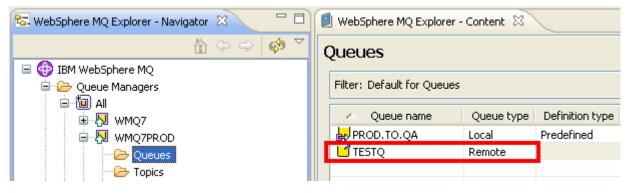

Let's review what you have configured so far. Look at the left-hand side of the diagram below:

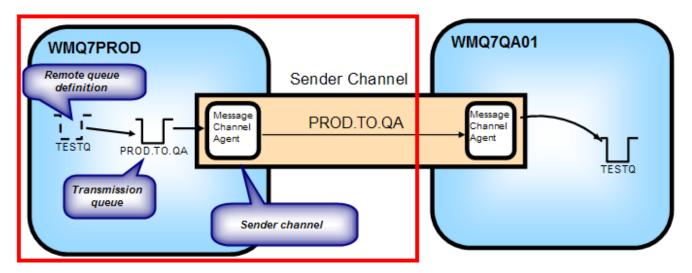

On WMQ7PROD you created a Remote queue definition of TESTQ, which points to a Transmission queue called PROD.TO.QA, which is associated with a Sender channel also called PROD.TO.QA that will connect to WMQ7QA01.

With the Sender side setup complete, you now need to create the corresponding definitions on WMQ7QA01.

\_\_\_17. You previously created a Remote queue definition called TESTQ. As mentioned then, this definition is an alias for the actual local queue you are about to create.

Expand the folder tree for queue manager WMQ7QA01, right-click on the **Queues** folder, click **New**, then **Local Queue**...

| 🔁 WebSphere MQ Explorer - Nav                                           | vigator 🛛                          |     | 🗐 WebSphere MQ Explorer - Conte        |
|-------------------------------------------------------------------------|------------------------------------|-----|----------------------------------------|
|                                                                         |                                    | ∲ ~ | Queues                                 |
| IBM WebSphere MQ     Oueue Managers     Oueue Anagers     Oueue All     |                                    |     | Filter: Default for Queues             |
| WMQ7     WMQ7     WMQ7PROD     D     WMQ7QA01     WMQ7QA01     WMQ7QA01 |                                    |     | △ Queue name Que                       |
| - 🗁 Topics                                                              | New                                | •   | Local Queue                            |
| 🗁 Subscrip                                                              | Status                             |     | Alias Queue                            |
| Advance<br>Cha<br>Cha<br>Lister                                         | Tests<br>Object Authoritie<br>Ters | s Þ | Model Queue<br>Remote Queue Definition |

\_\_\_18. Enter **TESTQ** as the Name. The default values are acceptable for this queue, so click **Finish**.

| New Local Queue                                                                             |               |
|---------------------------------------------------------------------------------------------|---------------|
| Create a Local Queue                                                                        |               |
| Enter the details of the object you wish to create                                          |               |
|                                                                                             |               |
| Name:                                                                                       |               |
| TESTQ                                                                                       |               |
|                                                                                             |               |
| Select an existing object from which to copy the attributes for the new object.             |               |
| SYSTEM.DEFAULT.LOCAL.QUEUE                                                                  | Select        |
| When this wizard completes, another wizard can be started automatically to create a matchin | a obiect.     |
| Start wizard to create a matching JMS Queue                                                 |               |
|                                                                                             |               |
|                                                                                             |               |
|                                                                                             |               |
|                                                                                             |               |
|                                                                                             |               |
|                                                                                             |               |
|                                                                                             |               |
|                                                                                             |               |
|                                                                                             | - Current - L |
| C Sack Next > Finish                                                                        | Cancel        |

\_\_\_19. Click OK on the confirmation popup.

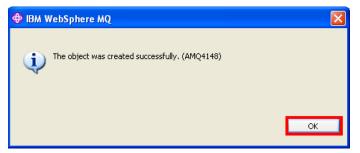

\_\_20. Next you will create the Receiver Channel. This channel must have the same name as the corresponding Sender channel you created earlier. Expand the Advanced folder tree under WMQ7QA01, right-click on the Channels folder, then select New, then Receiver Channel...

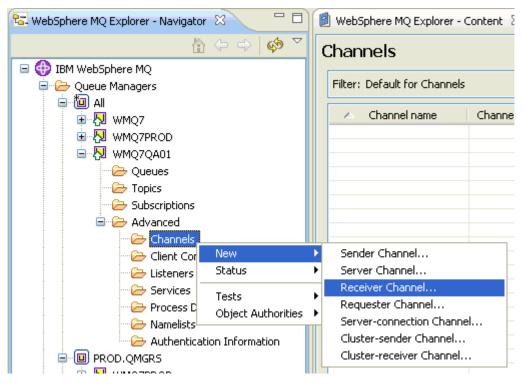

\_\_\_21. Enter the name **PROD.TO.QA** as shown below. No other properties are required for a Receiver channel, so click **Finish**.

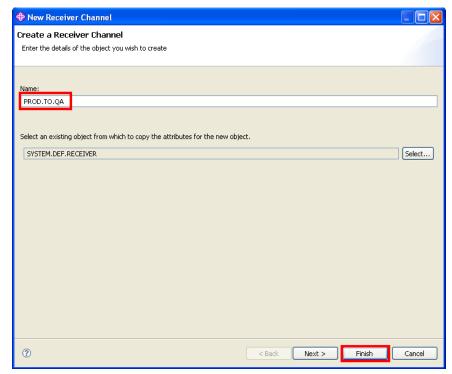

\_\_\_22. Click OK on the confirmation popup. The channel has been created.

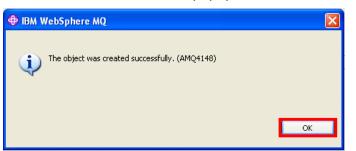

\_\_23. In the Content pane on the right-hand side, you should see the details of the channel you just created. You should see the Name, PROD.TO.QA, with a Channel type of Receiver and an Overall channel status of Inactive.

| 😪 WebSphere MQ Explorer - Navigator 🛛 📃 🗖 | 🗐 WebSphere MQ Explorer - Content 🛛              |
|-------------------------------------------|--------------------------------------------------|
|                                           | Channels                                         |
| 🖃 🜐 IBM WebSphere MQ                      |                                                  |
| 🖨 🗁 Queue Managers                        | Filter: Default for Channels                     |
| iantia All                                |                                                  |
|                                           | Channel name Channel type Overall channel status |
|                                           | PROD.TO.QA Receiver Inactive                     |
|                                           |                                                  |
|                                           |                                                  |
| Queues                                    |                                                  |
| Topics                                    |                                                  |
| - 🗁 Subscriptions                         |                                                  |
| 🖻 🥟 Advanced                              |                                                  |
| Channels                                  |                                                  |

Your configuration should now be complete. Let's review what you have configured, looking at the righthand side of the diagram below:

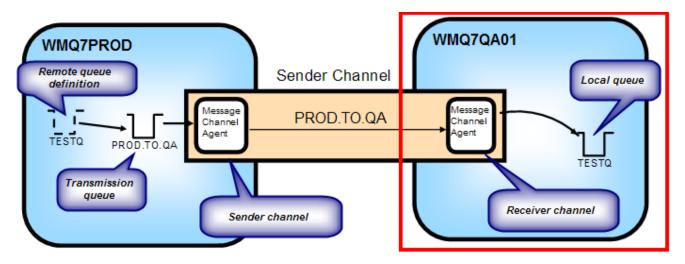

On WMQ7QA01 you created a Local queue called **TESTQ**, which will be the target queue for your test. You also created a **Receiver channel** as a partner for the Sender channel you created in WMQ7PROD, called **PROD.TO.QA**.

With the Receiver side setup complete, you are now ready to test your configuration and see how WebSphere MQ moves messages.

\_\_\_24. Launch a command window by clicking the icon found on the taskbar

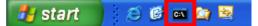

\_25. For testing the putting (or sending) side, you will use a sample program supplied with WebSphere MQ called amqsput. The format of this command is:

#### amqsput <q\_name> <qmgr\_name>

For your test, you will be putting messages to the TESTQ remote queue definition on queue manager WMQ7PROD, so enter the following command:

#### amqsput TESTQ WMQ7PROD

You should see the following when you enter this in the command window:

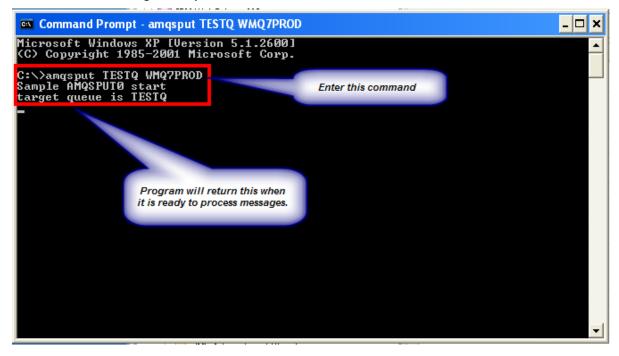

The amqsput sample program will take each line of text that you enter, and put each line as a separate message to the named queue.

\_26. Enter three lines of text, as shown below:

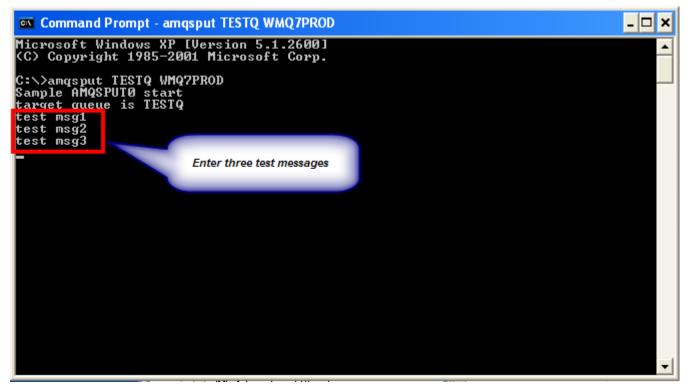

Each line will be put on the target queue as a separate message.

\_27. Return to the MQ Explorer. In the Navigator pane, if necessary, expand the tree under WMQ7PROD by clicking the plus sign, and select the **Queues** folder. You should see the following:

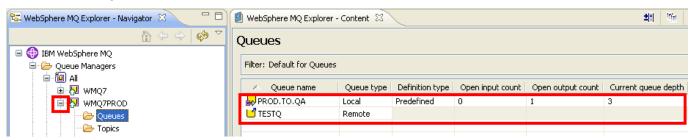

Look at the **Current queue depth** column and consider what you see here. Notice that TESTQ has no messages, and in fact this field is grayed out. Why???

Remember that a remote queue definition is like an <u>alias</u>; it is not an actual queue, but is instead a *reference* to one. In this case, it is a reference to the *transmission queue* associated with the channel that points to the queue manager where the actual TESTQ instance resides. If you look at the current queue depth of transmission queue **PROD.TO.QA** you see that it contains three messages. But why are they sitting here??? Why haven't they been transferred to the WMQ7QA01 queue manager?

\_\_28. To find out, click on the Channels folder on queue manager WMQ7PROD, and look at the Overall channel status for Channel PROD.TO.QA. Notice that the channel is Inactive! In order to move messages, the channel must have a status of Running. It is possible to configure the channel such that it will start *automatically* when a message arrives on its transmission queue, but we did not do that for purposes of this lab. Instead, you will start the channel manually.

| 😼 WebSphere MQ Explorer - Navigator 🛛 📃 🗖          |      | ebSphere MQ Explorer - (         | Content 🛛    | ~                      |                 |               | 4리 (               |
|----------------------------------------------------|------|----------------------------------|--------------|------------------------|-----------------|---------------|--------------------|
| 🚡 (                                                | Cha  | annels                           |              |                        |                 |               |                    |
| □ ⊕ IBM WebSphere MQ □ ← Queue Managers □ ← 10 All | Filt | er: Default for Channels         |              |                        |                 |               |                    |
|                                                    |      | <ul> <li>Channel name</li> </ul> | Channel type | Overall channel status | Conn name       | Xmit protocol | Transmission queue |
| WM07PROD     Client Connections                    |      | PROD.TO.QA                       | Sender       | Inactive               | localhost(1416) | TCP           | PROD.TO.QA         |

\_\_\_29. Right-click on the **PROD.TO.QA** Sender channel entry, and click **Start** 

| 🔁 WebSphere MQ Explorer - Navigator 🛛 📃 🗖 | 🗐 WebSphere MQ Expl    | lorer - Content 🛛  |                        |                 |               | ±≣ (               |
|-------------------------------------------|------------------------|--------------------|------------------------|-----------------|---------------|--------------------|
| (⇔ ⇔   🔅 ▽                                | Channels               |                    |                        |                 |               |                    |
| 🖃 💮 IBM WebSphere MQ                      |                        |                    |                        |                 |               |                    |
| 🚊 🗁 Queue Managers                        | Filter: Default for Ch | annels             |                        |                 |               |                    |
| ⊨ 👜 All                                   |                        |                    |                        |                 |               |                    |
|                                           | 🛆 Channel name         | e Channel type     | Overall channel status | Conn name       | Xmit protocol | Transmission queue |
| 🖨 🛃 WMQ7PROD                              | 💎 PROD.TO.QA           | Sender             | Inactive               | localhost(1416) | ТСР           | PROD.TO.QA         |
| Queues                                    |                        | Compare with       |                        |                 |               |                    |
|                                           |                        | Charle             |                        |                 |               |                    |
|                                           |                        | Start              |                        |                 |               |                    |
| - Advanced                                |                        |                    |                        |                 |               |                    |
| - 🗁 Channels                              |                        | Resolve            |                        |                 |               |                    |
| Client Connections                        |                        | Ping               |                        |                 |               |                    |
| - 🗁 Listeners                             |                        | Reset              |                        |                 |               |                    |
| - 🤂 Services                              |                        | Status             | •                      |                 |               |                    |
|                                           |                        | Delete             |                        |                 |               |                    |
| - 🗁 Namelists                             |                        |                    |                        |                 |               |                    |
| Authentication Information                |                        | Object Authorities |                        |                 |               |                    |
|                                           |                        | Properties         |                        |                 |               |                    |
|                                           |                        |                    |                        |                 |               |                    |

\_\_\_30. Click **OK** on the confirmation popup.

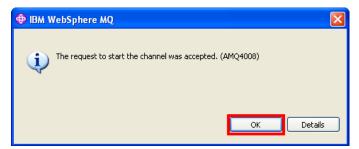

\_31. Returning to the Overall channel status, you may see it go through several states (Initializing, Binding, etc) over a few seconds until it reaches **Running** status, as shown below

| 🔁 WebSphere MQ Explorer - Navigator 🛛 📃 🗆 | 🕑 We  | bSphere MQ Explorer - (  | Content 🛛                               |                        |                 |               | 11 (               |
|-------------------------------------------|-------|--------------------------|-----------------------------------------|------------------------|-----------------|---------------|--------------------|
| 📩 🗘 🗘 🤹                                   | Cha   | nnels                    |                                         |                        |                 |               |                    |
| 🖃 🚯 IBM WebSphere MQ                      |       |                          |                                         |                        |                 |               |                    |
| 🖨 🗁 Queue Managers                        | Filte | er: Default for Channels |                                         |                        |                 |               |                    |
| 😑 🛅 All                                   |       |                          | L - L - L - L - L - L - L - L - L - L - |                        | -               |               |                    |
| 😟 🖓 WMQ7                                  |       | Channel name             | Channel type                            | Overall channel status |                 | Xmit protocol | Transmission queue |
| 🖨 🔛 WMQ7PROD                              | 1     | PROD.TO.QA               | Sender                                  | Running                | localhost(1416) | TCP           | PROD.TO.QA         |
| Queues                                    |       |                          |                                         |                        |                 |               |                    |
| 🥭 Topics                                  |       |                          |                                         |                        |                 |               |                    |
| Subscriptions                             |       |                          |                                         |                        |                 |               |                    |
| Advanced                                  |       |                          |                                         |                        |                 |               |                    |
|                                           |       |                          |                                         |                        |                 |               |                    |
|                                           |       |                          |                                         |                        |                 |               |                    |
|                                           |       |                          |                                         |                        |                 |               |                    |

\_\_32. With the channel now running, click on the Queues folder again for queue manager WMQ7PROD, and look at the Current queue depth for transmission queue PROD.TO.QA. Notice that now the queue is empty.

| 🔁 WebSphere MQ Explorer - Navigator 🛛 🦳 🗖 |   | WebSphere MQ Explorer     | - Content 🖾 |                 |                  |                   | <b>当</b> 副 - 「「」    |
|-------------------------------------------|---|---------------------------|-------------|-----------------|------------------|-------------------|---------------------|
| (⇔ ⇔   🔅 ▽                                | Q | ueues                     |             |                 |                  |                   |                     |
| 🖃 🚯 IBM WebSphere MQ                      |   |                           |             |                 |                  |                   |                     |
| 🖨 🧀 Queue Managers                        |   | Filter: Default for Queue | s           |                 |                  |                   |                     |
| e 🗓 All                                   |   |                           |             |                 |                  |                   |                     |
| 🗉 🔛 WMQ7                                  |   | 🛆 Queue name              | Queue type  | Definition type | Open input count | Open output count | Current queue depth |
|                                           |   | PROD.TO.QA                | Local       | Predefined      | 1                | 2                 | 0                   |
| Queues                                    |   | 🗂 TESTQ                   | Remote      |                 |                  |                   |                     |
| Topics                                    |   |                           |             |                 |                  |                   |                     |
| - 🗁 Subscriptions                         |   |                           |             |                 |                  |                   |                     |
| 🖃 🗁 Advanced                              |   |                           |             |                 |                  |                   |                     |
|                                           |   |                           |             |                 |                  |                   |                     |
| Client Connections                        |   |                           |             |                 |                  |                   |                     |

\_\_33. In the MQ Explorer navigator pane, expand the tree below the **WMQ7QA01** queue manager, click on the **Queues** folder, and look at the **Current queue depth** for Queue **TESTQ**. Notice the queue depth of the target queue is three, indicating that your messages have been moved here from the WMQ7PROD queue manager.

| IBM WebSphere MQ Explorer                                  |                                      |                     |                               |                       |                        |                     |
|------------------------------------------------------------|--------------------------------------|---------------------|-------------------------------|-----------------------|------------------------|---------------------|
| File Window Help                                           |                                      |                     |                               |                       |                        |                     |
| 😼 WebSphere MQ Explorer - Navigator 🛛 🦳 🗖                  | UwebSphere MQ Explorer               | Content 🕄           |                               |                       |                        | <b>±</b> 1 1%       |
| IBM WebSphere MQ       □     ⊕       □     ⊕       □     ⊕ | Queues<br>Filter: Default for Queues |                     |                               |                       |                        |                     |
| ie · 恒 All<br>● · 炅 WMQ7<br>● · ワ WMQ7PBOD                 | Queue name TESTQ                     | Queue type<br>Local | Definition type<br>Predefined | Open input count<br>0 | Open output count<br>0 | Current queue depth |
| WMQ7QA01  Uueues  Topics                                   |                                      |                     |                               |                       |                        |                     |
| Subscriptions                                              |                                      |                     |                               |                       |                        |                     |
| Channels                                                   |                                      |                     |                               |                       |                        |                     |

\_34. To confirm that these are actually the messages that you put using amqsput, you will use another sample program supplied with WebSphere MQ, called amqsget. Open another command window by clicking the icon found on the taskbar

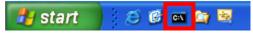

\_\_35. The amqsget sample program will open the specified queue and wait for messages. The format of this command is:

#### amqsget <q\_name> <qmgr\_name>

For your test, you will be getting the messages from the TESTQ local queue definition on queue manager WMQ7QA01, so enter the following command:

#### amqsget TESTQ WMQ7QA01

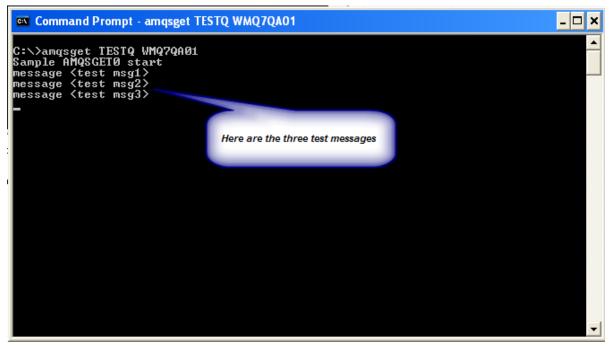

You should see the following when you enter this in the command window:

If you wish, you can go back to the amqsput window and enter some more lines of text. If you then return to the amqsget window, you will see that the messages are delivered immediately (or nearly so), because the channel is now running.

Note: The amqsget program is designed to end after 15 seconds if no messages arrive on the queue; consequently, it's possible that the program will end before you can send your messages. If this happened, just restart the program.

When your testing is complete, terminate amqsput by just hitting the Enter key with no input text. Let amqsget terminate by waiting for the 15 second timeout to expire. Then close the two command windows.

This is the end of this portion of Lab 1

## 1.5 Lab Cleanup

Since you will make no further use in future labs of the last two queue managers you created, you are going to delete them.

First you will remove the two Sets you created as they contain only these queue managers and would be empty after the queue managers are deleted.

Then you will stop the queue managers as you cannot delete one that is running. And then you will delete them.

\_\_\_1. Bring the MQ Explorer into view, **right-click** on the **QA.QMGRS** Set and select **Delete**.

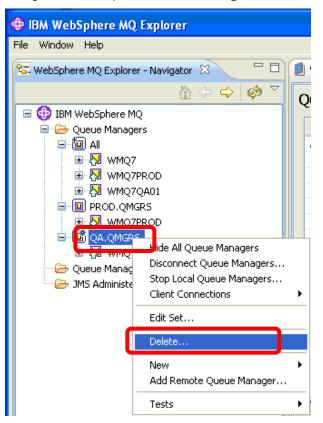

\_2. Confirm the delete by clicking on the Yes button...

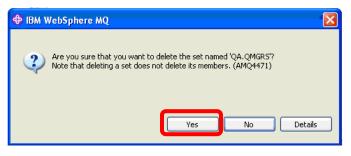

\_\_\_3. **Right-click** on the **PRODS.QMGRS** Set and select **Delete**.

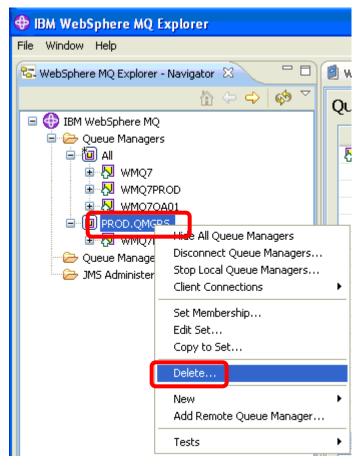

\_\_4. Confirm the delete by clicking on the **Yes** button...

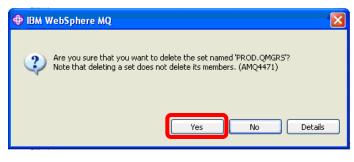

\_\_5. Right-click on the WMQ7QA01 queue manager and select Stop...

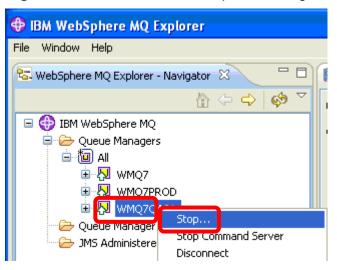

\_\_6. Select the Immediate radio button and click OK.

| Stop Queue Manager - "WMQ7QA01"                |  |
|------------------------------------------------|--|
| Choose Stop Method:<br>Controlled<br>Immediate |  |
| 0                                              |  |

\_\_\_7. The following progress panel will appear...

| Stopping Queue Ma | anager "WMQ7QA01"                              |   |
|-------------------|------------------------------------------------|---|
| TAX               | Executing WebSphere MQ Commands<br>Please wait |   |
|                   | Stopping Queue Manager                         | < |
|                   | <                                              |   |
| Show details      |                                                |   |

\_\_8. Right-click on the WMQ7PROD queue manager and select Stop...

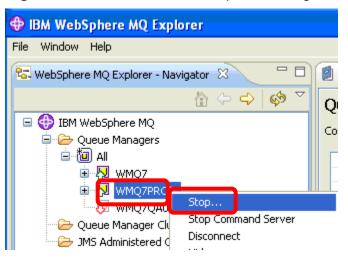

\_\_9. Select the **Immediate** radio button and click **OK**.

| Stop Queue Manager - "WMQ7PROD"                |           |
|------------------------------------------------|-----------|
| Choose Stop Method:<br>Controlled<br>Immediate |           |
| 0                                              | OK Cancel |

\_\_10. The following progress panel will appear...

| Stopping Queue Ma  | anager "WMQ7PROD"                              |
|--------------------|------------------------------------------------|
| TAX                | Executing WebSphere MQ Commands<br>Please wait |
|                    | Stopping Queue Manager                         |
| Indiana a su su su |                                                |
| Show details       |                                                |

\_\_\_11. Now both queue managers should be stopped.

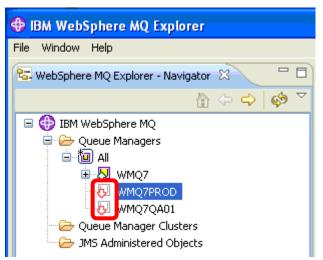

\_\_\_12. Right-click on the WMQ7QA01 queue manager and select Delete....

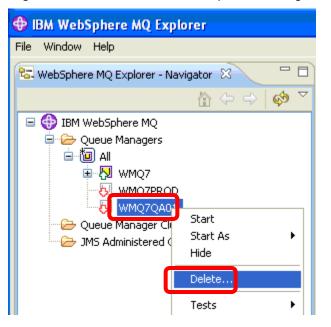

\_\_13. Confirm the delete by clicking the **Yes** button....

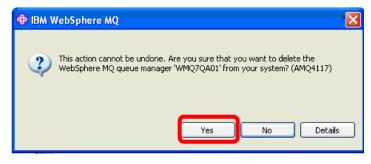

\_\_\_14. The following progress panel will be displayed....

| Deleting Queue Ma | nager "WMQ7QA01"                               |   |
|-------------------|------------------------------------------------|---|
| TAX               | Executing WebSphere MQ Commands<br>Please wait |   |
|                   | Deleting Queue Manager                         | < |
| Show details      | <u>&lt;</u>                                    | > |

\_\_15. Right-click on the WMQ7PROD queue manager and select Delete....

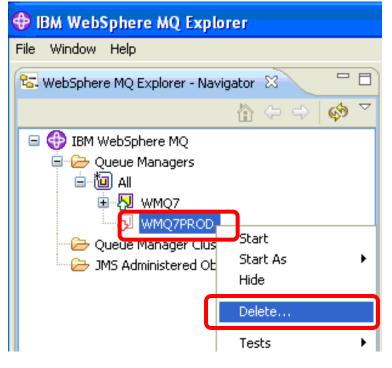

\_\_\_16. Confirm the delete by clicking the Yes button....

| 🗢 IBM WebSphere MQ 🛛 🗙                                                                                                    |
|----------------------------------------------------------------------------------------------------|
| This action cannot be undone. Are you sure that you want to delete the<br>WebSphere MQ queue manager "WMQ7PROD' from your system? (AMQ4117) |
| Yes No Details                                                                                                    |

\_\_\_17. The following progress panel will be displayed....

| Deleting Queue Ma | nager "WMQ7PROD"                               |   |
|-------------------|------------------------------------------------|---|
| The               | Executing WebSphere MQ Commands<br>Please wait |   |
|                   | Deleting Queue Manager                         | < |
| Show details      | <u>&lt;</u>                                    |   |

\_\_18. You should now have just a single queue manager, WMQ7

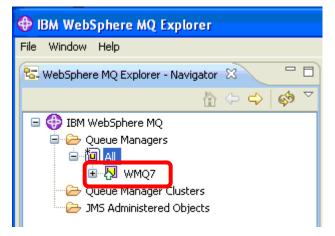

This concludes Lab 1.

# Lab 2 Configuring the WebSphere MQ JMS Provider

The purpose of this lab is to demonstrate some of the typical steps you will go through when configuring WebSphere MQ as a JMS provider. Some of the tasks that you will perform include:

- Configure the Administered objects that a JMS program typically requires. Administered objects are used to externalize **Connection Factories** and **Destinations** from the program. This allows JMS Applications to be portable between Messaging Providers by shielding the applications from provider-specific details.
- Define a Java Naming and Directory Interface (JNDI) directory. In this lab you will perform the following:
  - Create a JNDI directory
  - Populate it with Connection Factory and Destination definitions
  - Use the MQ Explorer wizard to create corresponding MQ definitions
  - Run one of the Java<sup>™</sup> Message Service (JMS) sample programs from the command line to use those definitions to connect to MQ as a JMS provider and produce JMS messages
- \_\_\_1. If the MQ Explorer is not already running, you can launch it from the icon in the lower right hand corner of the screen that represents WebSphere MQ on this system.

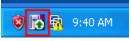

\_\_\_\_2. Start the MQ Explorer by right-clicking on the icon and selecting **WebSphere MQ Explorer** 

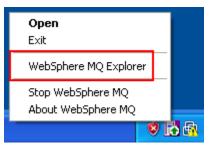

## 2.1 Create Administered Objects using MQ Explorer

\_\_1. A directory has been created on your image called C:\JMS. This directory will hold the JNDI Namespace. When you create a connection to the namespace a file named .bindings will be created in this directory. \_\_\_2. Right-click on JMS Administered Objects in the Navigator pane, and select Add Initial Context...

| 🔀 IBM WebSphere MQ Explor                                                                                                    | er                                                                               |
|----------------------------------------------------------------------------------------------------|----------------------------------------------------------------------------------|
| File Window Help                                                                                                    |                                                                                  |
| 😪 WebSphere MQ Explorer - Navig                                                                                                    | ator 🛛                                                                           |
|                                                                                                    | $\triangleq \Leftrightarrow \Rightarrow   \bullet$                               |
| <ul> <li>□ IBM WebSphere MQ</li> <li>□ ▷ Queue Managers</li> <li>□ □ □ All</li> <li>□ □ □ □ WMQ7</li> <li>□ □ □ □ WMQ7</li> <li>□ □ □ □ Advanced</li> <li>□ □ □ □ Advanced</li> <li>□ □ □ □ Advanced</li> <li>□ □ □ □ Channe</li> <li>□ □ □ □ Channe</li> <li>□ □ □ Channe</li> <li>□ □ □ □ Channe</li> <li>□ □ □ □ Chann</li></ul> | els<br>Connections<br>rs<br>s<br>Definitions<br>ts<br>tication Information<br>rs |

\_\_3. On the **Connection details** screen, click on **File System**. Then click on **Browse** to navigate to the directory called **C:\JMS**. Click Next.

| 🕀 Add Initial Context                          |                                                                                                    |         |
|------------------------------------------------|----------------------------------------------------------------------------------------------------|---------|
| Connection details                             |                                                                                                    |         |
| Enter the location details of                  | the JNDI namespace.                                                                                                    |         |
|                                                | e stored in Java Naming and Directory Interface (JNDI) namespace<br>a JNDI namespace and is used to access the JMS objects that are si |         |
| Where is the JNDI namespac                     | e located?                                                                                                    |         |
| OLDAP server                                   |                                                                                                    |         |
| File system     Other                          |                                                                                                    |         |
| 0.000                                          |                                                                                                    |         |
| JNDI Service Provider                          |                                                                                                    |         |
| Factory class:                                 | com.sun.jndi.fscontext.RefFSContextFactory                                                                                             |         |
|                                                |                                                                                                    |         |
| JNDI Namespace Location<br>Bindings directory: |                                                                                                    | Browse  |
| Provider URL:                                  | file:/C:/JMS/                                                                                                    | browsen |
| Provider OKE.                                  | netchood                                                                                                    |         |
|                                                |                                                                                                    |         |
|                                                |                                                                                                    |         |
|                                                |                                                                                                    |         |
|                                                |                                                                                                    |         |
|                                                |                                                                                                    |         |
|                                                | < Back Next > Finish                                                                                                    | Cancel  |

\_\_\_4. On the **'User preferences'** screen, enter the Context nickname **Context1**. Note this can be a name of your choice but for this lab you will use **Context1**. This name will not be used elsewhere. Check both the **Connect immediately on finish** and **Automatically reconnect to context on startup** checkboxes, and then click **Finish**.

| 🕀 Add Initial Context                                                                                   |        |
|----------------------------------------------------------------------------------------------------|--------|
| <b>User preferences</b><br>Configure user preferences for accessing the Initial Context.                |        |
| Context nickname: Context1  Connect immediately on finish Automatically reconnect to context on startup |        |
| < <u>Back</u> <u>N</u> ext > <u>Finish</u>                                                              | Cancel |

\_\_5. The newly created initial context is displayed in the list.

| 😪 WebSphere MQ Explorer - Navigator 🛛 📃 🗖 | 🗇 👩 WebSphere MQ Explorer - Content 🛛 |           |               |                                            |
|-------------------------------------------|---------------------------------------|-----------|---------------|--------------------------------------------|
|                                           | JMS Administered Objects              |           |               |                                            |
| 🖃 🌐 IBM WebSphere MQ                      |                                       |           |               |                                            |
| 🗐 🧀 Queue Managers                        | A Name                                | Status    | Provider URL  | Initial Context Factory                    |
| 😑 🛅 All                                   | Context1                              | Connected | file:/C:/JMS/ | com.sun.jndi.fscontext.RefFSContextFactory |
| 🖻 💹 WMQ7                                  |                                       |           |               |                                            |
| - 🗁 Queues                                |                                       |           |               |                                            |
| 🤁 Topics                                  |                                       |           |               |                                            |
|                                           |                                       |           |               |                                            |
| Advanced                                  |                                       |           |               |                                            |
| Channels                                  |                                       |           |               |                                            |
| Client Connections                        |                                       |           |               |                                            |
|                                           |                                       |           |               |                                            |
| Services                                  |                                       |           |               |                                            |
| - Process Definitions                     |                                       |           |               |                                            |
| - Amelists                                |                                       |           |               |                                            |
| Authentication Information                |                                       |           |               |                                            |
| Queue Manager Clusters                    |                                       |           |               |                                            |
| JMS Administered Objects                  |                                       |           |               |                                            |
| E Context1                                |                                       |           |               |                                            |
|                                           |                                       |           |               |                                            |

This concludes this portion of Lab 2.

## 2.2 Create a connection factory for WebSphere MQ

A connection factory is the mechanism used by JMS to manage connections between your JMS application and the JMS Provider. You will now define a connection factory in the JNDI namespace.

\_\_1. Expand the context name you just created. Right-click **Connection Factories.** Select **New-> Connection Factory.** 

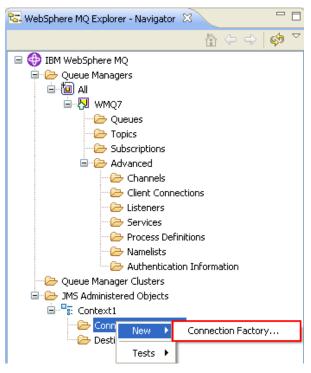

\_\_2. Enter the name CF1. Note this can be any name of your choice but for this lab you will use CF1. This will be required when running the program so you might want to make note of it. Accept WebSphere MQ as the messaging provider and then click Next >

| New Connection Factory                                                                                                    |
|----------------------------------------------------------------------------------------------------|
| Create a Connection Factory Enter the details of the connection factory                                                                                          |
| Name:<br>CF1<br>Messaging provider:                                                                                                    |
| WebSphere MQ Use WebSphere MQ as the messaging provider if the JMS client application uses point-to-point messaging or the WebSphere MQ Publich/Subscribe enrine |
| <br><br><br><br><br><br><br>                                                                                                    |

\_\_3. On the next screen, accept the Type as **Connection Factory** and leave **Support XA transactions** unchecked. Click on **Next** >.

| New Connection Factory                                                                                                    |
|----------------------------------------------------------------------------------------------------|
| Create a Connection Factory                                                                                                    |
| Select the type of connection factory                                                                                                    |
| Name:                                                                                                    |
| CF1                                                                                                    |
| Туре:                                                                                                    |
| Connection Factory                                                                                                    |
| Support XA transactions                                                                                                    |
| This creates an object of type 'com.ibm.mq.jms.MQConnectionFactory'.<br>Select this option if the JMS client application uses both point-to-point |
|                                                                                                    |

\_\_\_4. On the next screen, accept **Bindings** as the Transport given we will run the JMS Application on the same machine as the Queue Manager. Click **Next** >.

| Hew Connection Factory                                                                                                    |
|----------------------------------------------------------------------------------------------------|
| Create a Connection Factory                                                                                                    |
| Select the transport that the connections will use                                                                                    |
| Name:                                                                                                    |
| CF1                                                                                                    |
| Transport:                                                                                                    |
| Bindings 🗸 🗸                                                                                                    |
| This transport can be used only if the JMS application that uses the connection factory is on the same computer as the queue manager. |
|                                                                                                    |
| (?) < Back Next > Finish Cancel                                                                                                    |

\_\_5. On the next screen, leave 'Create with attributes like an existing connection factory' unchecked, and click **Next >**.

| New Connection Factory                                                                                                    |        |
|----------------------------------------------------------------------------------------------------|--------|
| Create a Connection Factory                                                                                                    |        |
| Enter the details of the object you wish to create                                                                                       | 1      |
|                                                                                                    |        |
| Name:                                                                                                    |        |
| CF1                                                                                                    |        |
|                                                                                                    |        |
| Create with attributes like an existing connection factory<br>Select an existing object from which to copy the attributes for the new of | oject, |
| No system default object available, please select one                                                                                    | Select |
|                                                                                                    |        |
|                                                                                                    |        |
|                                                                                                    | Cancel |

\_\_\_6. This will open the **New Connection Factory** property sheet. Select **General** on the left hand menu. Use the Provider version **'7**'. This represents WebSphere MQ V7. Selecting this will enable JMS programs using this connection factory to utilize the new features of WebSphere MQ V7.

| New Connection Factor                                                                                                    | ory                                                                                                    |                             |
|----------------------------------------------------------------------------------------------------|----------------------------------------------------------------------------------------------------|-----------------------------|
| Change properties<br>Change the properties of the                                                                                  | new Connection Factory                                                                                                    | ,                           |
| General<br>- Connection<br>- Broker<br>- Temporary queues<br>- Temporary topics<br>- Subscriber<br>- Extended<br>- Advanced tuning | General<br>Name:<br>Description:<br>Class name:<br>Messaging provider:<br>Transport:<br>Provider version:<br>Client identifier: | Bindings                    |
|                                                                                                    |                                                                                                    |                             |
| 0                                                                                                    |                                                                                                    | < Back Next > Finish Cancel |

\_\_\_7. Select **Connection** on the left hand menu. Click on the "**Select**" button for '**Base queue manager**'

| New Connection Factory           | /                     |                |    |          |       |            |      |              |               |       |          |
|----------------------------------|-----------------------|----------------|----|----------|-------|------------|------|--------------|---------------|-------|----------|
| Change properties                |                       |                |    |          |       |            |      |              |               |       |          |
| Change the properties of the new | w Connection Factory  |                |    |          |       |            |      |              |               |       |          |
|                                  |                       |                |    |          |       |            |      |              |               |       |          |
| : General                        | Connection            |                |    |          |       |            |      |              |               |       | _        |
| Connection                       | Lonnection            |                |    |          |       |            |      |              |               |       |          |
| Broker                           | Base queue manager:   |                |    |          |       |            |      |              | Select        | t     |          |
| Temporary queues                 |                       |                |    |          |       |            |      |              |               |       |          |
| Temporary topics                 | Broker queue manager: |                |    |          |       |            |      |              | Select        | t     |          |
| Subscriber<br>Extended           |                       |                |    |          |       |            |      |              |               |       |          |
| Advanced tuning                  | Connect options:      | Standard       |    |          |       |            |      |              |               | *     |          |
| Havancoa caning                  | Connection tag:       | 00000          | 00 | 00       | 00 0  | 00         | 00 1 | 00 0         | 0 00          |       |          |
|                                  |                       | 00010          | 00 |          |       |            |      | 00 0         |               |       |          |
|                                  |                       | 00020          | 00 | 00       | 00 (  | 00         | 00   | 00 O         | 0 000         | .     |          |
|                                  |                       | 00030          | 00 | 00       | 00 (  | 00         | 00   | 00 0         | 0 00          | ı     |          |
|                                  |                       | 00040          | 00 |          |       |            |      | 00 0         |               |       |          |
|                                  |                       | 00050          | 00 |          |       |            |      | 00 0         |               |       |          |
|                                  |                       | 00060<br>00070 | 00 | 00<br>00 |       | 00  <br>00 |      | 00 0<br>00 0 | 0 00 <br>0 00 |       |          |
|                                  |                       | 00070          | 00 | 00       | 00 (  | 00         | 00 1 | 00 0         | 0 001         |       |          |
|                                  |                       |                |    |          | 1     |            |      |              |               | ۳I    | <b>~</b> |
|                                  |                       |                |    |          |       |            |      |              |               |       |          |
|                                  |                       |                |    |          |       |            |      |              |               |       |          |
|                                  |                       |                |    |          |       |            |      |              |               |       |          |
| (?)                              |                       |                |    | 8.7      |       |            | -    |              |               |       |          |
| <b>O</b>                         |                       | < Back         |    | Ne       | ext > |            | F    | Finish       |               | lance |          |

\_\_8. Select the previously-defined Queue Manager **WMQ7** and then click "**OK**".

|                                        | ager              |                 |              |                          |
|----------------------------------------|-------------------|-----------------|--------------|--------------------------|
| Select the name of the queue manag     | er to connect to. |                 |              |                          |
|                                        |                   |                 |              |                          |
|                                        |                   |                 |              |                          |
| <ul> <li>Queue manager name</li> </ul> | Connection type   | Connection name | Channel name | Channel definition table |
| 💹 WMQ7                                 | Local             |                 |              |                          |
|                                        |                   |                 |              |                          |
|                                        |                   |                 |              |                          |
|                                        |                   |                 |              |                          |
|                                        |                   |                 |              |                          |
| <                                      |                   |                 |              | <u>&gt;</u>              |
| Last updated: 10:48:05                 |                   |                 |              |                          |
| 0                                      |                   |                 |              | OK Cancel                |

\_\_9. Click **Finish** to create the connection factory.

| New Connection Factory                                                                                               |                                                                                                   |                                                                                  | × |
|----------------------------------------------------------------------------------------------------|---------------------------------------------------------------------------------------------------|----------------------------------------------------------------------------------|---|
| Change properties<br>Change the properties of the new C                                                              | onnection Factory                                                                                 |                                                                                  | - |
| General<br>Connection<br>Broker<br>Temporary queues<br>Temporary topics<br>Subscriber<br>Extended<br>Advanced tuning | Connection<br>Base queue manager:<br>Broker queue manager:<br>Connect options:<br>Connection tag: | WMQ7         Select           Select         Select           Standard         V |   |
| 0                                                                                                    |                                                                                                   | < Back Next > Finish Cancel                                                      |   |

\_\_10. Click **OK** to dismiss the confirmation box

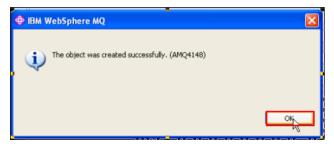

\_\_\_11. Observe that Connection Factory **CF1** now appears in the Content list.

| 🚸 IBM WebSphere MQ Explorer  |                       |                 |                     |                    |            |
|------------------------------|-----------------------|-----------------|---------------------|--------------------|------------|
| File Window Help             |                       |                 |                     |                    |            |
| 🔁 WebSphere MQ Explor 🛛 🖓 🖓  | 🗐 WebSphere MQ E>     | plorer - Conter | nt 🛛                | 석티                 | 🤣 🗸 🗖 🗍    |
|                              | Connection F          | actories        |                     |                    |            |
| □ ③ IBM WebSphere MQ         | Filter: Default for 3 | IMS Connection  | n Factory           |                    | •          |
| □ → JMS Administered Objects | 🛆 Name                | Description     | Class name          | Messaging provider | Transport  |
| Gontext1                     | liticF1               |                 | MQConnectionFactory | WebSphere MQ       | Bindings : |
|                              |                       |                 |                     |                    |            |
| Destinations                 |                       |                 |                     |                    |            |
|                              |                       |                 |                     |                    |            |
|                              |                       |                 |                     |                    |            |
|                              |                       |                 |                     |                    |            |
|                              |                       |                 |                     |                    | >          |
|                              | Scheme: Default fo    | or JMS Connect  | ion Factory         |                    | •          |
| <                            | Last updated: 14:2    | 9:04            |                     |                    |            |
|                              | ,                     |                 |                     |                    |            |

This concludes this portion of Lab 2.

# 2.3 Create a Destination for the JMS Application to put a message to.

\_\_1. Right-click 'Destinations' and click New  $\rightarrow$  Destination...

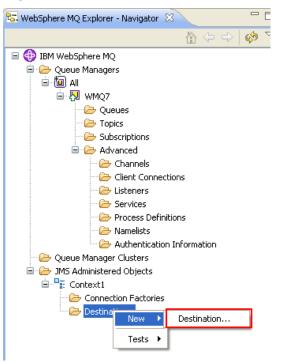

\_\_\_2. Enter the name **JMS1**. Note this can be any name of your choice but for this lab you will use **JMS1**. Leave the Type as '**Queue**' and ensure '**Start wizard to create a matching MQ Queue**' is checked. This will create a corresponding WebSphere MQ Queue. The Queue that you create will be used to verify that messages are successfully written using the sample program. Click **Next >**.

| New Destination                                                                                                    |
|----------------------------------------------------------------------------------------------------|
| Create a Destination                                                                                                    |
| Enter the details of the object you wish to create                                                                           |
| Name:                                                                                                    |
| JM51                                                                                                    |
| Messaging provider:                                                                                                    |
| WebSphere MQ and Real-time                                                                                                   |
| A destination that is created in WebSphere MQ Explorer can be used with both WebSphere MQ and Real-time messaging providers. |
| Туре:                                                                                                    |
| Queue                                                                                                    |
| Select this option if the JMS application uses point-to-point messaging. The destination will represent a<br>queue.          |
| When this wizard completes, another wizard can be started automatically to create a matching object.                         |
| Cancel                                                                                                    |

\_\_3. Accept the defaults on this next screen and click Next >.

| New Destination                                                                 |        |
|---------------------------------------------------------------------------------|--------|
| Create a Destination                                                            |        |
| Enter the details of the object you wish to create                              |        |
|                                                                                 |        |
| Name:                                                                           |        |
| JM51                                                                            |        |
|                                                                                 |        |
| Create with attributes like an existing destination                             |        |
| Select an existing object from which to copy the attributes for the new object. |        |
| No system default object available, please select one                           | Select |
|                                                                                 |        |
|                                                                                 |        |
| C Back Next > Finish                                                            | Cancel |

\_\_4. On the change properties screen you can set some MQ-specific properties of the destination. Select WMQ7 as the Queue Manager and define a Queue with the same name as the JMS Destination. Note the Queue name can be any name of your choice but for this lab you will use JMS1. This will be created as part of the upcoming wizard. Click Finish to launch the MQ configuration wizard.

| New Destination                                                   |                                                                                                    |                                                               |        |
|-------------------------------------------------------------------|----------------------------------------------------------------------------------------------------|---------------------------------------------------------------|--------|
| Change properties<br>Change the properties of the ne              | w Destination                                                                                      |                                                               |        |
| General<br>Message handling<br>Producers<br>Consumers<br>Extended | General<br>Name:<br>Description:<br>Class name:<br>Messaging provider:<br>Queue manager:<br>Queue: | JM51<br>MQQueue<br>WebSphere MQ and Real-time<br>WMQ7<br>JM51 | Select |
| 0                                                                 |                                                                                                    | < Back Next > Finish                                          | Cancel |

\_\_5. Click **OK** to dismiss the confirmation screen.

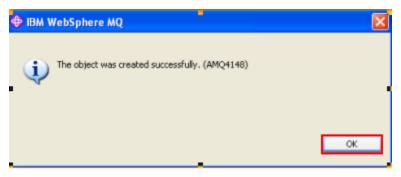

\_\_6. The Create an MQ Queue wizard will start automatically. Click Next >.

| 🕀 Create an MQ Queue                                                                                                    | × |
|----------------------------------------------------------------------------------------------------|---|
| New Queue<br>Choose the Queue Manager in which to create the new Queue                                                                                                    | - |
| [This wizard creates a new MQ queue for use with the existing JMS queue 'JMS1'.         Any relevant properties from the JMS queue are mapped to the new MQ queue, including the name of the new MQ queue 'JMS1'. If you change the properties of the JMS queue in future, the changes are not inherited by the MQ queue.         Select the queue manager on which you want to create the new MQ queue.         Queue Manager:         WMQ7         Select         To view the new MQ queue, click the Queues folder of the queue manager on which the MQ queue has been created. |   |
| Cancel           Cancel                                                                                                    |   |

\_\_\_7. Accept the default 'Local Queue' for Type and then click Next >

| 💠 Create an MQ Queue                                                                                                    | _ 🗆 🔀               |
|----------------------------------------------------------------------------------------------------|---------------------|
| New Queue<br>Choose the type of Queue to create                                                                                                    |                     |
| Name:<br>JMS1                                                                                                    |                     |
| Type:<br>Local Queue<br>A local queue is a definition of both a queue and the set of messages that are associated<br>the queue. The queue manager that hosts the queue receives messages in its local queu | ✓<br>d with<br>Jes. |
|                                                                                                    |                     |
| C Back Next > Finish                                                                                                    | Cancel              |

\_\_\_8. Click **Finish** to create the MQ queue.

| 🕀 Create an MQ Que                                    | •                                                                    |
|-------------------------------------------------------|----------------------------------------------------------------------|
| Create a Local Queu                                   |                                                                      |
| Enter the details of the ol                           | ect you wish to create                                               |
| Name:                                                 |                                                                      |
| JMS1                                                  |                                                                      |
|                                                       |                                                                      |
|                                                       |                                                                      |
| Select an existing object f                           | m which to copy the attributes for the new object.                   |
|                                                       |                                                                      |
| SYSTEM.DEFAULT.LOCA                                   | .QUEUE Select                                                        |
| SYSTEM.DEFAULT.LOCA                                   | ()                                                                   |
| The following property val                            | es override the property values in the like object:                  |
| The following property val<br>Attribute               | es override the property values in the like object:<br>Value         |
| The following property val                            | es override the property values in the like object:                  |
| The following property val<br>Attribute<br>Queue name | es override the property values in the like object:<br>Value<br>JMS1 |
| The following property val<br>Attribute<br>Queue name | es override the property values in the like object:<br>Value<br>JMS1 |
| The following property val<br>Attribute<br>Queue name | es override the property values in the like object:<br>Value<br>JMS1 |
| The following property val<br>Attribute<br>Queue name | es override the property values in the like object:<br>Value<br>JMS1 |
| The following property val<br>Attribute<br>Queue name | es override the property values in the like object:<br>Value<br>JMS1 |

\_\_9. Click **OK** to close the confirmation prompt.

| 🕀 IBM WebSphere MQ                             |    |
|------------------------------------------------|----|
| The object was created successfully. (AMQ4148) |    |
|                                                | ок |

\_\_\_10. Click on the Queues folder under WMQ7 in the MQ Explorer Navigator pane, and look at the Content pane to confirm that an MQ local queue called **JMS1** has been created.

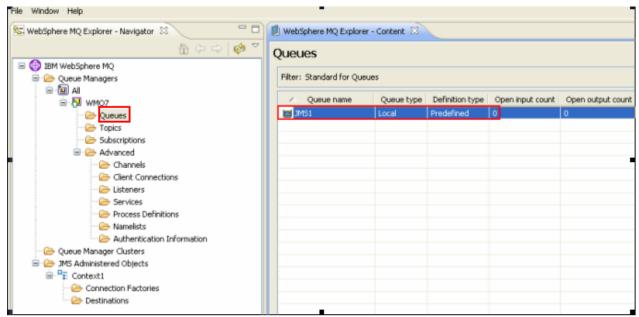

This concludes this portion of Lab 2.

#### 2.4 Writing a JMS message using a Java sample program

Some very good code samples ship with WebSphere MQ V7 and you will use one of them to create a JMS message on an MQ JMS queue.

\_\_\_1. Open a command prompt. A shortcut for this is in the start menu.

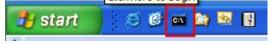

\_\_\_2. Type in the following command:

#### java JmsJndiProducer -i file:/c:/jms/ -c CF1 -d JMS1

This will run the Java JMS sample program JmsJndiProducer. The "-i" argument points the program to the location of your JNDI directory. The "-c CF1" identifies the connection factory for your test queue manager, and the "-d JMS1" identifies the JMS destination queue.

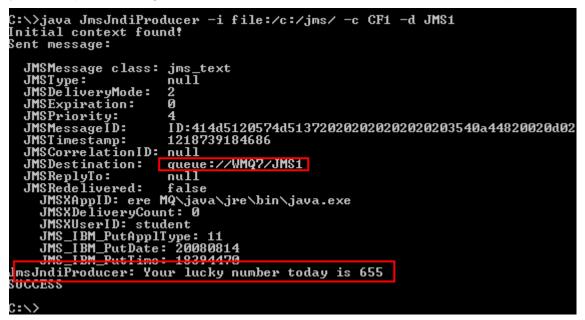

Having run this program, you should now have a message in the **JMS1** queue. To see whether you do, you can look for the message that was produced by this program using the WebSphere MQ Explorer. Switch back to the MQ Explorer window

\_\_\_3. In the MQ Explorer Navigator pane, locate the folder called **JMS Administered Objects**. Click on the **Destinations** folder beneath it, and in the Content pane you should see your JMS Destination **JMS1**. Double-click on the JMS1 destination to find the MQ Queue that is associated with it.

| 🕀 IBM WebSphere MQ Explorer     |                                     |
|---------------------------------|-------------------------------------|
| File Window Help                |                                     |
| 🔁 WebSphere MQ Explorer - 🛛 🗖 🗖 | 🗐 WebSphere MQ Explorer - Content 🛛 |
|                                 | Destinations                        |
| 🖃 🌐 IBM WebSphere MQ            |                                     |
| 🗐 🧀 Queue Managers              | Filter: Default for JMS Destination |
| 🖻 🖓 WMQ7                        | A Name Description Class name       |
| - 🗁 Queues                      |                                     |
| Topics                          | JMS1 MQQueue                        |
| - 🧀 Subscriptions               |                                     |
| 🗄 🗁 Advanced                    |                                     |
| 🗁 🗁 Queue Manager Clusters      |                                     |
| 🖮 🧁 JMS Administered Objects    |                                     |
| 🖮 📲 Context1                    |                                     |
| - Connection Factories          |                                     |
| Destinations                    |                                     |
|                                 |                                     |
|                                 |                                     |

\_\_\_4. Recall that MQ queue **JMS1** is associated with the JMS destination **JMS1**. Click on **Cancel**.

| General General General                        |     |
|------------------------------------------------|-----|
|                                                |     |
| Producers Name: JM51                           |     |
| Consumers<br>Extended                          |     |
| Class name: MQQueue                            |     |
| Messaging provider: WebSphere MQ and Real-time |     |
| Queue manager: WMQ7 Selem                      | :t  |
| Queue: JMS1 Seler                              | :t  |
|                                                |     |
|                                                |     |
|                                                |     |
|                                                |     |
| Apply                                          |     |
| ОК         Саг                                 | cel |

\_\_5. Right-click on the JMS1 MQ queue object and then select **Browse Messages...** 

| \ominus IBM WebSphere MQ Explore                    | r                         |                                     |
|-----------------------------------------------------|---------------------------|-------------------------------------|
| File Window Help                                    |                           |                                     |
| 🔁 WebSphere MQ 🛛 🗖                                  | 🗐 WebSphere MQ Explorer   | r-Content 🕱                         |
| $\land \Leftrightarrow \Rightarrow \diamond \nabla$ | Queues                    |                                     |
| 🖃 🌐 IBM WebSphere MQ                                |                           |                                     |
| Queue Managers                                      | Filter: Default for Queue | ·S                                  |
|                                                     | 🛆 Queue name              | Queue type Definition type Or       |
|                                                     | DMS1                      | Compare with                        |
| - Copics<br>- Copics<br>- Copics                    |                           | Status                              |
| 🗄 🗁 Advanced                                        |                           | Delete                              |
| Queue Manager Cluster                               |                           | Clear Messages                      |
| ia - □ - □ - □ - □ - □ - □ - □ - □ - □ -            |                           | Put Test Message                    |
| Connection Facl                                     |                           | Browse Messages<br>Create JMS Queue |
| Destinations                                        |                           | Object Authorities                  |
|                                                     |                           | Properties                          |
|                                                     | Scheme: Default for Que   | ues - Distributed                   |

\_\_\_6. The message data column in the display should match the message text that you wrote with the JmsJndiProducer program.

| 🛛 M | essage browser                 |                         |                  |                                 |          |             |                                                |                    |
|-----|--------------------------------|-------------------------|------------------|---------------------------------|----------|-------------|------------------------------------------------|--------------------|
|     | eue Manager Name:<br>eue Name: | WMQ7<br>JM51            |                  |                                 |          |             |                                                |                    |
|     | <ul> <li>Position</li> </ul>   | Put date/time           | User identifier  | Put application name            | Format   | Data length | Message data                                   | Accounti           |
|     | 1                              | Aug 14, 2008 1:39:44 PM | student          | ere MQ\java\jre\bin\java.exe    | MQSTR    | 199         | JmsJndiProducer: Your lucky number today is 65 | 5 16010515         |
| _   |                                |                         |                  |                                 |          |             |                                                |                    |
|     |                                |                         |                  |                                 |          |             |                                                | >                  |
| 9   | cheme: Default for I           | Messages                |                  |                                 |          |             |                                                | $\bigtriangledown$ |
| L   | ast updated: 13:43::           | -                       |                  |                                 |          |             |                                                |                    |
| 6   |                                |                         | en browsed. Pres | ss the refresh button for new m | essages. |             |                                                |                    |
|     |                                |                         |                  |                                 |          |             | Refr                                           | esh Close          |

This concludes Lab 2.

## Lab 3 Publish / Subscribe Administration Lab

#### 3.1 Lab Overview

This lab will demonstrate the administration of Publish / Subscribe-related objects using the WebSphere MQ Explorer. Also, you will use the MQ Explorer Test Publication and Test Subscription features to demonstrate publishing and subscribing to TOPIC strings.

You will be working with the hierarchical structure of TOPIC STRINGS represented in the picture below.

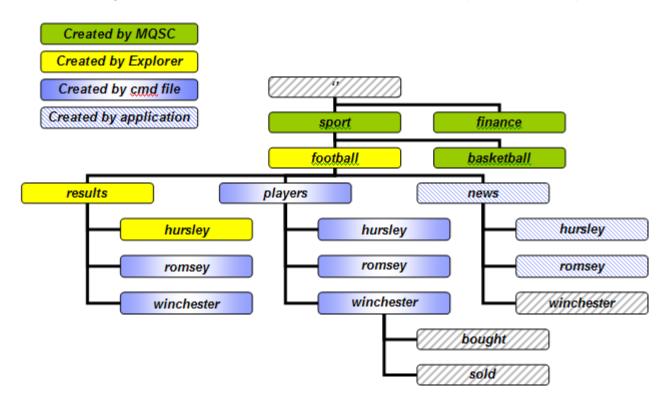

## 3.2 Using MQ Explorer to create and display information

\_\_\_1. If the MQ Explorer is not already running, you can launch it from the icon in the lower right hand corner of the screen that represents WebSphere MQ on this system.

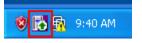

\_\_\_\_2. Start the MQ Explorer by right-clicking on the icon and selecting **WebSphere MQ Explorer** 

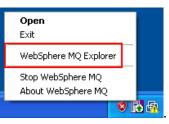

\_3. Click on the **Topics** folder in the Navigator pane (left side). Notice that you have no topic objects defined yet! We have provided a script for this purpose.

| \ominus IBM WebSphere MQ Explore | r           |                 |             |              |
|----------------------------------|-------------|-----------------|-------------|--------------|
| File Window Help                 |             |                 |             |              |
| 🔁 WebSphere MQ 🛛 🗖               | 🗐 WebSphe   | re MQ Explorer  | - Content 🛛 | 3            |
| IBM WebSphere MQ                 | Topics      |                 |             |              |
| Queue Managers                   | Filter: Def | ault for Topics |             |              |
| iania Ali<br>iani Manazaria      | 🛆 Toj       | pic name        | Topic type  | Topic string |
| Queues                           |             |                 |             |              |
| 🗁 🗁 Queue Manager Cluster        |             |                 |             |              |
|                                  |             |                 |             |              |
| Connection Fac                   |             |                 |             |              |
| 🗁 Destinations                   |             |                 |             |              |
|                                  |             |                 |             |              |
|                                  |             |                 |             |              |

\_\_4. To run the provided script, find the shortcut called PubSub Lab Setup on the Windows<sup>®</sup> desktop. Double-click the shortcut to run the script.

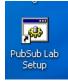

\_\_5. The script should run very quickly, leaving the following command window open. Verify that the command was successful. Then press Enter to close the command window.

| : SUB <asparent></asparent>                |
|--------------------------------------------|
| AMQ8690: WebSphere MQ topic created.       |
|                                            |
| 7 : DEFINE TOPIC(SPORT.FOOTBALL.NEWS) +    |
|                                            |
| : TOPICSTR('sport/football/news') +        |
| : REPLACE +                                |
| : PUB(ENABLED) +                           |
| : SUB(ENABLED)                             |
|                                            |
| AMQ8690: WebSphere MQ topic created.       |
| 7 MQSC commands read.                      |
| No commands have a syntax error.           |
|                                            |
| All valid MQSC commands were processed.    |
|                                            |
| C:\Student\Lab_PubSubAdmin\resources>pause |
|                                            |
| Press any key to continue                  |

\_\_\_6. You should now see the following WebSphere MQ Topic objects displayed in the Content pane in the MQ Explorer. Observe the Topic <u>objects</u> (under the Topic name column) and their corresponding Topic <u>string</u> values. Also observe the Publish and Subscribe enablement status on the right.

| opics                             |            |                                |      |           |           |
|-----------------------------------|------------|--------------------------------|------|-----------|-----------|
| Filter: Default for Topics        |            |                                |      |           |           |
| △ Topic name                      | Topic type | Topic string                   | De   | Publish   | Subscrib  |
| BIFINANCE                         | Local      | finance                        |      | Inhibited | Inhibited |
| E SPORT                           | Local      | sport                          |      | Inhibited | As parer  |
| SPORT.BASKETBALL                  | Local      | sport/basketball               |      | As parent | As parer  |
| SPORT.FOOTBALL                    | Local      | sport/football                 |      | Inhibited | As parer  |
| SPORT.FOOTBALL.NEWS               | Local      | sport/football/news            |      | Allowed   | Allowed   |
| SPORT.FOOTBALL.PLAYERS            | Local      | sport/football/players         |      | Allowed   | Allowed   |
| SPORT.FOOTBALL.PLAYERS.HURSLEY    | Local      | sport/football/players/hursley |      | As parent | As parer  |
| SPORT.FOOTBALL.PLAYERS.ROMSEY     | Local      | sport/football/players/romsey  |      | As parent | As parer  |
| SPORT.FOOTBALL.PLAYERS.WINCHESTER | Local      | sport/football/players/winches | ster | As parent | As parer  |
| SPORT.FOOTBALL.RESULTS            | Local      | sport/football/results         |      | Inhibited | As parer  |
| SPORT.FOOTBALL.RESULTS.HURSLEY    | Local      | sport/football/results/hursley |      | Allowed   | Allowed   |
| SPORT.FOOTBALL.RESULTS.ROMSEY     | Local      | sport/football/results/romsey  |      | Allowed   | Allowed   |
| SPORT.FOOTBALL.RESULTS.WINCHESTER | Local      | sport/football/results/winches | ter  | Allowed   | Allowed   |

\_\_\_7. Double-Click on the **SPORT** Topic object.

| □ ⊕ IBM WebSphere MQ □ ⊕ ⊖ Queue Managers □ - ₩ WMQ7 | Filter: Default for Topics |                  |             |           |           |
|------------------------------------------------------|----------------------------|------------------|-------------|-----------|-----------|
|                                                      | 🛆 Name                     | Topic String     | Description | Publish   | Subscrib  |
|                                                      | FINANCE                    | finance          |             | Inhibited | Inhibited |
|                                                      | SPORT                      | sport            |             | Inhibited | As paren  |
| 🗄 🗁 Advanced                                         | SPORT.BASKETBALL           | sport/basketball |             | As parent | As parer  |
| 🗁 🗁 Queue Manager Clusters                           |                            |                  |             |           |           |
| 🧀 JMS Administered Objects                           |                            |                  |             |           |           |

\_\_\_8. Observe the various properties of the Topic object. Explore the various values available on the pull-downs if you wish. Close the window by clicking "**Cancel**".

| 🖹 SPORT - Properties          |                                  |             | × |
|-------------------------------|----------------------------------|-------------|---|
| General                       | General                          |             |   |
| Distributed Publish/Subscribe | Topic name:                      | SPORT       |   |
| Statistics                    | Topic type:                      | Local       |   |
|                               | Topic string:                    | sport       |   |
|                               | Description:                     |             |   |
|                               | Publish:                         | Inhibited   |   |
|                               | Subscribe:                       | As parent   |   |
|                               | Durable subscriptions:           | As parent   |   |
|                               | Default priority:                | As parent   |   |
|                               | Derauk prioricy:                 |             |   |
|                               | Default persistence:             | As parent   |   |
|                               | Model durable queue:             | Select      |   |
|                               | Model non-durable queue:         | Select      |   |
|                               | Default put response type:       | As parent   |   |
|                               | Non-persistent message delivery: | As parent   |   |
|                               | Persistent message delivery:     | As parent   |   |
|                               | Wildcard operation:              | Passthrough |   |
|                               |                                  | Apply       |   |
| 0                             |                                  | OK Cancel   | כ |

\_\_\_9. From the Navigation pane select "**Topics**" under queue manager WMQ7. Right-click on **Topics** and then select **New→Topic** from the context menu.

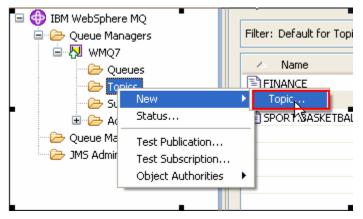

\_\_10. Enter MONEY in the Name field; allow the other fields to default. Then click "Next".

| Create a Topic<br>Enter the details of the object you wish to create                                                                             | 1      |
|----------------------------------------------------------------------------------------------------|--------|
| Name:<br>MONEY                                                                                                    |        |
| Select an existing object from which to copy the attributes for the new object. SYSTEM.DEFAULT.TOPIC                                             | Select |
| When this wizard completes, another wizard can be started automatically to create a matching object. Start wizard to create a matching JMS Topic |        |
| < Back Next > Finish                                                                                                    | Cancel |

\_\_\_11. Enter **"finance/cash/gettingit/frombanks**" (without the quote marks) in the **Topic string** field. Enter a description in the description field and then click "**Finish**"

| New Topic                                               |                                             |                                                     |        |
|---------------------------------------------------------|---------------------------------------------|-----------------------------------------------------|--------|
| Change properties<br>Change the properties of the new T | opic                                        |                                                     |        |
| General<br>Distributed Publish/Subscribe                | General                                     | [                                                   |        |
| Cluster                                                 | Topic name:<br>Topic string:                | MONEY<br>finance/cash/gettingit/frombanks           | ٥Ĭ     |
|                                                         | Description:                                | test to show implicit nodes created in Topic String |        |
|                                                         | Publish:                                    | As parent                                           | ×      |
|                                                         | Subscribe:                                  | As parent                                           | ~      |
|                                                         | Durable subscriptions:<br>Default priority: | As parent  As parent                                | >      |
|                                                         |                                             | 0                                                   |        |
|                                                         |                                             |                                                     |        |
| 0                                                       |                                             | < Back Next > Einish                                | Cancel |

\_\_\_12. Close the confirmation box by clicking "**OK**".

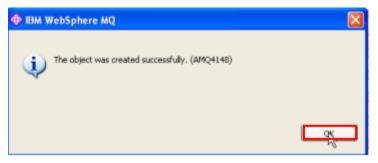

\_\_13. Back in the MQ Explorer, right click on "Topics" (under WMQ7) and then select "Status".

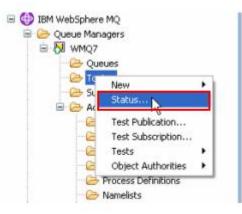

14. Now click on the "+" symbol to the left of "finance" – a level of the hierarchy opens; repeat on the "+" in front of "cash", then "gettingit", then "frombanks" which is the bottom of the "tree".

In the Topic Status notice that all the intermediate nodes have been created and that they have inherited properties from the parent "**finance**". These intermediate nodes have no related Topic Objects and so cannot have their properties altered by MQSC or MQ Explorer.

\_\_\_15. Close the Topic Status view by clicking on "Close".

| pic status:                                                                                                    |                 |           |                       |                  |                     |                  |
|----------------------------------------------------------------------------------------------------|-----------------|-----------|-----------------------|------------------|---------------------|------------------|
| Topic string                                                                                                    | Publish         | Subscribe | Durable subscriptions | Default priority | Default persistence | Model durable qu |
|                                                                                                    | Allowed         | Allowed   | Allowed               | 0                | Not persistent      | SYSTEM.DURABLE   |
| Finance                                                                                                    | Inhibited       | Inhibited | Allowed               | 0                | Not persistent      | SYSTEM.DURABLE   |
| cash                                                                                                    | Inhibited       | Inhibited | Allowed               | 0                | Not persistent      | SYSTEM.DURABLE   |
| gettingit                                                                                                    | Inhibited       | Inhibited | Allowed               | 0                | Not persistent      | SYSTEM.DURABLE   |
| frombanks                                                                                                    | Inhibited       | Inhibited | Allowed               | 0                | Not persistent      | SYSTEM.DURABLE   |
| sport     sport     sport | Allowed         | Allowed   | Allowed               | 0                | Not persistent      | SYSTEM.DURABL    |
| <                                                                                                    | > <             |           |                       |                  |                     | >                |
| Scheme: Default for Topic Statu                                                                                                    |                 |           |                       |                  |                     |                  |
| Scheme, Deradicron Topic Scata                                                                                                    | s - Discribacea |           |                       |                  |                     |                  |

This concludes this portion of Lab 3.

### 3.3 A First look at the MQ Explorer Pub / Sub Test tools

In this section you will be using the tools that come with WebSphere MQ Explorer that allow you to test publishing to and subscribing to topics.

\_\_\_1. You will now be working with some pre-defined topics. From the WebSphere MQ Explorer, display topic status by right-clicking on the **Topics** folder and selecting **Status...** 

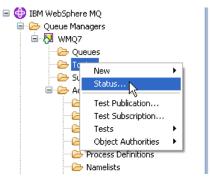

\_\_2. You are going to focus on the "sport" topic tree. Expand the "+" symbols on the sport topic tree and you should see something similar to the screen capture below. Notice that Publish is <u>allowed</u> for the topic string 'sport/football/results/hursley'. Also, following the tree "up", you should notice that the topic string "sport/football" has the publish attribute "Inhibited". <u>Remember this</u> as you complete the next steps of this lab. Click Close to dismiss the status window.

| durable queu<br>M.DURABLE.M |            | Default persistence                                | Default priority | Durable subscriptions | Subscribe                     | Publish   |                                               | Topic string |
|-----------------------------|------------|----------------------------------------------------|------------------|-----------------------|-------------------------------|-----------|-----------------------------------------------|--------------|
|                             |            |                                                    | 0                | Allowed               | Allowed                       | Allowed   |                                               |              |
|                             |            | Not persistent<br>Not persistent                   | 0                | Allowed               |                               | Inhibited |                                               |              |
| M.DURABLE.M<br>M.DURABLE.M  |            | Not persistent                                     | 0                | Allowed               | Allowed                       | Allowed   |                                               |              |
| M.DURABLE.M                 |            | Not persistent                                     | 0                | Allowed               | Allowed                       | Allowed   | athall                                        | ⊟ sport      |
| M.DURABLE.M                 |            | Not persistent                                     | 0                | Allowed               |                               | Inhibited |                                               | E foott      |
| M.DURABLE.M                 |            | Not persistent                                     | 0                | Allowed               | Allowed                       | Allowed   | iews                                          |              |
| M.DURABLE.M                 |            | Not persistent                                     | 0                | Allowed               | Allowed                       | Allowed   | layers                                        | _            |
| M.DURABLE.M                 |            |                                                    | •                |                       |                               | raterieu  |                                               |              |
| M.DURABLE.M                 |            | Not persistent                                     | 0                | Allowed               | Allowed                       | Allowed   | hursley                                       |              |
| M.DURABLE.M                 | SY:        | Not persistent                                     | 0                | Allowed               | Allowed                       | Allowed   | ± romsey                                      |              |
| M.DURABLE.M                 | SYS        | Not persistent                                     | 0                | Allowed               | Allowed                       | Allowed   | winchester                                    |              |
| >                           |            |                                                    |                  |                       |                               | <         |                                               | <            |
|                             | SYS<br>SYS | Not persistent<br>Not persistent<br>Not persistent | 0                | Allowed               | Allowed<br>Allowed<br>Allowed | Allowed   | esults<br>hursley<br>± romsey<br>≆ winchester | 1            |

\_\_3. Start a test subscription window by right-clicking on Topics and selecting "Test Subscription".

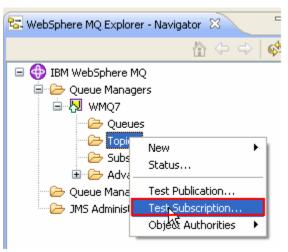

\_4. Type in the topic string "**sport/football/#**" and press the "**Subscribe**" button.

The "#" symbol is called the *multi-level wildcard*. The string "**sport/football/#**" indicates a subscription to all publications sent to the sport/football topic or any of its children. The Test Tool window remains open and the "**Unsubscribe**" button becomes active. Publications received will be displayed in the "**Messages received**" box.

| 🖹 Subscribe 📃 🗖 🗙     |
|-----------------------|
| Subscribe to:         |
| Queue Manager:        |
| WMQ7                  |
| Topic String:         |
| sport/football/#      |
| Wildcard Usage:       |
| Topic Level Wildcard  |
| Subscribe Unsubscribe |
| Messages received:    |
|                       |

\_\_5. Minimize the Subscribe window by clicking on the minimize button.

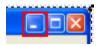

\_6. The Subscribe window will "park" itself at the bottom left part of the Windows desktop. You will restore this window in a later step of this lab.

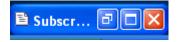

\_\_\_7. Right click on the Topics folder then select Status...

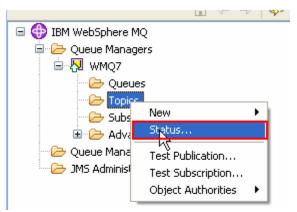

\_\_8. Expand the **sport** tree. Observe the Subscription counts; sport/football and its children have a positive subscription count. Close the topic status window.

| Publish     | Subscribe                                                              | Durable s                                                                                                    | D                                                                                                    | Default put                                                                                                    | Admin topic name                                                                                                    | Sub count                                                                                                    |
|-------------|------------------------------------------------------------------------|----------------------------------------------------------------------------------------------------|----------------------------------------------------------------------------------------------------|----------------------------------------------------------------------------------------------------|----------------------------------------------------------------------------------------------------|----------------------------------------------------------------------------------------------------|
| Allowed A   | Allowed                                                                | Allowed                                                                                                    | 0                                                                                                    | Synchronous                                                                                                    | SYSTEM.BASE.TOPIC                                                                                                    | 0                                                                                                    |
| Inhibited I | Inhibited                                                              | Allowed                                                                                                    | 0                                                                                                    | Synchronous                                                                                                    | FINANCE                                                                                                    | 0                                                                                                    |
| Inhibited A | Allowed                                                                | Allowed                                                                                                    | 0                                                                                                    | Synchronous                                                                                                    | SPORT                                                                                                    | 0                                                                                                    |
| Inhibited A | Allowed                                                                | Allowed                                                                                                    | 0                                                                                                    | Synchronous                                                                                                    | SPORT.BASKETBALL                                                                                                    | 0                                                                                                    |
| Inhibited A | Allowed                                                                | Allowed                                                                                                    | 0                                                                                                    | Synchronous                                                                                                    | SPORT.FOOTBALL                                                                                                    | 1                                                                                                    |
| Allowed A   | Allowed                                                                | Allowed                                                                                                    | 0                                                                                                    | Synchronous                                                                                                    | SPORT.FOOTBALL.NEWS                                                                                                    | 1                                                                                                    |
| Allowed A   | Allowed                                                                | Allowed                                                                                                    | 0                                                                                                    | Synchronous                                                                                                    | SPORT.FOOTBALL.PLAYERS                                                                                                    | 1                                                                                                    |
| Inhibited A | Allowed                                                                | Allowed                                                                                                    | 0                                                                                                    | Synchronous                                                                                                    | SPORT.FOOTBALL.RESULTS                                                                                                    | 1                                                                                                    |
| <           |                                                                        |                                                                                                    |                                                                                                    |                                                                                                    |                                                                                                    |                                                                                                    |
|             |                                                                        |                                                                                                    |                                                                                                    |                                                                                                    |                                                                                                    | ~                                                                                                    |
|             | Allowed<br>Inhibited<br>Inhibited<br>Inhibited<br>Allowed<br>Inhibited | AllowedAllowedInhibitedInhibitedInhibitedAllowedInhibitedAllowedInhibitedAllowedAllowedAllowedInhibitedAllowedInhibitedAllowed | Allowed         Allowed         Allowed           Inhibited         Inhibited         Allowed         Inhibited           Inhibited         Allowed         Allowed         Allowed           Inhibited         Allowed         Allowed         Allowed           Inhibited         Allowed         Allowed         Allowed           Inhibited         Allowed         Allowed         Allowed           Allowed         Allowed         Allowed         Allowed           Allowed         Allowed         Allowed         Allowed           Inhibited         Allowed         Allowed         Allowed | Allowed         Allowed         O           Inhibited         Inhibited         Allowed         O           Inhibited         Allowed         Allowed         O           Inhibited         Allowed         Allowed         O           Inhibited         Allowed         Allowed         O           Inhibited         Allowed         Allowed         O           Allowed         Allowed         Allowed         O           Allowed         Allowed         Allowed         O           Allowed         Allowed         Allowed         O           Allowed         Allowed         Allowed         O           Inhibited         Allowed         Allowed         O | Allowed         Allowed         Allowed         0         Synchronous           Inhibited         Inhibited         Allowed         0         Synchronous           Inhibited         Allowed         0         Synchronous           Inhibited         Allowed         0         Synchronous           Inhibited         Allowed         0         Synchronous           Inhibited         Allowed         Allowed         0         Synchronous           Inhibited         Allowed         Allowed         0         Synchronous           Allowed         Allowed         0         Synchronous           Allowed         Allowed         0         Synchronous           Inhibited         Allowed         Allowed         0         Synchronous           Inhibited         Allowed         Allowed         0         Synchronous | Allowed         Allowed         Allowed         0         Synchronous         SYSTEM.BASE.TOPIC           Inhibited         Inhibited         Allowed         0         Synchronous         FINANCE           Inhibited         Allowed         0         Synchronous         SPORT           Inhibited         Allowed         0         Synchronous         SPORT           Inhibited         Allowed         0         Synchronous         SPORT.BASKETBALL           Inhibited         Allowed         0         Synchronous         SPORT.FOOTBALL           Allowed         Allowed         0         Synchronous         SPORT.FOOTBALL.NEWS           Allowed         Allowed         0         Synchronous         SPORT.FOOTBALL.NEWS           Allowed         Allowed         0         Synchronous         SPORT.FOOTBALL.PLAYERS           Inhibited         Allowed         0         Synchronous         SPORT.FOOTBALL.RESULTS |

\_\_\_9. From the Topic display, select the "SPORT.FOOTBALL" row, right-click and select "Topic Status – Subscribers". This gives detailed information about subscribers to this Topic object.

| ilter: Default for Topics         |                                  |                      |           |           | • |
|-----------------------------------|----------------------------------|----------------------|-----------|-----------|---|
| <ul> <li>Name</li> </ul>          | Topic String                     | Description          | Publish   | Subscribe |   |
| FINANCE                           | finance                          |                      | Inhibited | Inhibited |   |
| MONEY                             | finance/cash/gettingit/frombanks | Test to show implici | As parent | As parent |   |
| SPORT                             | sport                            |                      | Inhibited | As parent |   |
| SPORT.BASKETBALL                  | sport/basketball                 |                      | As parent | As parent |   |
| SPORT.FOOTBALL                    | Compare with                     |                      | Inhibited | As parent |   |
| SPORT.FOOTBALL.NEWS               |                                  |                      | Allowed   | Allowed   |   |
| SPORT.FOOTBALL.PLAYERS            | Status                           |                      | Allowed   | Allowed   |   |
| SPORT.FOOTBALL.PLAYERS.HURSLEY    | Delete                           |                      | As parent | As parent |   |
| SPORT.FOOTBALL.PLAYERS.ROMSEY     | Clear Retained Publication       |                      | As parent | As parent |   |
| SPORT.FOOTBALL.PLAYERS.WINCHESTER | Topic Status - Subscribers       |                      | As parent | As parent |   |
| SPORT.FOOTBALL.RESULTS            | Topic Status - Publishers        |                      | Inhibited | As parent |   |
| SPORT.FOOTBALL.RESULTS.HURSLEY    | Test Publication                 |                      | Allowed   | As parent |   |
| SPORT.FOOTBALL.RESULTS.ROMSEY     | Test Subscription                |                      | Allowed   | Allowed   |   |
| SPORT.FOOTBALL.RESULTS.WINCHESTER | Create JMS Topic                 |                      | Allowed   | Allowed   |   |
|                                   | Object Authorities               |                      |           |           |   |
|                                   | Properties                       |                      |           |           |   |

\_\_\_10. Observe the detailed display and then close the status screen by clicking on the "Close" button.

| ue Manager: WMQ7       |                      |                |           |      | Topic Name: SPORT | FOOTRALL    |             |               |
|------------------------|----------------------|----------------|-----------|------|-------------------|-------------|-------------|---------------|
|                        |                      |                |           |      | Topic mane: Show  | POOTDALL    |             |               |
| ic status - subscriber | s for the topic "SPO | RT.FOOTB       | ALL":     |      |                   |             |             |               |
| ilter: Default for Top | c Status - Subscrib  | er             |           |      |                   |             |             |               |
| / Topic String         | Identifier           | User           | Durable   | Туре | Connection ID     | Resume date | Resume time | Message count |
| sport/football         | 4140512              | student        | No        | API  | 0AC9AD46200       | 06-Oct-2007 | 15:38:11    | 0             |
|                        |                      |                |           |      |                   |             |             |               |
|                        |                      |                |           |      |                   |             |             |               |
| cheme: Default for T   | ania Chabur - Cabas  | ulture - Dista | the stand |      |                   |             |             |               |
|                        | -                    | nuer • uson    | buced     |      |                   |             |             |               |
| ast updated: 15:56:4   | 4                    |                |           |      |                   |             |             |               |

\_\_\_11. Now you will <u>publish</u> a message. Returning to the Topic list, select the **SPORT.FOOTBALL** row, right-click and then select "**Test Publication**".

| opics           |                            |                                     |   |
|-----------------|----------------------------|-------------------------------------|---|
| Filter: Default | for Topics                 |                                     |   |
| Name            |                            | Topic String                        |   |
| FINANCE         |                            | finance                             |   |
| MONEY           |                            | finance/cash/gettingit/frombanks    | 1 |
| SPORT           |                            | sport                               |   |
| SPORT.BA        | SKETBALL                   | sport/basketball                    |   |
| SPORT.F         | Compare with               | sport/footbal<br>sport/footbal/news |   |
| SPORT.F         | Status                     | sport/footbal/players               |   |
| SPORT.F         | Delete                     | sport/football/players/hursley      |   |
| SPORT.F         | Clear Retained Publication | sport/football/players/romsey       |   |
| SPORT.F         | Topic Status - Subscribers | sport/football/players/winchester   |   |
| SPORT.F         | Topic Status - Publishers  | sport/football/results              |   |
| SPORT.F         | Test Publication           | sport/football/results/hursley      |   |
| SPORT.F         | Test Subscription          | sport/football/results/romsey       |   |
| SPORT.F         | Create JMS Topic           | sport/football/results/winchester   |   |
|                 | Object Authorities         | •                                   |   |
|                 | Properties                 | -                                   |   |
|                 | Properties                 |                                     |   |

\_\_\_12. This dialog will publish a message to the topic string "**sport/football**".

| 🖹 Publish Test Message                                                                                                    |          |
|----------------------------------------------------------------------------------------------------|----------|
| Publish message to:                                                                                                    |          |
| Queue Manager:                                                                                                    |          |
| WMQ7                                                                                                    |          |
| Topic String:                                                                                                    |          |
| sport/football                                                                                                    |          |
| Message data:                                                                                                    |          |
| Retained message                                                                                                    |          |
| Publishing a retained message could overwrite an existing retained publishing a retained message could overwrite an existing retained publishing a retained message could overwrite an existing retained publishing a retained message could overwrite an existing retained publishing a retained message could overwrite an existing retained publishing a retained message could overwrite an existing retained publishing a retained message could overwrite an existing retained publishing a retained publishing a retained message could overwrite an existing retained publishing a retained message could overwrite an existing retained publishing a retained publishing a retained publishing a retained message could overwrite an existing retained publishing a retained publishing a retained publishin | lication |
|                                                                                                    |          |
| Publish message                                                                                                    | Close    |

\_\_\_13. Before entering a message and sending it you will arrange the windows on the screen.

\_\_14. Locate the "Subscribe" Test Tool window where you previously subscribed to "sport/football/#". Click on the Restore window button to restore the window. Now position the Publish Test Message and the restored Subscribe test tool windows so they both are visible. Then return focus to the Publish window.

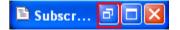

- \_\_\_15. Type a message such as "Hello World" and then press "Publish Message".
- \_\_\_16. An error occurs because the topic object for "**sport/football**" is **publish-inhibited**; you'll recall that we saw that this was set earlier in the lab. But this will not inhibit our subscribers; we used the multi-level wildcard to subscribe to topics at and below "sport/football" in the topic tree, so we will be subscribing to items published lower in the hierarchy.

| Þ.   | Rid WahSphara MO Explorer                                                  |                                       |                             |       | S                |
|------|----------------------------------------------------------------------------|---------------------------------------|-----------------------------|-------|------------------|
| File | 🖹 Publish Test Message                                                     |                                       | 🖹 Subscribe                 |       |                  |
| ę    | Publish message to:                                                        |                                       | Subscribe to:               |       | <b>4</b> 1   66  |
|      | Queue Manager:                                                             |                                       | Queue Manager:              |       |                  |
| Т    | WMQ7                                                                       |                                       | WMQ7                        |       |                  |
|      | Topic String:                                                              |                                       | Topic String:               |       |                  |
|      | sport/football                                                             |                                       | sport/football/#            |       | Subs             |
|      |                                                                            |                                       | Wildcard Usage:             |       | Inhibi           |
|      | Message data:                                                              |                                       | Topic Level Wildcard        | ~     | : As pa          |
|      | Hello Worls                                                                |                                       |                             |       | As pa            |
|      | Retained message                                                           |                                       | Subscribe Unsubscribe       |       | : As pa          |
|      |                                                                            |                                       |                             |       | As pa            |
|      | <ol> <li>Publishing a retained message could overwrite an exist</li> </ol> |                                       | Messages received:          |       | Allow            |
|      |                                                                            | IR<br>IR                              |                             |       | Allow            |
|      |                                                                            |                                       |                             |       | : Aspa<br>: Aspa |
|      |                                                                            | TR I I                                |                             |       | : As pa          |
|      | Publish n                                                                  | nessage Close T                       |                             |       | As pa            |
|      |                                                                            | K I                                   |                             | ~     | As pa            |
|      |                                                                            | SPORT.FOOTBALL.RESULT                 |                             | >     | Allow            |
|      |                                                                            | SPORT.FOOTBALL.RESULT                 | Clear                       |       | Allow            |
|      |                                                                            |                                       |                             |       |                  |
|      |                                                                            |                                       | Last subscribed at 15:38:11 |       |                  |
|      |                                                                            |                                       | Last subscribed at 15:56:11 |       |                  |
|      |                                                                            | <                                     |                             | Close |                  |
|      |                                                                            | Scheme: Default for Topics - D        |                             |       |                  |
|      |                                                                            | · · · · · · · · · · · · · · · · · · · |                             |       |                  |
|      |                                                                            |                                       |                             |       |                  |

\_\_\_17. Click on Close to dismiss the error popup.

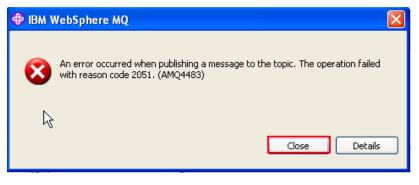

\_\_\_18. In the Publish Test Message window, overtype the topic string to "**sport/football/news/hursley**" and click on **Publish Message**. You have published and subscribed your first message!

Note: these dynamically created Topic objects are temporary and only exist for a limited amount of time before the queue manager removes them; for example if you restart the Queue Manager, they will no longer exist

| Publish Test Message                                                                                                    |                                                                                                    | Н                                                                                | Subscribe                                                                                                    | _ 🗆 🛛 |
|----------------------------------------------------------------------------------------------------|----------------------------------------------------------------------------------------------------|----------------------------------------------------------------------------------|----------------------------------------------------------------------------------------------------|-------|
| Publish message to:                                                                                                    |                                                                                                    | Н                                                                                | Subscribe to:                                                                                                    |       |
| Queue Manager:                                                                                                    |                                                                                                    | н                                                                                | Queue Manager:                                                                                                    |       |
| WMQ7                                                                                                    |                                                                                                    | Ш                                                                                | WMQ7                                                                                                    |       |
| TOPIC Sering:                                                                                                    |                                                                                                    | Н                                                                                | Topic String:                                                                                                    |       |
| sport/football/news/hursley                                                                                                    |                                                                                                    | H                                                                                | sport/footbal/#                                                                                                    |       |
| shord-comparisonalises                                                                                                    |                                                                                                    | Н                                                                                | Wildcard Usage:                                                                                                    |       |
| Message data:                                                                                                    |                                                                                                    | н                                                                                | Topic Level Wildcard                                                                                                    | ~     |
| Hello World                                                                                                    |                                                                                                    | н                                                                                |                                                                                                    |       |
| Retained message                                                                                                    |                                                                                                    |                                                                                  | Subscribe                                                                                                    |       |
| Publishing a retained message could overwrit                                                                                                    | e an existing retained publication                                                                        | Н                                                                                | Messages received:                                                                                                    |       |
| Pausing a recaries message could over with                                                                                                    | ie all existing recailed publication                                                                      | RS                                                                               |                                                                                                    |       |
|                                                                                                    |                                                                                                    | 985<br>985                                                                       |                                                                                                    |       |
|                                                                                                    |                                                                                                    |                                                                                  |                                                                                                    |       |
|                                                                                                    | Publish message Close                                                                                     | RS<br>TS                                                                         |                                                                                                    |       |
|                                                                                                    |                                                                                                    | T                                                                                |                                                                                                    | ~     |
|                                                                                                    | SPORT.FOOTBALL.RES                                                                                        |                                                                                  | <                                                                                                    | 2     |
|                                                                                                    | SPORT.FOOTBALL.RES                                                                                        | ULTS                                                                             | Clear                                                                                                    |       |
|                                                                                                    |                                                                                                    | -                                                                                |                                                                                                    |       |
|                                                                                                    |                                                                                                    |                                                                                  | Last subscribed at 15:38:11                                                                                                    |       |
|                                                                                                    |                                                                                                    |                                                                                  |                                                                                                    |       |
|                                                                                                    | <                                                                                                    |                                                                                  |                                                                                                    | Close |
|                                                                                                    |                                                                                                    |                                                                                  |                                                                                                    |       |
| 5 B                                                                                                    |                                                                                                    |                                                                                  | 🖹 Subscribe                                                                                                    | _ C > |
| Publish Test Message                                                                                                    |                                                                                                    | 1                                                                                |                                                                                                    |       |
|                                                                                                    |                                                                                                    |                                                                                  | Substribe to:                                                                                                    |       |
| Publish message to:                                                                                                    |                                                                                                    |                                                                                  |                                                                                                    |       |
| Publish message to:<br>Queue Manager:                                                                                                    |                                                                                                    |                                                                                  | Subscribe to:                                                                                                    |       |
| Publish message to:<br>Queue Manager:<br>WMQ7                                                                                                    |                                                                                                    | •                                                                                | Subscribe to:<br>Queue Manager:                                                                                                    |       |
| Publish message to:<br>Queue Manager:<br>WMQ7<br>Topic String:                                                                                                    |                                                                                                    |                                                                                  | Subscribe to:<br>Queue Manager:<br>WMQ7                                                                                                    |       |
| Publish message to:<br>Queue Manager:<br>WMQ7                                                                                                    |                                                                                                    |                                                                                  | Subscribe to:<br>Queue Manager:<br>WMQ7<br>Topic String:                                                                                                    |       |
| Publish message to:<br>Queue Manager:<br>WMQ7<br>Topic String:                                                                                                    |                                                                                                    |                                                                                  | Subscribe to:<br>Queue Manager:<br>WMQ7<br>Topic String:<br>sport/football/#                                                                                                    |       |
| Publish message to:<br>Queue Manager:<br>WMQ7<br>Topic String:<br>sport/football/news/hursley                                                                                                    |                                                                                                    |                                                                                  | Subscribe to:<br>Queue Manager:<br>WMQ7<br>Topic String:<br>sport/football/#<br>Wildcard Usage:<br>Topic Level Wildcard                                                                                                    |       |
| Publish message to:<br>Queue Manager:<br>WMQ7<br>Topic String:<br>sport/football/news/hursley<br>Message data:                                                                                       |                                                                                                    |                                                                                  | Subscribe to:<br>Queue Manager:<br>WMQ7<br>Topic String:<br>sport/football/#<br>Wildcard Usage:                                                                                                    |       |
| Publish message to:<br>Queue Manager:<br>WMQ7<br>Topic String:<br>sport/football/news/hursley<br>Message data:<br>Helio World<br>Retained message                                                    |                                                                                                    |                                                                                  | Subscribe to:<br>Queue Manager:<br>WMQ7<br>Topic String:<br>sport/football/#<br>Wildcard Usage:<br>Topic Level Wildcard<br>Subscribe Unsubscribe                                                                                                    |       |
| Publish message to:<br>Queue Manager:<br>WMQ7<br>Topic String:<br>sport/football/news/hursley<br>Message data:<br>Helio World                                                                        |                                                                                                    |                                                                                  | Subsorbe to:<br>Queue Manager:<br>WMQ7<br>Topic String:<br>sport/football/#<br>Wildcard Usage:<br>Topic Level Wildcard<br>Subsorbe Unsubsorbe<br>Messages received:                                                                                               |       |
| Publish message to:<br>Queue Manager:<br>WMQ7<br>Topic String:<br>sport/football/news/hursley<br>Message data:<br>Helio World<br>Retained message                                                    |                                                                                                    | ern<br>RS<br>RS                                                                  | Subscribe to:<br>Queue Manager:<br>WMQ7<br>Topic String:<br>sport/football/#<br>Wildcard Usage:<br>Topic Level Wildcard<br>Subscribe Unsubscribe<br>Messages received:<br>Time: 20:22:38<br>Topic String: sport/football/news/hursley                             |       |
| Publish message to:<br>Queue Manager:<br>WMQ7<br>Topic String:<br>sport/football/news/hursley<br>Message data:<br>Helio World<br>Retained message                                                    |                                                                                                    | on<br>RS<br>RS                                                                   | Subscribe to:<br>Queue Manager:<br>WMQ7<br>Topic String:<br>sport/football/#<br>Wildcard Usage:<br>Topic Level Wildcard<br>Subscribe Unsubscribe<br>Messages received:<br>Time: 20:22:38<br>Topic String: sport/football/news/hursley<br>Message: Hello World     |       |
| Publish message to:<br>Queue Manager:<br>WMQ7<br>Topic String:<br>sport/football/news/hursley<br>Message data:<br>Hello World<br>Retained message<br>① Publishing a retained message could overwrite | te an existing retained publication                                                                       | 971<br>972<br>973<br>973<br>973<br>973<br>973<br>973<br>973<br>973<br>973<br>973 | Subscribe to:<br>Queue Manager:<br>WMQ7<br>Topic String:<br>sport/football/#<br>Wildcard Usage:<br>Topic Level Wildcard<br>Subscribe Unsubscribe<br>Messages received:<br>Time: 20:22:38<br>Topic String: sport/football/news/hursley<br>Message: Hello World     |       |
| Publish message to:<br>Queue Manager:<br>WMQ7<br>Topic String:<br>sport/football/news/hursley<br>Message data:<br>Hello World<br>Retained message<br>① Publishing a retained message could overwrite |                                                                                                    | on<br>RS<br>RS                                                                   | Subscribe to:<br>Queue Manager:<br>WMQ7<br>Topic String:<br>sport/football/#<br>Wildcard Usage:<br>Topic Level Wildcard<br>Subscribe Unsubscribe<br>Messages received:<br>Time: 20:22:38<br>Topic String: sport/football/news/hursley<br>Message: Hello World     |       |
| Publish message to:<br>Queue Manager:<br>WMQ7<br>Topic String:<br>sport/football/news/hursley<br>Message data:<br>Hello World<br>Retained message<br>① Publishing a retained message could overwrite | te an existing retained publication                                                                       | 500<br>502<br>502<br>502<br>502<br>502<br>502<br>502<br>502<br>502               | Subscribe to:<br>Queue Manager:<br>WMQ7<br>Topic String:<br>sport/football/#<br>Wildcard Usage:<br>Topic Level Wildcard<br>Subscribe Unsubscribe<br>Messages received:<br>Time: 20:22:38<br>Topic String: sport/football/news/hursley<br>Message: Hello World     |       |
| Publish message to:<br>Queue Manager:<br>WMQ7<br>Topic String:<br>sport/football/news/hursley<br>Message data:<br>Hello World<br>Retained message<br>① Publishing a retained message could overwrite | te an existing retained publication                                                                       | GRS<br>GRS<br>GRS<br>GRS<br>GRS<br>GRS<br>GRS<br>GRS<br>GRS<br>GRS               | Subscribe to:<br>Queue Manager:<br>WMQ7<br>Topic String:<br>sport/football/#<br>Wildcard Usage:<br>Topic Level Wildcard<br>Subscribe Unsubscribe<br>Messages received:<br>Time: 20:22:38<br>Topic String: sport/football/news/hursley<br>Message: Helio World     |       |
| Publish message to:<br>Queue Manager:<br>WMQ7<br>Topic String:<br>sport/football/news/hursley<br>Message data:<br>Hello World<br>Retained message<br>① Publishing a retained message could overwrite | te an existing retained publication          Publish message       Close         Image: Close       Close | GRS<br>GRS<br>GRS<br>GRS<br>GRS<br>GRS<br>GRS<br>GRS<br>GRS<br>GRS               | Subscribe to:<br>Queue Manager:<br>WMQ7<br>Topic String:<br>sport/football/#<br>Wildcard Usage:<br>Topic Level Wildcard<br>Subscribe Unsubscribe<br>Messages received:<br>Time: 20:22:38<br>Topic String: sport/football/news/hursley<br>Message: Hello World     |       |
| Publish message to:<br>Queue Manager:<br>WMQ7<br>Topic String:<br>sport/football/news/hursley<br>Message data:<br>Hello World<br>Retained message<br>① Publishing a retained message could overwrite | te an existing retained publication          Publish message       Close         Image: Close       Close | GRS<br>GRS<br>GRS<br>GRS<br>GRS<br>GRS<br>GRS<br>GRS<br>GRS<br>GRS               | Subscribe to:<br>Queue Manager:<br>WMQ7<br>Topic String:<br>sport/football/#<br>Wildcard Usage:<br>Topic Level Wildcard<br>Subscribe Unsubscribe<br>Messages received:<br>Time: 20:22:38<br>Topic String: sport/football/news/hursley<br>Message: Hello World<br> |       |
| Publish message to:<br>Queue Manager:<br>WMQ7<br>Topic String:<br>sport/football/news/hursley<br>Message data:<br>Hello World<br>Retained message<br>① Publishing a retained message could overwrite | te an existing retained publication          Publish message       Close         Image: Close       Close | GRS<br>GRS<br>GRS<br>GRS<br>GRS<br>GRS<br>GRS<br>GRS<br>GRS<br>GRS               | Subscribe to:<br>Queue Manager:<br>WMQ7<br>Topic String:<br>sport/football/#<br>Wildcard Usage:<br>Topic Level Wildcard<br>Subscribe Unsubscribe<br>Messages received:<br>Time: 20:22:38<br>Topic String: sport/football/news/hursley<br>Message: Helio World     |       |
| Publish message to:<br>Queue Manager:<br>WMQ7<br>Topic String:<br>sport/football/news/hursley<br>Message data:<br>Hello World<br>Retained message<br>① Publishing a retained message could overwrite | te an existing retained publication          Publish message       Close         Image: Close       Close | GRS<br>GRS<br>GRS<br>GRS<br>GRS<br>GRS<br>GRS<br>GRS<br>GRS<br>GRS               | Subscribe to:<br>Queue Manager:<br>WMQ7<br>Topic String:<br>sport/football/#<br>Wildcard Usage:<br>Topic Level Wildcard<br>Subscribe Unsubscribe<br>Messages received:<br>Time: 20:22:38<br>Topic String: sport/football/news/hursley<br>Message: Hello World<br> |       |

\_\_\_19. Now try publishing to "sport/football/news/hursley/fundraising/raffle". The message is sent to the subscriber. New levels of the hierarchy have been created automatically.

| 🖻 Publish Test Message                                                                                                    |         | Subscribe                                                                                                    | ×    |
|----------------------------------------------------------------------------------------------------|---------|----------------------------------------------------------------------------------------------------|------|
| Publish message to:         Queue Manager:         WMQ2         Topic Skring:         sport/football/news/hursley/fundraising/raffle         Message data:         Helo New Topic String         Retained message         Image: Publishing a retained message could overwrite an existing retained publication         Lest published at 20:27:09 |         | Subsorbe to:<br>Queue Manager:<br>WMQ7<br>Topic String:<br>sport/football/#<br>Wildcard Usage:<br>Topic Level Wildcard<br>Subsorbe Unsubsoribe<br>Messages received:<br>Time: 20:23:27<br>Topic String: sport/football/news/hursley<br>Message: Helio World<br>Time: 20:27:09 | ×    |
| Publish message Core                                                                                                    | RESULTS | Topic String: sport/football/news/hursley/fundraising/rafile<br>Message: Hello New Topic String<br>Clear<br>Last subscribed at 15:38:11                                                                                                    | Cose |

\_\_20. Now try publishing to "sport/football/rules/offside". The publish attempt failed! That is because the node in the topic tree that is dynamically created automatically inherits the properties of the parent "**sport/football**" – which has its Publish attribute Inhibited. Click on **Close** to close the error popup.

| 🖻 Publish Test Message 📃 🗖 🗙                                                                                    | 🖹 Subscribe                                                                                                    |
|----------------------------------------------------------------------------------------------------|----------------------------------------------------------------------------------------------------|
| Publish message to:<br>Queue Manager:<br>WMQ7<br>Topic String:<br>sport/football/rules/offside<br>Message data: | Subscribe to:<br>Queue Manager:<br>WMQ7<br>Topic String:<br>sport/football/#<br>Wildcard Usage:<br>Topic Level Wildcard |
| Hello New Topic String                                                                                          | Subscribe Unsubscribe                                                                                                   |
| Retained message     BM WebSphere MQ                                                                            |                                                                                                    |
| Publishing a retained message could overwrite      An error occurred when public with reason code 2051. (AMO    | shing a message to the topic. The operation failed<br>24483)                                                            |
|                                                                                                    | Close Detais                                                                                                    |

\_\_21. Return to the Topic object display. Once again open the Topic status list and expand the sport hierarchy. You will see the automatically created elements. Click on Close to close the status window.

| Topic String | Publish   | Subscribe | Durable subscriptions | Default priority | Default persistence | Model durable queue   |
|--------------|-----------|-----------|-----------------------|------------------|---------------------|-----------------------|
| <b>■</b> /   |           |           |                       |                  |                     |                       |
| finance      | Inhibited | Inhibited | Allowed               | 0                | Not persistent      | SYSTEM.DURABLE.MODEL  |
| ⊟ sport      | Inhibited | Allowed   | Allowed               | 0                | Not persistent      | SYSTEM.DURABLE.MODEL  |
| basketball   | Inhibited | Allowed   | Allowed               | 0                | Not persistent      | SYSTEM.DURABLE.MODEL  |
| football     | Inhibited | Allowed   | Allowed               | 0                | Not persistent      | SYSTEM.DURABLE.MODEL. |
| news         | Allowed   | Allowed   | Allowed               | 0                | Not persistent      | SYSTEM.DURABLE.MODEL. |
| hursley      | Allowed   | Allowed   | Allowed               | 0                | Not persistent      | SYSTEM.DURABLE.MODEL. |
| fundraising  | Allowed   | Allowed   | Allowed               | 0                | Not persistent      | SYSTEM.DURABLE.MODEL. |
| raffle       | Allowed   | Allowed   | Allowed               | 0                | Not persistent      | SYSTEM.DURABLE.MODEL. |
| players      | Allowed   | Allowed   | Allowed               | 0                | Not persistent      | SYSTEM.DURABLE.MODEL. |
| hursley      | Allowed   | Allowed   | Allowed               | 0                | Not persistent      | SYSTEM.DURABLE.MODEL. |
| romsey       | Allowed   | Allowed   | Allowed               | 0                | Not persistent      | SYSTEM.DURABLE.MODEL. |
| winchester   | Allowed   | Allowed   | Allowed               | 0                | Not persistent      | SYSTEM.DURABLE.MODEL. |
| results      | Inhibited | Allowed   | Allowed               | 0                | Not persistent      | SYSTEM.DURABLE.MODEL. |
| hursley      | Allowed   | Allowed   | Allowed               | 0                | Not persistent      | SYSTEM.DURABLE.MODEL. |
| romsey       | Allowed   | Allowed   | Allowed               | 0                | Not persistent      | SYSTEM.DURABLE.MODEL. |
| winchester   | Allowed   | Allowed   | Allowed               | 0                | Not persistent      | SYSTEM.DURABLE.MODEL. |
| rules        | Inhibited | Allowed   | Allowed               | 0                | Not persistent      | SYSTEM.DURABLE.MODEL. |
| offside      | Inhibited | Allowed   | Allowed               | 0                | Not persistent      | SYSTEM.DURABLE.MODEL. |
| <            | <         |           |                       |                  |                     |                       |

This concludes this portion of Lab 3.

#### 3.4 Administered Subscriptions

While it is typical for subscribers to register their own subscriptions, it is possible to administratively register a subscription using MQ Explorer. This is a subscription to a topic string that delivers messages to a queue. This can be very useful because it is a way for a legacy program which was designed as a point-to-point application to read a queue associated with a topic; in this way it can participate in publish/subscribe without changing the program. You will now explore how such a subscription can be set up and used.

\_\_\_1. In the MQ Explorer, select "Queues". Right-click and select "New→Local Queue".

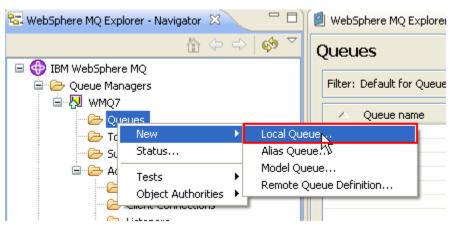

\_\_\_2. Name the queue "ALL\_FOOTBALL\_Q" and press "Finish".

| 🗢 New Local Queue                                                                                    |   |
|----------------------------------------------------------------------------------------------------|---|
| Create a Local Queue<br>Enter the details of the object you wish to create                           | 4 |
|                                                                                                    |   |
| Name:                                                                                                | ^ |
| ALL_FOOTBALL_Q                                                                                       |   |
| Select an existing object from which to copy the attributes for the new object.                      | Ξ |
| SYSTEM.DEFAULT.LOCAL.QUEUE Select                                                                    |   |
| When this wizard completes, another wizard can be started automatically to create a matching object. | ~ |
| I Iscart wizard to create a matchind JMS Queue                                                       | - |
|                                                                                                    | _ |
| < Back Next > Finise Cance                                                                           |   |

\_\_3. Select "Subscriptions", right-click and select "New→Subscription".

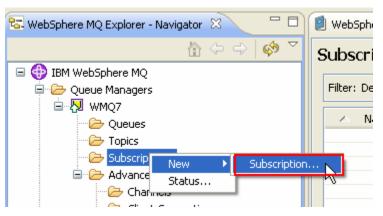

\_\_4. Type ALL\_FOOTBALL\_SUB as the subscription name and then click "Next".

| In the second second se | _ 0    | $\mathbf{X}$ |
|----------------------------------------------------------------------------------------------------|--------|--------------|
| Create a Subscription<br>Enter the details of the object you wish to create                                                                                                    |        | 4            |
| Name:         ALL_FOOTBALL_SUB         Select an existing object from which to copy the attributes for the new object.         SYSTEM.DEFAULT.SUB                                                                                                    | lect   |              |
| < Back Next > Finish                                                                                                    | Cancel |              |

\_\_5. Leave the Topic Name blank, and enter **sport/football/#** as the Topic string. Leave the Destination Queue Manager blank and enter **ALL\_FOOTBALL\_Q** in the Destination Name. Then click **Finish** 

| hange the properties of t |                                                                |
|---------------------------|----------------------------------------------------------------|
| General<br>Extended       | General                                                        |
|                           | Subscription name: ALL_FOOTBALL_SUB                            |
|                           | Торіс                                                          |
|                           | Topic name:                                                    |
|                           | Topic string: sport/football/#                                 |
|                           | Wildcard usage: Topic level wildcard                           |
|                           | Scope: All                                                     |
|                           | Destination                                                    |
|                           | Destination class: Provided                                    |
|                           | Destination queue manager:                                     |
|                           | Destination name: ALL_FOOTBALL_Q                               |
|                           | Correlation identifier: 00000 00 00 00 00 00 00 00 00 00 00 00 |
|                           |                                                                |
|                           |                                                                |
|                           |                                                                |

\_\_6. Click **OK** to close the confirmation window.

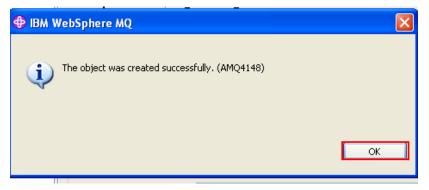

\_\_\_7. The new administrative subscription appears.

| BM WebSphere MQ Explorer                                                                                                    |                                 |                                          |                                  |                                         |                         |            |
|----------------------------------------------------------------------------------------------------|---------------------------------|------------------------------------------|----------------------------------|-----------------------------------------|-------------------------|------------|
| WebSphere MQ Explorer - Navigator 🕴 👘 🛙                                                                                                    | WebSphere MQ Explorer           | Content 23                               |                                  |                                         | #1                      | Ø 7 8 8    |
| 👔 🗇 🖒 🧔 😨                                                                                                    | Subscriptions                   |                                          |                                  |                                         |                         |            |
| 🗐 🧼 Queue Managers                                                                                                    | Filter: Default for Subscrip    | tions                                    |                                  |                                         |                         | -          |
| WMQ7     Concerned Concerned Co | A Name                          |                                          | Topic string<br>sport/football/# | Identifier<br>#140512057406137202020202 | 0202020F7F90A4720025494 | Dest Qmgr. |
| - Comparisons                                                                                                    |                                 |                                          |                                  | L8                                      |                         |            |
| Channels     Clent Connections                                                                                                    |                                 |                                          |                                  |                                         |                         |            |
| Listeners     Eevices                                                                                                    |                                 |                                          |                                  |                                         |                         |            |
| Process Definitions Process Definitions                                                                                                    |                                 |                                          |                                  |                                         |                         |            |
| Authentication Information     Queue Manager Clusters                                                                                                    |                                 |                                          |                                  |                                         |                         |            |
| - Compared Objects                                                                                                    | Scheme: Default for Subsc       | viptions - Distrib                       | ited                             |                                         |                         | -          |
|                                                                                                    | Last updated: 12:32:34          |                                          |                                  |                                         |                         |            |
|                                                                                                    | WebSphere MQ Explorer           | 🚯 WebSphere MQ Explorer - Test Results 🔯 |                                  |                                         |                         |            |
|                                                                                                    | 0 errors, 0 warnings, 0 infos   |                                          |                                  |                                         |                         |            |
|                                                                                                    | <ul> <li>Description</li> </ul> |                                          |                                  | Object name                             | Category                |            |

Double-click on the new subscription to see its attributes.

| - General<br>Extended | General                     |                                                                                 |
|-----------------------|-----------------------------|---------------------------------------------------------------------------------|
| - Statistics          | Subscription name: ALL_FO   | DTBALL_SUB                                                                      |
|                       | Topic                       |                                                                                 |
|                       | Topic name:                 |                                                                                 |
|                       | Topic string: sport/footbal | (#                                                                              |
|                       | Wildcard schema: Topic      |                                                                                 |
|                       | Scope: Al                   |                                                                                 |
|                       | Destination                 |                                                                                 |
|                       | Destination class:          | Provided                                                                        |
|                       | Destination queue manager   |                                                                                 |
|                       | Destination name:           | ALL_FOOTBALL_Q                                                                  |
|                       | Correl ID:                  | 00000 41 4D 51 20 57 4D 51 3720 20 20 20 20 20 20 00010 66 B0 94 47 20 00 51 49 |
|                       |                             |                                                                                 |
|                       |                             |                                                                                 |
|                       |                             | Edt.                                                                            |
|                       | Durable: Yes                |                                                                                 |
|                       | Type: Admin                 |                                                                                 |
|                       | Properties: None            |                                                                                 |
|                       | User data:                  |                                                                                 |
|                       | Selector:                   |                                                                                 |
|                       |                             |                                                                                 |
|                       |                             |                                                                                 |
|                       |                             | Apply                                                                           |
|                       |                             |                                                                                 |

\_\_8. The attributes of the new subscription are displayed.

This subscription will now route all qualifying messages to the local queue "ALL\_FOOTBALL\_Q"

\_\_9. Close the properties window by clicking on **Cancel.** 

This concludes this portion of Lab 3.

### 3.5 Testing Publications and Subscriptions from the command line

You will now use two more sample programs that are supplied with WebSphere MQ to further test WebSphere MQ publish and subscribe capabilities, called amqspub and amqssub.

\_\_\_1. A folder on the desktop contains four shortcuts that will start two instances of a publishing sample, and two subscribers. Open the folder and then double-click each shortcut to launch the programs.

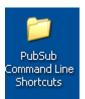

| 😂 C:\Documents and Setting     | gs VA dministrat 🔳 🗖 🔀        |
|--------------------------------|-------------------------------|
| File Edit View Favorites T     | Fools Help 🥂                  |
| 🕞 Back 🔹 🌍 🔹 🏂 🍃               | 🔎 Search 🔀 Folders 🂙          |
| Address 🛅 C:\Documents and Set | :tings\Administrator\[ 🔽 🔁 Go |
| Name 🔺                         | Size Type                     |
| Publish sport-football-news    | 1 KB Shortcut                 |
| Publish sport-football-news-h  | 1 KB Shortcut                 |
| 🔊 Subscribe #-hursley          | 1 KB Shortcut                 |
| 🔊 Subscribe sport-football-#   | 1 KB Shortcut                 |
| <                              | >                             |
| 4 objects 3.78 KB              | 🚽 My Computer                 |

\_2. The top two windows are the *topic publishers* (amqspub) Each time you type text into either window, the windows on the bottom, the *topic subscribers* (amqssub) will receive the text as published messages because the topic string that they are subscribing to matched the one being used by the publishers.

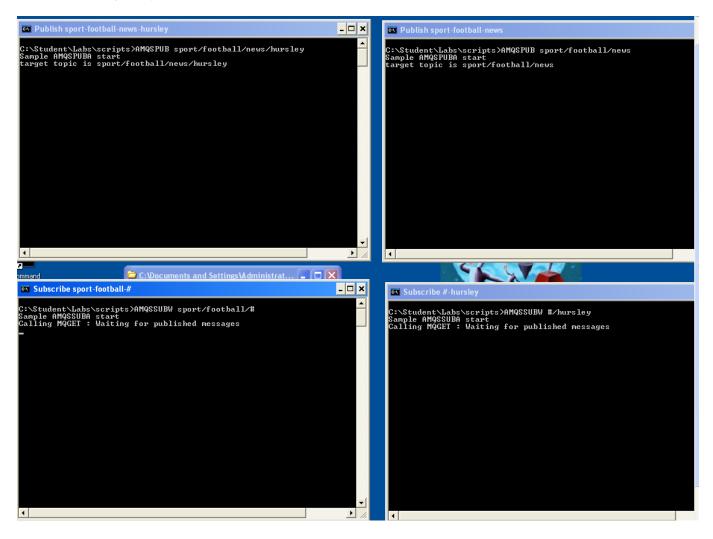

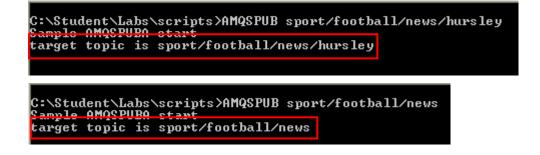

\_\_3. Now in the top <u>left</u> window (publishing to sport/football/news/hursley) enter "test message 1" and press Enter. The message should appear in *both* subscribing windows because the published message matched both subscriptions.

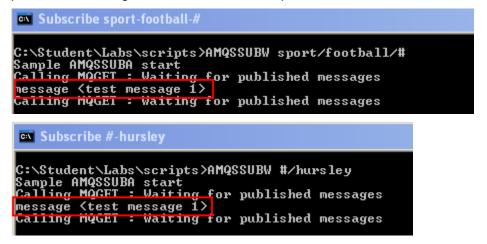

- \_\_\_4. Again in the top left window type the text "Hursley News" and then press "Enter".
- \_\_5. In the top <u>right</u> window type the text "Football News" and press "Enter". Notice that the sport/football/# subscription gets <u>both</u> publications. This is because when you subscribed you used a *multi-level wildcard* (#) to indicate that you were interested in messages published to the sport/football" topic or any of its children, so you will get both messages.

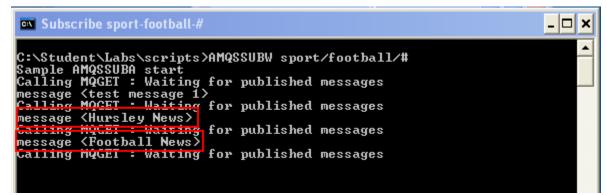

\_6. On the other hand, the **#/hursley** subscription gets only one.

Subscribe #-hursley C:\Student\Labs\scripts>AMQSSUBW #/hursley Sample AMQSSUBA start Calling MQGET : Waiting for published messages message <test message 1> Calling MOGET : Waiting for published messages message <Hursley News> Calling MQGET : Waiting for published messages \_\_\_7. Return to the Subscriptions view in the MQ Explorer. Select the **ALL\_FOOTBALL\_SUB** subscription, right-click and select "**Status**".

| 🕏 IBM WebSphere MQ Explorer 📃 🗖 🔀 |                                                                                  |            |  |  |  |  |
|-----------------------------------|----------------------------------------------------------------------------------|------------|--|--|--|--|
| File Window Help                  |                                                                                  |            |  |  |  |  |
| 🔁 WebSphe 🛛 🗖 🗖                   | 🕑 WebSphere MQ Explorer - Content 🛛 🎽                                            | 🔅 🗸 🗖 🗖    |  |  |  |  |
|                                   | Subscriptions                                                                    |            |  |  |  |  |
| IBM WebSphere MQ                  | Filter: Default for Subscriptions                                                | ▽          |  |  |  |  |
| iania All<br>iania WMO7           | A Subscription name Topic name Topic string Wildcard usage Scope Destination     | n class De |  |  |  |  |
| 🗁 Queu                            | Image: Sport/Football/#         Topic level wildcard         All         Managed | WM         |  |  |  |  |
| 🗁 Topic                           |                                                                                  | WM         |  |  |  |  |
| 🗁 Subsc                           | BALL_FOOTBALL_SUB sport/football/#   Topic level wildcard   All   Provided       |            |  |  |  |  |
| 🗄 🗁 Adva                          | Compare with                                                                     |            |  |  |  |  |
| 🗁 Queue Manager (                 |                                                                                  |            |  |  |  |  |
| 🖹 🧁 JMS Administerec              | Delete                                                                           |            |  |  |  |  |
| Context1                          | Properties                                                                       |            |  |  |  |  |
| 🗁 Connectio                       |                                                                                  | >          |  |  |  |  |
| 🦾 🥭 Destinatio                    |                                                                                  | ~          |  |  |  |  |
|                                   | Scheme: Default for Subscriptions - Distributed                                  |            |  |  |  |  |
|                                   | Last updated: 11:06:03                                                           |            |  |  |  |  |
|                                   |                                                                                  |            |  |  |  |  |
|                                   | 🖳 WebSphere MQ Explorer - Test Results 🛛 🌐 🎇 🌱 🗖                                 |            |  |  |  |  |
|                                   | 0 errors, 0 warnings, 0 infos                                                    |            |  |  |  |  |
| <                                 | Description Object name Category                                                 | =          |  |  |  |  |
|                                   | :                                                                                |            |  |  |  |  |

\_\_8. The message count should have a count of the messages that were published on this topic. Click on **Close** to close the status window.

| Ð  | ALL_FOOTBALL_SU                                       | IB - Status 📃 🗖 🔀                       |  |  |  |  |
|----|-------------------------------------------------------|-----------------------------------------|--|--|--|--|
|    |                                                       |                                         |  |  |  |  |
| Qu | eue Manager: WMQ7                                     | Subscription Name: ALL_FOOTBALL_SUB     |  |  |  |  |
|    |                                                       |                                         |  |  |  |  |
|    | Subscription name                                     | ALL_FOOTBALL_SUB                        |  |  |  |  |
|    | Subscription ID                                       | 414D5120574D5137202020202020202020F9A2  |  |  |  |  |
|    | User                                                  | student                                 |  |  |  |  |
|    | Durable                                               | Yes                                     |  |  |  |  |
|    | Туре                                                  | Admin                                   |  |  |  |  |
|    | Connection ID                                         | 000000000000000000000000000000000000000 |  |  |  |  |
|    | Resume date                                           |                                         |  |  |  |  |
|    | Resume time                                           |                                         |  |  |  |  |
|    | Date of last message                                  | Aug 18, 2008                            |  |  |  |  |
|    | Time of last message                                  | 11:30:16 AM                             |  |  |  |  |
|    | Message count                                         | 3                                       |  |  |  |  |
|    |                                                       |                                         |  |  |  |  |
|    |                                                       |                                         |  |  |  |  |
|    |                                                       |                                         |  |  |  |  |
| -  |                                                       |                                         |  |  |  |  |
| -  |                                                       |                                         |  |  |  |  |
|    | <                                                     |                                         |  |  |  |  |
| Г  |                                                       | · · · · · · · · · · · · · · · · · · ·   |  |  |  |  |
|    | Scheme: Default for Subscription Status - Distributed |                                         |  |  |  |  |
| Π  | Last updated: 11:30:54                                |                                         |  |  |  |  |
|    | S                                                     |                                         |  |  |  |  |
| (7 | 2                                                     | Refresh                                 |  |  |  |  |

\_\_\_9. Right-click on the MQ queue **ALL\_FOOTBALL\_Q** and select **Browse Messages** 

| 2                                        | 🗐 WebSphere MQ Explorer - Content 🛛 👘 🛷 🏱 🗖 🗖 |                                    |                       |                  |                   |                     |          |
|------------------------------------------|-----------------------------------------------|------------------------------------|-----------------------|------------------|-------------------|---------------------|----------|
| ς                                        | Queues                                        |                                    |                       |                  |                   |                     |          |
|                                          | Filter: Default for Queues                    |                                    |                       |                  |                   |                     | •        |
|                                          | <ul> <li>Queue name</li> </ul>                | Queue type                         | Definition type       | Open input count | Open output count | Current queue depth | Max queu |
|                                          | ALL_FOOTBALL_Q                                | Local<br>Compare                   | Bredefined<br>with    | 0                | 0                 | 2                   | 5000     |
|                                          |                                               | Status<br>Delete                   |                       |                  |                   |                     |          |
|                                          |                                               | Clear Messages<br>Put Test Message |                       |                  |                   |                     |          |
|                                          |                                               | Create J                           | Messages<br>MS QueueV |                  |                   |                     |          |
|                                          | <                                             | Propertie                          | uthorities            |                  |                   |                     | >        |
| Scheme: Default for Queues - Distributed |                                               |                                    |                       |                  |                   |                     |          |
| 1                                        | Last updated: 13:58:41                        |                                    |                       |                  |                   |                     |          |

\_\_10. You should see three messages on the queue (or as many as you put in the amqspub test). Select one of the messages, right-click and choose "**Properties**".

|   | Message browser                        |           |                  |                  |                          |            |             |                 |       |
|---|----------------------------------------|-----------|------------------|------------------|--------------------------|------------|-------------|-----------------|-------|
|   | Queue Manager Name:<br>Queue Name:     |           | DTBALL_Q         |                  |                          |            |             |                 |       |
|   | 🛆 Position                             | Put date  | e/time           | User identifier  | Put application name     | Format     | Data length | Message data    | Αςςοι |
|   | 1                                      | Aug 12    | 2000 4.51.40 PM  | ldent            | WMQ7                     | MQHRF2     | 106         | RFH 🗆           | 16010 |
|   | 2                                      | Aug 1:    | Compare with     | dent             | WMQ7                     | MQHRF2     | 104         | RFH 🗆           | 16010 |
|   | 3                                      | Aug 1:    | Properties       | dent             | WMQ7                     | MQHRF2     | 97          | RFH 🗆           | 16010 |
|   |                                        | 4         |                  |                  |                          |            |             |                 |       |
|   |                                        |           |                  |                  |                          |            |             |                 |       |
|   | <                                      |           |                  |                  |                          |            |             |                 | >     |
|   | Scheme: Default for I                  | Meccanec  |                  |                  |                          |            |             |                 | ~     |
|   | Scheme, Deradicitori                   | nessayes  |                  |                  |                          |            |             |                 |       |
|   | Last updated: 13:55:1                  | 19        |                  |                  |                          |            |             |                 |       |
|   |                                        |           |                  |                  |                          |            |             |                 |       |
|   | <ol> <li>All available mess</li> </ol> | ages on t | he queue have be | en browsed. Pres | ss the refresh button fo | r new mess | ages.       |                 |       |
|   |                                        |           |                  |                  |                          |            |             |                 |       |
| < | 4                                      |           |                  |                  |                          |            |             | <u>R</u> efresh |       |

\_\_\_11. Click on the "Named Properties" tab. From this display you can see the originating topic string.

| Message 2 - Properties                                                                  |                  |                                      |  |  |  |
|-----------------------------------------------------------------------------------------|------------------|--------------------------------------|--|--|--|
| General<br>Report<br>Context<br>Identifiers<br>Segmentation<br>Mamed Properties<br>Data | Named Properties |                                      |  |  |  |
|                                                                                         | Name<br>mqps.Top | Value<br>sport/football/news/hursley |  |  |  |
|                                                                                         |                  |                                      |  |  |  |
|                                                                                         | <                |                                      |  |  |  |
|                                                                                         |                  | Apply                                |  |  |  |
| 0                                                                                       |                  | OK Cancel                            |  |  |  |

\_\_\_12. Close the four or five open command windows as you will no longer need them.

This concludes Lab 3.

# Lab 4 WebSphere MQ Security lab

## 4.1 WebSphere MQ Security Lab Overview

This lab will demonstrate WebSphere MQ security administration for point-to-point as well as publish/subscribe MQ objects using the WebSphere MQ Explorer.

## 4.2 Review the security on the system

\_\_\_1. There are several user ids that are pre-defined on your system. You will be using the user called "Anna" and also "Brian" to demonstrate some of the security capabilities of WebSphere MQ V7.

| Username | Role                                   |
|----------|----------------------------------------|
| Anna     | Superuser, member of the mqm group     |
| Brian    | Subscriber                             |
| Cathy    | Result publisher                       |
| David    | Journalist, can publish to news        |
| Erica    | Manager of Hursley football club       |
| Zero     | A user without access to the MQ system |

## 4.3 Using RUNAS to change runtime authority.

\_\_\_1. Using the Windows explorer, navigate to the directory C:\Student\Lab\_WMQSecurity\scripts

\_\_2. To run as a different user you will use a program called "runas". For example, to "runas" user Anna, double-click the script "Runas\_anna.cmd". This will prompt for your password (which is passw0rd with a zero ("0") for the "o") and open a command window running with that user's authority.

| C:\Student\Lab_WMQSecurity\scripts                                                                                                    |   |                                                                                                    |
|----------------------------------------------------------------------------------------------------|---|----------------------------------------------------------------------------------------------------|
| File Edit View Favorites Tools Help                                                                                                    |   |                                                                                                    |
| G Back 🔹 🕥 🕤 🏂 🔎 Search 📂 Folders                                                                                                    |   | ≫ 🗙 🍤 💷 -                                                                                                    |
| Address 🛅 C:\Student\Lab_WMQSecurity\scripts                                                                                                    |   |                                                                                                    |
| Folders                                                                                                    | × | Name 🔺                                                                                                    |
| <ul> <li>Program Files</li> <li>sdwork</li> <li>Student</li> <li>Lab_Client</li> <li>Lab_HTTP</li> <li>Lab_Intro</li> <li>Lab_JMSSetup</li> <li>Lab_PubSubAdmin</li> <li>Lab_WMQSecurity</li> <li>scripts</li> <li>Scripts</li> <li>Scripts</li> <li>swd</li> <li>temp</li> </ul> |   | <ul> <li>Create1Users.cmd</li> <li>Create2Groups.cmd</li> <li>Grant1MQSec.cmd</li> <li>Grant2Users.cmd</li> <li>Runas_anna.cmd</li> <li>Runas_brian.cmd</li> <li>Runas_cathy.cmd</li> <li>Runas_david.cmd</li> <li>Runas_erica.cmd</li> <li>Runas_zero.cmd</li> </ul> |
| Controls.                                                                                                    | ~ |                                                                                                    |

Type: Windows NT Command Script Date Modified: 6/5/2008 4:57 PM Size: 42 bytes

**\_\_3.** Type in the password for Anna which is **passw0rd (**with a zero ("0") for the "o")

| C:\WINDOWS\system32\cmd.exe                                                                          | - 🗆 🗙 |
|----------------------------------------------------------------------------------------------------|-------|
| C:\Student\Lab_WMQSecurity\scripts>runas /user:anna "cmd /k cd c:\\"<br>Enter the password for anna: |       |
|                                                                                                    | •     |

\_\_\_4. You are now running as user Anna.

This concludes this portion of Lab 4.

| 🛋 cmd /k cd c:\ (running as WMQV7STEW\anna) |  |
|---------------------------------------------|--|
| C:\>_                                       |  |
|                                             |  |
|                                             |  |

## 4.4 Point to Point (Queue) Security

- \_\_\_1. Anna is a "**super user**" because her user id is a member of the **mqm** group. She is able to basically do anything without security stopping her.
- \_\_2. In the runas window of Anna, type in the following command: amqsput JMS1. Type in some text, press Enter, and then press the Enter key a second time to end amqsput. Everything should work fine as expected.

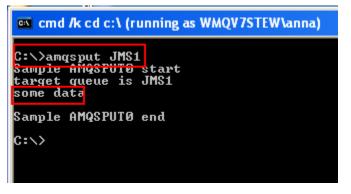

- \_\_3. Leave the runas Anna window open, you will need it in a later step.
- \_\_\_4. Find the **Runas\_brian.cmd** command and double-click to run it.

| C:\Student\Lab_WMQSecurity\scripts           |   |                                                                 |  |  |
|----------------------------------------------|---|-----------------------------------------------------------------|--|--|
| File Edit View Favorites Tools Help          |   |                                                                 |  |  |
| G Back 🔹 🕥 🕤 🏂 🔎 Search 🔊 Folders            |   | 🏂 🗙 🍤 💷 ·                                                       |  |  |
| Address 🛅 C:\Student\Lab_WMQSecurity\scripts |   |                                                                 |  |  |
| Folders                                      | × | Name 🔺                                                          |  |  |
| ⊞ 🛅 Program Files<br>⊞ 🦳 sdwork              | ^ | <ul> <li>Create1Users.cmd</li> <li>Create2Groups.cmd</li> </ul> |  |  |
|                                              |   | Grant1MQSec.cmd                                                 |  |  |
| 🛅 Lab_Client                                 |   | Grant2Users.cmd                                                 |  |  |
|                                              |   | Runas anna.cmd                                                  |  |  |
| i Lab_Intro i Lab_JMSSetup                   |   | Runas_brian.cmd<br>Runas_cathy.cmd                              |  |  |
| 🗉 🚞 Lab_PubSubAdmin                          |   | Runas_david.cmd                                                 |  |  |
| Lab_WMQSecurity     image: scripts           |   | Runas_erica.cmd<br>Runas_zero.cmd                               |  |  |
| 🖃 🧰 Other                                    |   |                                                                 |  |  |

\_\_5. The password is **'passw0rd**.

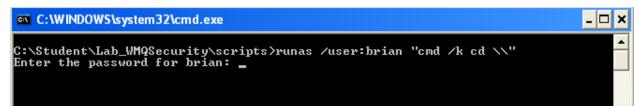

\_6. Run the **amqsput** program again. **(amqsput JMS1).** User Brian is not authorized to write messages to that MQ queue.

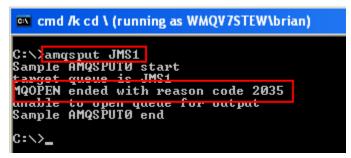

\_\_7. There are several methods of administering Object Authority Manager permissions; programmatically, from the command line, or using the MQ Explorer. You will use the MQ Explorer. Open the MQ Explorer and then click on Queues. Right-click on the queue called JMS1, then on Object Authorities→Manage Authority Records...

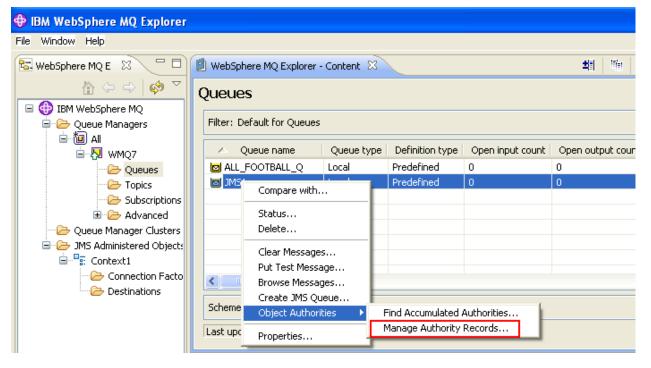

\_\_\_8. Expand **Specific Profiles**, and then click on **JMS1.** Make sure that the **Users** tab is selected. Now click on the **New...** button

| WMQ7 - JMS1 - Manage Authority Re | ecords                  |        |        |            |        |        |  |  |
|-----------------------------------|-------------------------|--------|--------|------------|--------|--------|--|--|
| Specific Profiles                 | Groups Users            |        |        |            |        |        |  |  |
| Generic Profiles                  | Name                    | Browse | Change | Clear<br>✓ | Delete | Displa |  |  |
|                                   | Last updated: 14:37:53  |        |        |            |        |        |  |  |
|                                   | Accumulated authorities |        | Compa  | ire        | New    |        |  |  |
|                                   |                         |        |        |            |        |        |  |  |

\_\_9. You are going to set up a user entry for the user id **brian.** Type **brian** as the Entity Name. Under **Authorities** click next to **Put**. Then click on **OK.** 

| 🗎 New Authorities                                                     |                                                                                                    | × |
|-----------------------------------------------------------------------|----------------------------------------------------------------------------------------------------|---|
| Entity type:                                                          | User                                                                                                    |   |
| Entity name:                                                          | brian                                                                                                    |   |
| Object type:                                                          | Queue                                                                                                    |   |
| Profile name:                                                         | JMS1                                                                                                    |   |
| Queue manager name:                                                   | WMQ7                                                                                                    |   |
| Authorities<br>Administration<br>Change<br>Clear<br>Delete<br>Display | Context       MQI         Pass all context       Browse         Pass identity context       Get         Set all context       Inquire         Set identity context       Yeut         Set identity context       Set |   |
|                                                                       | Select all Deselect all                                                                                                    |   |
|                                                                       | OK                                                                                                    | 3 |

\_\_\_10. Click on **OK** to close the confirmation window.

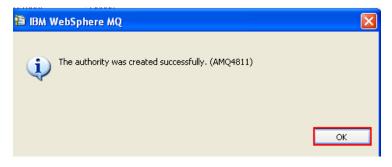

\_\_\_11. Notice that a user record has been added with Put authority for user brian. Click on **Close** to close this window.

| WMQ7 - JMS1 - Manage Authority Reco | Groups Users                                   |        |          |       |        |         |      |         |          |     |
|-------------------------------------|------------------------------------------------|--------|----------|-------|--------|---------|------|---------|----------|-----|
|                                     | 🛆 Name                                         | Browse | Change   | Clear | Delete | Display | Get  | Inquire | Put      |     |
|                                     | brian@WMQV7STEW                                | ~      | <b>v</b> | ~     | ~      | ~       | ~    | ~       | <b>~</b> |     |
|                                     | Last updated: 14:46:14 Accumulated authorities |        | Cor      | npare | New    |         | Edit | , [     | Delete   |     |
|                                     |                                                |        |          |       |        |         |      | Refres  | sh Clo   | )se |

\_\_\_12. Go back to the runas brian command window and type in **amqsput JMS1**. This time it should be successful. Enter some data; then press Enter again to stop the program.

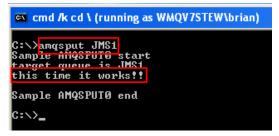

\_\_13. You gave the user id brian the ability to put messages to queues, but not to read or browse messages. In the runas brian command window type in amqsget JMS1. This should fail with a return code 2035, MQRC\_NOT\_AUTHORIZED.

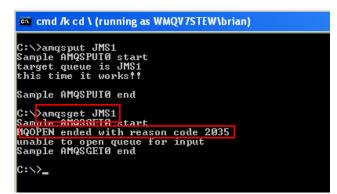

This concludes this portion of Lab 4.

### 4.5 Pub/Sub (Topic) Security

\_\_1. You are going to do the same tests using Pub/Sub security to secure topics. As a test, try to publish to topic sport/football/results/hursley. In the "runas" window for Anna, type amqspub sport/football/results/hursley and press Enter. This should be successful, as Anna is a "superuser".

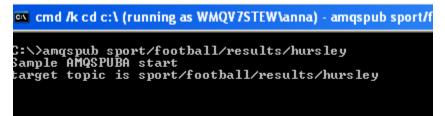

\_\_\_2. Press Enter to end the amqspub program. Then type in **Exit** to close the runas Anna window.

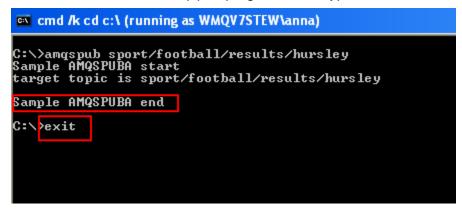

\_\_3. Now try a userid that is not authorized to publish to a topic. Return to the Runas\_brian.cmd. Again, try to publish to topic *sport/football/results/hursley*. In the window type **amqspub sport/football/results/hursley** and press Enter. This should end with a 2035 return code. Type in the command **mqrc 2035** and you should see that this is a security error.

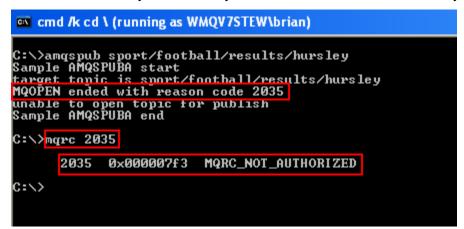

\_\_4. You will see more interesting information in the Windows event viewer. To open the event viewer find the shortcut in the Start Menu.

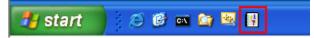

\_\_5. You will see a number of warnings produced because of the 2035 return code. Double-click on the first warning to display its contents

| Event Viewer                                        |                 |           |            |                |  |  |  |
|-----------------------------------------------------|-----------------|-----------|------------|----------------|--|--|--|
| File Action View Help                               |                 |           |            |                |  |  |  |
|                                                     |                 |           |            |                |  |  |  |
| Event Viewer (Local)  Application  Security  System | Application 534 | event(s)  |            |                |  |  |  |
|                                                     | Туре            | Date      | Time       | Source         |  |  |  |
|                                                     | \Lambda Warning | 8/14/2008 | 9:35:15 AM | WebSphere MQ   |  |  |  |
|                                                     | \Lambda Warning | 8/14/2008 | 9:35:15 AM | WebSphere MQ   |  |  |  |
|                                                     | \Lambda Warning | 8/14/2008 | 9:35:15 AM | WebSphere MQ   |  |  |  |
|                                                     | 🔥 Warning       | 8/14/2008 | 9:35:15 AM | WebSphere MQ   |  |  |  |
|                                                     | 🔥 Warning       | 8/14/2008 | 9:35:15 AM | WebSphere MQ   |  |  |  |
|                                                     | Information     | 8/14/2008 | 9:25:03 AM | SecurityCenter |  |  |  |
|                                                     | Information     | 8/14/2008 | 9:25:01 AM | WebSphere MQ   |  |  |  |
|                                                     | 🔾 Information   | 8/14/2008 | 9:25:01 AM | WebSphere MQ   |  |  |  |

| Event Prope                                          | erties                                                                                     |                                                   |                                           |                                   |            | ? 🗙                                         |
|------------------------------------------------------|--------------------------------------------------------------------------------------------|---------------------------------------------------|-------------------------------------------|-----------------------------------|------------|---------------------------------------------|
| Event                                                |                                                                                            |                                                   |                                           |                                   |            |                                             |
| Time:<br>Type:<br>User:                              | 8/14/2008<br>9:35:15 AM<br>Warning<br>N/A<br>WMQV7STE                                      | Source:<br>Category:<br>Event ID:<br>W            | WebSphe<br>None<br>8077                   | ere MQ                            |            | <ul> <li>↑</li> <li>↓</li> <li>▲</li> </ul> |
| 'SYSTEM.<br>The specif<br>following re<br>Ensure tha | :<br>n' has insuffici<br>BASE.TOPIC<br>equested perm<br>t the correct I<br>d object, or ei | :<br>ot authorize<br>nissions are<br>evel of auth | d to acces:<br>unauthoriz<br>nority has b | s the req<br>ed: pub<br>een set f | or this en | tity against                                |
| Data: ()                                             | Bytes () Wo                                                                                | rds                                               |                                           |                                   |            | ~                                           |
|                                                      |                                                                                            |                                                   | ік (                                      | Canc                              | el         | Apply                                       |

\_6. **SYSTEM.BASE.TOPIC** is the root topic object for the topic tree as a whole. Click on the down arrow to browse through the remaining warnings.

Entity 'brian' has insufficient authority to access object 'SPORT' The specified entity is not authorized to access the required object. The following requested permissions are unauthorized: pub Ensure that the correct level of authority has been set for this entity against the required object, or ensure that the entity is a member of a privileged group. Entity 'brian' has insufficient authority to access object 'SPORT.FOOTBALL'. The specified entity is not authorized to access the required object. The following requested permissions are unauthorized: pub Ensure that the correct level of authority has been set for this entity against the required object, or ensure that the entity is a member of a privileged group. Entity 'brian' has insufficient authority to access object 'SPORT.FOOTBALL.RESULTS'.

The specified entity is not authorized to access the required object. The following requested permissions are unauthorized: pub

Ensure that the correct level of authority has been set for this entity against the required object, or ensure that the entity is a member of a privileged group.

Entity 'brian' has insufficient authority to access object SPORT.FOOTBALL.RESULTS.HURSLEY'.

The specified entity is not authorized to access the required object. The following requested permissions are unauthorized: pub

Ensure that the correct level of authority has been set for this entity against the required object, or ensure that the entity is a member of a privileged group.

This concludes this portion of Lab 4.

### 4.6 Using the MQ Explorer to manage security

User Brian needs access to this topic! So in the next section you will use the MQ Explorer to create the permissions that Brian needs to access the topic **sport/football/results/hursley**.

\_\_\_1. Open the MQ Explorer and click on **Topics** 

| Window Help                   |                                     |            |                                   |
|-------------------------------|-------------------------------------|------------|-----------------------------------|
| WebSphere MQ Explorer - 🛛 🗌 🗖 | 🗐 WebSphere MQ Explorer - Content 🛛 |            |                                   |
| h 🗘 🗘 🕅                       | Topics                              |            |                                   |
| 💮 IBM WebSphere MQ            |                                     |            |                                   |
| 🖃 🗁 Queue Managers            | Filter: Default for Topics          |            |                                   |
| 🖹 🛃 WMQ7                      |                                     | Topic type | Topic string                      |
| Queues                        |                                     |            |                                   |
| Topics                        | FINANCE                             | Local      | finance                           |
|                               | Money                               | Local      | finance/cash/gettingit/frombanks  |
| 🖻 🗁 Advanced                  | SPORT SPORT                         | Local      | sport                             |
| - 🗁 Queue Manager Clusters    | SPORT.BASKETBALL                    | Local      | sport/basketball                  |
| 🖃 🥭 JMS Administered Objects  | SPORT.FOOTBALL                      | Local      | sport/football                    |
| 🖃 📲 Context1                  | SPORT.FOOTBALL.NEWS                 | Local      | sport/football/news               |
| Connection Factories          | SPORT.FOOTBALL.PLAYERS              | Local      | sport/football/players            |
|                               | SPORT.FOOTBALL.PLAYERS.HURSLEY      | Local      | sport/football/players/hursley    |
|                               | SPORT.FOOTBALL.PLAYERS.ROMSEY       | Local      | sport/football/players/romsey     |
|                               | SPORT.FOOTBALL.PLAYERS.WINCHESTER   | Local      | sport/football/players/winchester |
|                               | SPORT.FOOTBALL.RESULTS              | Local      | sport/football/results            |
|                               | SPORT.FOOTBALL.RESULTS.HURSLEY      | Local      | sport/football/results/hursley    |
|                               | SPORT.FOOTBALL.RESULTS.ROMSEY       | Local      | sport/football/results/romsey     |
|                               | SPORT.FOOTBALL.RESULTS.WINCHESTER   | Local      | sport/football/results/winchester |

\_\_\_2. Right-click on the topic name SPORT.FOOTBALL.RESULTS.HURSLEY. Select Object Authorities→Manage Authority Records...

| ilter: Default for | r Topics                        |            |                                   |  |  |
|--------------------|---------------------------------|------------|-----------------------------------|--|--|
| 🛆 Topic nam        | e                               | Topic type | Topic string                      |  |  |
| FINANCE            |                                 | Local      | finance                           |  |  |
| 🖹 Money            |                                 | Local      | finance/cash/gettingit/frombanks  |  |  |
| SPORT 🖹            |                                 | Local      | sport                             |  |  |
| E SPORT.BASKE      | ETBALL                          | Local      | sport/basketball                  |  |  |
| SPORT.FOOT         | BALL                            | Local      | sport/football                    |  |  |
| SPORT.FOOT         | BALL.NEWS                       | Local      | sport/football/news               |  |  |
| SPORT.FOOT         | BALL.PLAYERS                    | Local      | sport/football/players            |  |  |
| SPORT.FOOT         | BALL.PLAYERS.HURSLEY            | Local      | sport/football/players/hursley    |  |  |
| SPORT.FOOT         | BALL.PLAYERS.ROMSEY             | Local      | sport/football/players/romsey     |  |  |
| SPORT.FOOT         | BALL.PLAYERS.WINCHESTER         | Local      | sport/football/players/winchester |  |  |
| SPORT.FOOT         | BALL.RESULTS                    | Local      | sport/football/results            |  |  |
| SPORT.FOC          | Compare with                    |            | sport/football/results/hursley    |  |  |
| SPORT.FOC_         | Compare with                    |            | sport/football/results/romsey     |  |  |
| SPORT.FOC          | Status                          |            | sport/football/results/winchester |  |  |
|                    | Delete                          |            |                                   |  |  |
|                    | Clear Local Retained Publicatio | D          |                                   |  |  |
|                    | Topic Status - Subscribers      | ·····      |                                   |  |  |
|                    | Topic Status - Publishers       |            |                                   |  |  |
|                    | Test Publication                |            |                                   |  |  |
|                    | Test Subscription               |            |                                   |  |  |
|                    | Create JMS Topic                |            |                                   |  |  |
|                    | Object Authorities              | ► Fi       | nd Accumulated Authorities        |  |  |
|                    | Properties                      | M          | Manage Authority Records          |  |  |

\_\_3. A new window will open showing groups and users for the specific profile. Click on the Specific Profile **SPORT.FOOTBALL.RESULTS.HURSLEY**. Now click on the **Users tab**. Finally, click on the **New**... button. You are going to create a user record for the user id brian.

| t F |
|-----|
|     |
|     |

\_\_\_4. Enter brian as the user name. Under Authorities→MQI click on the Publish checkbox. Then click on OK

| New Authorities                                                               |                                                                                                    |
|-------------------------------------------------------------------------------|----------------------------------------------------------------------------------------------------|
| Entity type:                                                                  | User                                                                                                    |
| Entity name:                                                                  | brian                                                                                                    |
| Object type:                                                                  | Торіс                                                                                                    |
| Profile name:                                                                 | SPORT.FOOTBALL.RESULTS.HURSLEY                                                                           |
| Queue manager name:                                                           | WMQ7                                                                                                    |
| Authorities<br>Administration<br>Change<br>Clear<br>Delete<br>Display<br>Ctrl | Context Pass all context Pass identity context Set all context Set identity context Set identity context |
|                                                                               | Select all Deselect all                                                                                  |
|                                                                               | OKCancel                                                                                                 |

\_\_5. Click OK to dismiss the confirmation box.

| 🖺 IBM WebSphere MQ                                | X  |
|---------------------------------------------------|----|
| The authority was created successfully. (AMQ4811) |    |
|                                                   | ОК |

\_\_\_6. You have now built a security tree where Brian is granted authority to publish football results. Scroll to the right to see the green checkmark under the Publish column.

| 昌 V | MQ7 - SPORT.FOOTBALL.RESULTS.HUR                    | SL | EY - Manage | Authority Record | ; |                      |      |         |    |
|-----|-----------------------------------------------------|----|-------------|------------------|---|----------------------|------|---------|----|
| 6   | Specific Profiles<br>SPORT.FOOTBALL.RESULTS.HURSLEY |    | Groups User | _                |   | Set identity context | Ctrl | Publish | Su |
|     |                                                     |    |             |                  |   |                      |      |         |    |

\_\_\_7. Test that Brian can publish to the **sport/football/results/hursley** topic (double-click on the **Runas\_brian.cmd** script, enter the **passw0rd** then enter the command **amqspub sport/football/results/hursley** and type a test message to the Topic

| 🔤 cmd /k cd \ (running as WMQV7STEW\brian)                                                                                                    |
|----------------------------------------------------------------------------------------------------|
| C:\>amqspub sport/football/results/hursley<br>Sample AMQSPUBA start<br>target topic is sport/football/results/hursley<br>This is a test message, and it's working!! |
| Sample AMQSPUBA end                                                                                                    |
| C:\>                                                                                                    |
|                                                                                                    |

This concludes the Publish/Subscribe lab.

# Lab 5 WebSphere MQ HTTP Bridge

In this lab you will be introduced to the WebSphere MQ – HTTP Bridge. You will exercise some of the features of the Bridge and see how easy it is to enable browser-based applications to access MQ resources.

This lab does use some external tools that are not shipped as part of WebSphere MQ. For example, you will employ a standalone HTTP Listener program available from IBM<sup>®</sup> as a SupportPac<sup>™</sup> (SupportPac MA94) – this is a WebSphere MQ product extension, but is not shipped with the product. You will also use cURL. cURL is a freeware tool that provides a command line facility for transferring files using URL syntax. The strong point of cURL is the number of data transfer protocols it supports. You will use it to submit HTTP requests as part of this lab.

In this lab you will:

- Start the stand-alone HTTP Listener program.
- Use cURL to send HTTP requests to the listener.
- See the options and responses available to the listener.
- Use a sample JavaScript program to put and get messages, illustrating a zero footprint MQ client.

The http-listener program and all other resources needed in the lab are supplied in the c:\Student\Lab\_HTTP directory.

This lab assumes that queue manager WMQ7 exists. You were directed to create this during Lab 1.

#### 5.1 Create the Required Queues

In Lab 1 you used the MQ Explorer to create some queues. In this lab you will use a command script file for that task so you can see another option that can be used to do this administrative work. This approach uses an MQ utility called **runmqsc**. This program will take a series of MQ administrative commands and execute them. Those commands can come from the keyboard or from a file. In this case a file will be used.

\_\_\_1. Launch **Windows Explorer** using the icon in the system tray (if you have Windows Explorer already launched then bring it into active view).

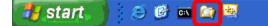

\_2. Navigate to C:\Student\Lab\_HTTP and double-click on the Create\_Queues.bat file.

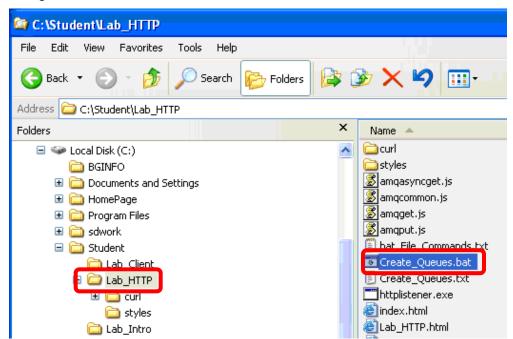

\_3. The following command is issued: **runmqsc < Create\_Queues.txt** The "<" indicates that the commands will come from a file and that the path to that file follows. You don't have to enter a queue manager name for this command because you specified that WMQ7 was the default queue manager on this system when you created it. If that were not the case the name of the queue manager would follow runmqsc immediately (i.e. runmqsc WMQ7 < Create\_Queues.txt).

Below you see the results from executing the command....hit the Enter key after reviewing.

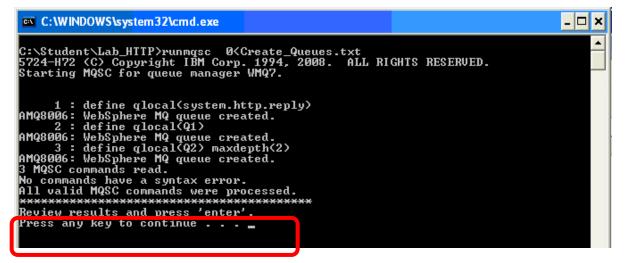

Note that the Q2 queue has been assigned a maximum queue depth of 2.

This concludes this portion of Lab 5.

# 5.2 Start The HTTP Listener

\_\_\_1. Double click on the **Start\_Listener.bat** file.

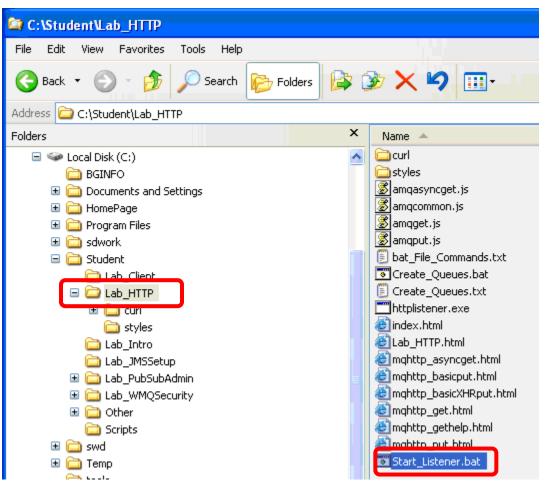

\_\_2. The following command is executed.....review its output. Note that this command window will stay open since the MQ HTTP Listener is going to continue to run in this session.

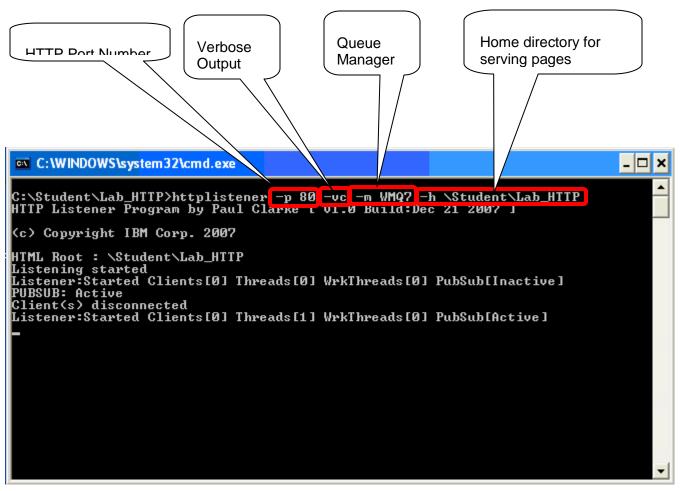

\_3. This will start a listener on HTTP port 80, connecting to queue manager WQM7. The root for serving web pages will be \Student\Lab\_HTTP...

# Do not close this command window!

\_4. Verify that the listener is running by opening a web browser and pointing it to <u>http://localhost</u>. You should see the web page shown below.

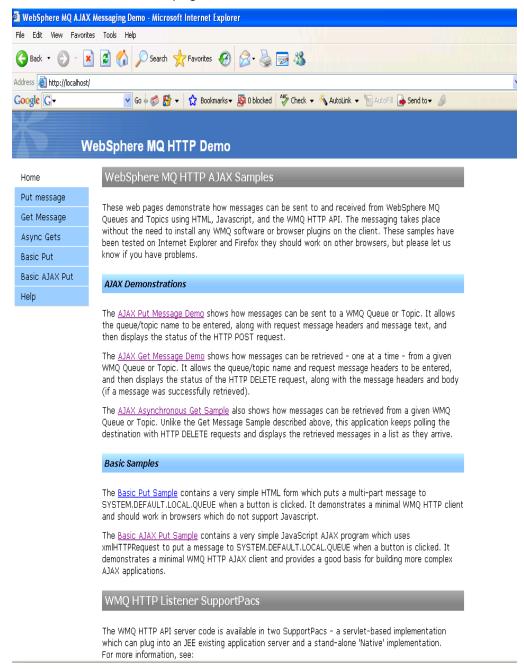

\_\_\_5. This indicates the listener is running. Close the browser.

This concludes this portion of Lab 5.

## 5.3 Test the Listener Using cURL

In this section you use the cURL program to send HTTP requests to the listener and examine the responses.

# 5.4 Posting Messages Using HTTP Post

\_\_\_1. Navigate to the **cURL** folder and double click on **cURL\_Help.bat**....

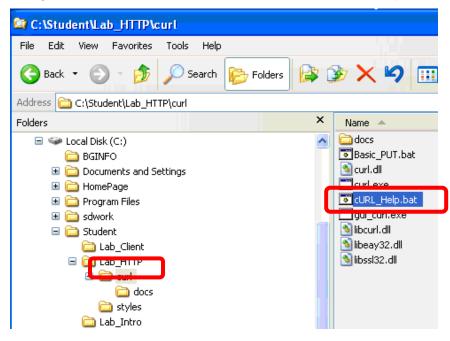

\_\_\_2. The following command is run. **Examine the output** from the command and then hit the Enter key.....

| C:\WINDOWS\system32\cmd.exe                                                                                                    | - 🗆 י | < |
|----------------------------------------------------------------------------------------------------|-------|---|
| trace-ascii <file> Liketrace but without the hex output</file>                                                                 | -     |   |
| trace-time Add time stamps to trace/verbose output                                                                             |       |   |
| -T/upload-file <file> Transfer <file> to remote site</file></file>                                                             |       |   |
| url <url> Set URL to work with</url>                                                                                           |       |   |
| -u/-user {user[:password]} Set server user and password                                                                        |       |   |
| -U/proxy-user <user[:password]> Set proxy user and password<br/>-v/verbose Make the operation more talkative</user[:password]> |       |   |
| -U/Version Show version number and quit                                                                                        |       |   |
| -w/write-out [format] What to output after completion                                                                          |       |   |
| -x/proxy <host[:port]> Use HTTP proxy on given port</host[:port]>                                                              |       | - |
| -X/proxy (nost:.port) use hirr proxy on given port<br>-X/request (command) Specify request command to use                      |       |   |
| -y/speed-time Time needed to trig speed-limit abort. Defaults to 30                                                            |       |   |
| -Y/speed-limit Stop transfer if below speed-limit for 'speed-time' secs                                                        |       |   |
| -z/time-cond (time) Transfer based on a time condition                                                                         |       |   |
| -0/http1.0 Use HTTP 1.0 (H)                                                                                                    |       |   |
| -1/tlsv1 Use TLSv1 (SSL)                                                                                                    |       |   |
| -2/sslu2 Use SLu2 (SSL)                                                                                                    |       |   |
| -3/sslu3 Use SSLv3 (SSL)                                                                                                    |       |   |
| -4/ipu4 Resolve name to IPu4 address                                                                                           |       |   |
| -6/ipv6 Resolve name to IPv6 address                                                                                           |       |   |
| -#/progress-bar Display transfer progress as a progress bar                                                                    |       |   |
| ***************************************                                                                                        |       |   |
| Review the output from the command and then press 'enter'.                                                                     |       |   |
| Press any key to continue                                                                                                    |       |   |
|                                                                                                    |       | • |

\_\_3. You will use only a few of the options and these are shown below:

```
curl --help
Usage: curl [options...] <url>
-d/--data <data> HTTP POST data (H)
```

-H/--header <line> Custom header to pass to server (H)  $\ensuremath{\mathsf{C}}$ 

-v/--verbose Make the operation more talkative

### 5.5 A Very Basic PUT

\_\_\_1. Double click on the Basic\_PUT.bat file.....

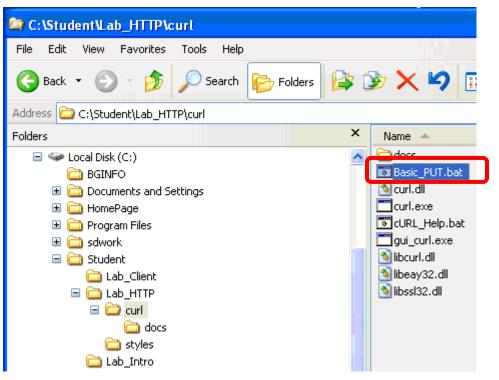

\_\_\_2. The following command will be run.

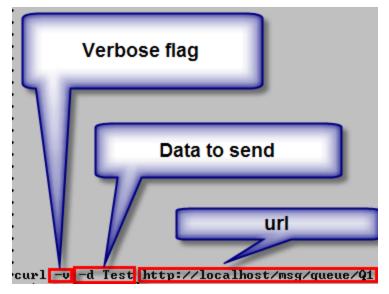

\_\_3. Examine its output then hit the Enter key.

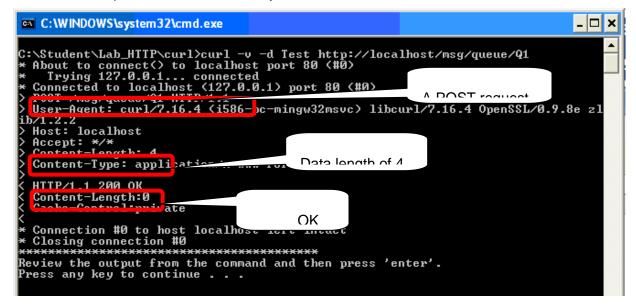

\_4. Bring the **MQ Explorer** into active view. Note that you now have a message on **Q1**.

| 2 | 🕽 WebSphere MQ Explorer - Content 🕱 🛛 🟥 🔯 🏹 🖓 |                    |            |                 |                  |                   |         |            |                    | 3 |
|---|-----------------------------------------------|--------------------|------------|-----------------|------------------|-------------------|---------|------------|--------------------|---|
| ς | )ueu                                          | ies                |            |                 |                  |                   |         |            |                    |   |
|   | Filter:                                       | Default for Queues |            |                 |                  |                   |         |            | $\bigtriangledown$ |   |
|   |                                               | Queue name         | Queue type | Definition type | Open input count | Open output count | Current | acae depth | Max queu           |   |
|   | <u>N</u>                                      |                    | Local      | Predefined      | 0                | 1                 | 1       |            | 5000               |   |
|   | MIC                                           | 2                  | Local      | Predefined      | 0                | 0                 | 0       |            | 2                  |   |
|   |                                               |                    |            |                 |                  |                   |         |            |                    |   |
|   |                                               |                    |            |                 |                  |                   |         |            |                    |   |

\_\_5. Right click on Q1 and select Browse Messages...

| 🗐 WebSphere MQ     | Explorer - Content 🛛                                      |                 |                  |                   | <b>1</b>            | 🤣 🗸 🗖              |
|--------------------|-----------------------------------------------------------|-----------------|------------------|-------------------|---------------------|--------------------|
| Queues             |                                                           |                 |                  |                   |                     |                    |
| Filter: Default fo | or Queues                                                 |                 |                  |                   |                     | $\bigtriangledown$ |
| 🛆 Queue n          | ame Queue type                                            | Definition type | Open input count | Open output count | Current queue depth | Max queu           |
| 2 Q2               | Compare with                                              | ned             | 0<br>0           | 1                 | 1                   | 5000<br>2          |
|                    | Status<br>Delete                                          |                 |                  |                   |                     |                    |
|                    | Clear Messages<br>Put Test Message                        |                 |                  |                   |                     |                    |
|                    | Browse Messages<br>Create JMS Queue<br>Object Authorities | e               |                  |                   |                     |                    |
|                    | Properties                                                |                 |                  |                   |                     |                    |

\_6. View the summary data about the message and pay particular attention to the **Put date/time** and the **Put application name**.

| Message browser                   |                          |                |                              |        |          |                 |            |
|-----------------------------------|--------------------------|----------------|------------------------------|--------|----------|-----------------|------------|
| Queue Manager Name<br>Queue Name: | e: WMQ7<br>Q1            |                |                              |        |          |                 |            |
| A Position                        | Put de te/time           | User identifer | Put application name         | Format | Data len | th Message da a | Accounting |
| 1                                 | Jul 30, 2008 10:48:40 AM | student        | bs\Lab_HTTP\httplistener.exe |        | 4        | Test            | 160105150  |
|                                   |                          |                |                              |        |          |                 |            |

\_\_6. Close the Message browser window.

#### 5.6 A PUT with an MQ Property Specified in the Headers

When using the WebSphere MQ – HTTP Bridge, MQ message header fields (MQMD) are conveyed in HTTP headers. This approach conforms to the HTTP specification. All HTTP headers used by MQ are prefixed with "x-msg-". In this portion of the lab you will specify an MQ-specific header property for the HTTP message.

\_\_\_1. Double click on the **Headers\_PUT.bat** file.

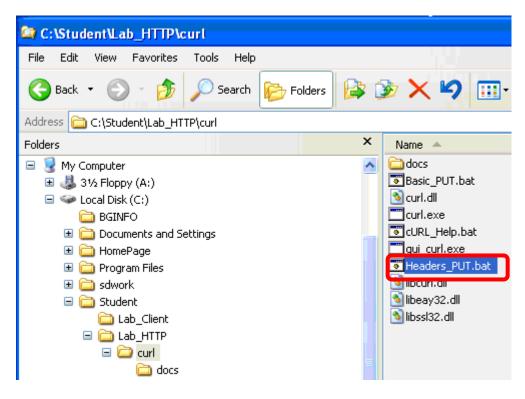

\_\_\_2. The following command will be run. **Examine its output** and then hit the **Enter** key.

| C:\Student\Lab_HTTP\curl>curl -v -d Test -H [x-msg-persistence:PERSISTENT" http:<br>//localhost/msg/queue/Q1<br>* About to connect() to localhost port 80 (#0)                                                                                                    | C:\WINDOWS\system32\cmd.exe                                                                                                    | _ 🗆 ×                                                                                |
|----------------------------------------------------------------------------------------------------|----------------------------------------------------------------------------------------------------|--------------------------------------------------------------------------------------|
| <pre>* Trying 127.0.0.1 connected<br/>* Connected to localhost (127.0.0.1) port 80 (#0)<br/>POST /msg/queue/q1 HTTP/1.1<br/>User-Agent: curl/7.16.4 (i586-pc-mingw32msvc) libcurl/7.16.4 OpenSSL/0.9.8e zl<br/>ib/1.2.2<br/>&gt; Host: localhost<br/>&gt; Accept: */*<br/>x-msg-persistence:PERSISTENT<br/>Content-Length: 4<br/>Content-Length: 4<br/>Content-Length:0<br/>Content-Length:0<br/>Content-Length:0<br/>Content-Length:0<br/>Cache-Control:private<br/>* Connection #0 to host localhost left intact<br/>* Closing connection #0<br/>************************************</pre> | <pre>//localhost/msg/queue/Q1 * About to connect() to localhost port 80 (#0) * Trying 127.0.0.1 connected * Connected to localhost (127.0.0.1) port 80 (#0) &gt; POST /msg/queue/Q1 HTTP/1.1 &gt; User-Agent: curl/7.16.4 (i586-pc-mingw32msvc) lib ib/1.2.2 &gt; Host: localhost &gt; Accept: */* &gt; x-msg-persistence:PERSISTENT Content-Length: 4 Content-Lume: application/x-uutu form-urlencoded &gt; ( HTTP/1.1 200 OK &lt; Connection #0 to host localhost left intact * Closing connection #0 ************************************</pre> | Setting the header<br>curl/7.16.4 OpenSSL/0.9.8e zl<br>The header as<br>sent by cURL |

\_\_\_7. Bring the **MQ Explorer** into active view. Note that the Current queue depth is now 2. **Right click** on **Q1** and select **Browse Messages...** 

| 2 | WebSphere MQ Expl      | lorer - Content 🛛                                         |                 |                  |                   | <b>41</b> 🔤         | 🤣 🗸 🗖 🗖            |
|---|------------------------|-----------------------------------------------------------|-----------------|------------------|-------------------|---------------------|--------------------|
| ( | Queues                 |                                                           |                 |                  |                   |                     |                    |
|   | Filter: Default for Qu | ieues                                                     |                 |                  |                   |                     | $\bigtriangledown$ |
|   | 🛆 Queue name           | Queue type                                                | Definition type | Open input count | Open output count | Current queue depth | Max queu           |
|   |                        | Local                                                     | Predefined      | 0                | 1                 | 2                   | 5000               |
|   | 🖬 Q2                   | Compare with                                              | ined            | 0                | 0                 | 0                   | 2                  |
|   |                        | Status<br>Delete                                          |                 |                  |                   |                     |                    |
|   |                        | Clear Messages<br>Put Test Message.<br>Browse Messages.   |                 |                  |                   |                     |                    |
|   |                        | biowse messages.<br>neace ond queue<br>)bject Authorities |                 |                  |                   |                     |                    |
|   |                        | Properties                                                |                 |                  |                   |                     |                    |

\_\_8. Examine the second message to **verify that it is persistent**. You will need to **scroll** quite a bit to the right to see this message property in the display. Click the **Close** button.

| Queue Manager Namis:       W1CP         Queue Namis:       Qieue Namis:         Message identifier bytes       Message type       Offset       Original length       Persistence       Pionity       Reply-to queue Reply-to queue Reply-to queue Reply-to graume Qieue       Oil Constraints       Oil Constraints                                                                                                    | 🖾 Message browser                                     |                                     |           |                 |            |   |                |                    |
|----------------------------------------------------------------------------------------------------|-------------------------------------------------------|-------------------------------------|-----------|-----------------|------------|---|----------------|--------------------|
| Queue Name:       Q1         Message identifier bytes       Message type       Offset       Original length       Persistence       Priority       Reply-to queue       Reply-to queue       Reply-to                                                                                                    | 0                                                     |                                     |           |                 |            |   |                |                    |
| Message identifier bytes       Message type       Offset       Original length       Persistence       Priority       Reply-to queue       Ref         11405120574051372020202020202020202020202020162904820003F03       Datagram       0       -1       Persistent       0       Wh         114051205740513720202020202020202020202020202020202020                                                                                                    |                                                       |                                     |           |                 |            |   |                |                    |
| 14051205740513720202020202020202020202020202020202020                                                                                                    | -                                                     |                                     |           |                 |            |   | - • •          |                    |
| 14D5120574D5137202020202020202020202020202020202003F03 Datagram 0 -1 Persistent 0 WM                                                                                                    |                                                       |                                     | 1         |                 |            |   | Reply-to queue |                    |
| Image: contrast of the state of the state of t |                                                       | -                                   |           |                 |            | - |                |                    |
| Scheme: Default for Messages       Image: Constraint of the state of the state of                               | +14D5120574D513720202020202020204162904820003F03      | Datagram                            | U         | -1              | Persistent | U |                | WP                 |
| Scheme: Default for Messages       Image: Comparison of the comparison of the co                              |                                                       |                                     |           |                 |            |   |                |                    |
| Scheme: Default for Messages       Image: Comparison of the comparison of the co                              |                                                       |                                     |           |                 |            |   |                |                    |
| Scheme: Default for Messages       Image: Constraint of the state of the state of                               |                                                       |                                     |           |                 |            |   |                |                    |
| Scheme: Default for Messages       Image: Constraint of the state of the state of                               |                                                       |                                     |           |                 |            |   |                |                    |
| Scheme: Default for Messages       Image: Constraint of the state of the state of                               |                                                       |                                     |           |                 |            |   |                |                    |
| Scheme: Default for Messages       Image: Constraint of the state of the state of                               |                                                       |                                     |           |                 |            |   |                |                    |
| Scheme: Default for Messages       Image: Comparison of the comparison of the co                              |                                                       |                                     |           |                 |            |   |                |                    |
| Scheme: Default for Messages       Image: Comparison of the comparison of the co                              |                                                       |                                     |           |                 |            |   |                |                    |
| Scheme: Default for Messages       Image: Comparison of the comparison of the co                              |                                                       |                                     |           |                 |            |   |                |                    |
| Scheme: Default for Messages       Image: Constraint of the state of the state of                               |                                                       |                                     |           |                 |            |   |                |                    |
| Scheme: Default for Messages       Image: Comparison of the comparison of the co                              |                                                       |                                     |           |                 |            |   |                |                    |
| Scheme: Default for Messages       Image: Comparison of the comparison of the co                              |                                                       |                                     |           |                 |            |   |                |                    |
| Scheme: Default for Messages       Image: Comparison of the comparison of the co                              |                                                       |                                     |           |                 |            |   |                |                    |
| Scheme: Default for Messages       Image: Comparison of the comparison of the co                              |                                                       |                                     |           |                 |            |   |                |                    |
| Scheme: Default for Messages       Image: Constraint of the state of the state of                               |                                                       |                                     |           |                 |            |   |                |                    |
| Last updated: 12:02:33      All available messages on the queue have been browsed. Press the refresh button for new messages.                                                                                                    |                                                       |                                     |           |                 |            |   |                | >                  |
| Last updated: 12:02:33      All available messages on the queue have been browsed. Press the refresh button for new messages.                                                                                                    | Scheme: Default for Messages                          |                                     |           |                 |            |   |                | $\bigtriangledown$ |
| All available messages on the queue have been browsed. Press the refresh button for new messages.                                                                                                    |                                                       |                                     |           |                 |            |   |                |                    |
|                                                                                                    | Last updated: 12:02:33                                |                                     |           |                 |            |   |                |                    |
|                                                                                                    |                                                       | . Due as the coffic                 |           | 6               |            |   |                | _                  |
| Refresh Close                                                                                                    | All available messages on the queue have been browsed | <ol> <li>Press the refre</li> </ol> | SH DUCCOF | ror new message | 35,        |   |                |                    |
| Refresh Close                                                                                                    |                                                       |                                     |           |                 |            |   |                |                    |
|                                                                                                    |                                                       |                                     |           |                 |            |   | Refresh        | liose              |

# 5.7 Requesting Information To Be Returned

cURL allows us to use the –H flag repeatedly to add as many headers to a message as you would like. In the next example you will use that capability to request certain information be returned to us in the response headers.

\_\_\_1. Double click on the Return\_PUT.bat file.....

| C:\Student\Lab_HTTP\curl            |                   |
|-------------------------------------|-------------------|
| File Edit View Favorites Tools Help |                   |
| 🚱 Back 🝷 🕥 🕤 🏂 🔎 Search 📂 F         | =olders 📴 🍞 🗙 🍤 💷 |
| Address 🗀 C:\Student\Lab_HTTP\curl  |                   |
| Folders                             | × Name 🔺          |
| 🖃 🥯 Local Disk (C:)                 | ocs 🔁             |
| 🚞 BGINFO                            | Basic_PUT.bat     |
| 🗉 🚞 Documents and Settings          | 🔰 curl.dli        |
| 표 🚞 HomePage                        | curl.exe          |
| 표 🚞 Program Files                   | CURL_Help.bat     |
| 🖽 🚞 sdwork                          | gui_curl.exe      |
| 🖃 🚞 Student                         | Headers_PUT.bat   |
| 🚞 Lab_Client                        | 🔰 🔊 libcurl.dll   |
| 🖃 🚞 Lab_HTTP                        | 🔰 libeay32.dll    |
| 🖃 🧰 curl                            | ibosi02.dll       |
| 🚞 docs                              | Return PUT.bat    |
| 🚞 styles                            |                   |
| 🗀 Lab_Intro                         |                   |

\_\_9. The following command is run. **Examine its output** then hit the **Enter** key.

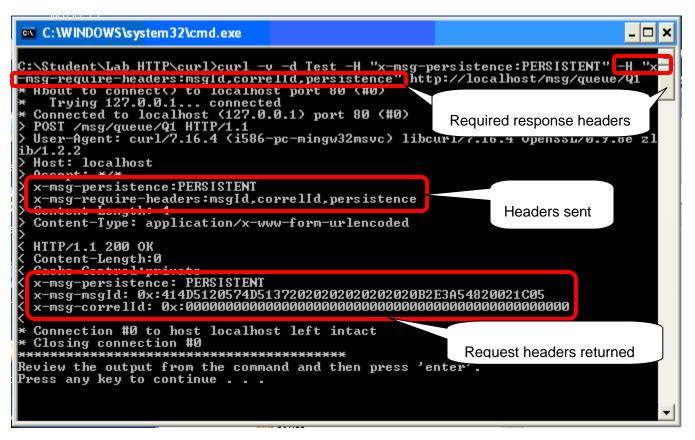

### 5.8 Using cURL To Browse Messages

If the –d flag is omitted (remember this flag indicates HTTP post data) cURL can be used to issue the HTTP GET command. The MQ – HTTP Bridge interprets an HTTP GET as an MQ Browse request...the message content is returned but the message is not removed from the queue....the Browse operation is not destructive.

\_\_1. Double click on the Browse.Bat file.....

| 😂 C:\Student\Lab_HTTP\curl                                                                                                    |           |            |                                                                                                    |
|----------------------------------------------------------------------------------------------------|-----------|------------|----------------------------------------------------------------------------------------------------|
| File Edit View Favorites Tools                                                                                                    | Help      |            |                                                                                                    |
| 🚱 Back 🝷 🕥 🕤 🏂 🔎 Sea                                                                                                    | arch 🝺 Fo | olders 🔯 🕻 | <u>ک 🗙 🕏</u>                                                                                                    |
| Address 🛅 C:\Student\Lab_HTTP\curl                                                                                                    |           |            |                                                                                                    |
| Folders                                                                                                    |           | ×          | Name 🔺                                                                                                    |
| <ul> <li>My Computer</li> <li>31/2 Floppy (A:)</li> <li>Local Disk (C:)</li> <li>BGINFO</li> <li>Documents and Settings</li> <li>Documents and Settings</li> <li>HomePage</li> <li>Program Files</li> <li>Student</li> <li>Student</li> <li>Lab_Client</li> <li>Lab_HTTP</li> <li>Curl</li> <li>docs</li> </ul> |           |            | <ul> <li>docs</li> <li>Basic PUT.bat</li> <li>Browse.bat</li> <li>curl.exe</li> <li>cURL_Help.bat</li> <li>gui_curl.exe</li> <li>Headers_PUT.bat</li> <li>libcurl.dll</li> <li>libcsl32.dll</li> <li>Return_PUT.bat</li> </ul> |

\_\_10. The following command is run. **Examine its output** and hit the **Enter** key.

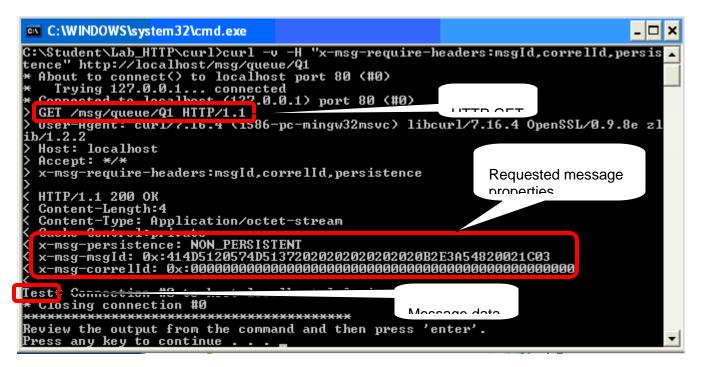

\_\_11. Repeat the request a few times and note that the same message is returned with each invocation.

This concludes this portion of Lab 5.

# 5.9 Using the HTTP Bridge With JavaScript

Using cURL was instructive because it allows us to see how MQ header properties can flow over the HTTP communication stream without the need for any MQ-specific code. But cURL is not likely to be used by end users.

This part of the lab shows how a simple JavaScript can be used to put and get messages to and from queues.

The C:\Student\Lab\_HTTP directory is the home directory for the HTTP listener to serve pages from. In that directory are two simple JavaScript pages, amq*put.js* and amq*get.js*.

| C:\Student\Lab_HTTP                                                                                                    |                                                                                                    |
|----------------------------------------------------------------------------------------------------|----------------------------------------------------------------------------------------------------|
| File Edit View Favorites Tools Help                                                                                                    |                                                                                                    |
| 🚱 Back 🝷 🕥 🕤 🏂 🔎 Search 🔀 Folders                                                                                                    | ≥ > × ∽                                                                                                    |
| Address 🛅 C:\Student\Lab_HTTP                                                                                                    |                                                                                                    |
| Folders                                                                                                    | × Name A Size                                                                                                    |
| <ul> <li>My Computer</li> <li>31/2 Floppy (A:)</li> <li>Cal Disk (C:)</li> <li>BGINFO</li> <li>Documents and Settings</li> <li>Documents and Settings</li> <li>HomePage</li> <li>Program Files</li> <li>Student</li> <li>Lab_Client</li> <li>Lab_HTTP</li> <li>curl</li> <li>docs</li> <li>styles</li> </ul> | Image: Construction of the second second |

If you understand JavaScript you may want to look at these files to understand them.

One critical point is that a client needs no MQ libraries or code installed to run these JavaScripts.

You demonstrate this by running the next part of the lab **NOT ON THE VMWARE IMAGE** but on the **NATIVE OPERATING SYSTEM OF YOUR COMPUTER** which does not have any MQ code installed on it.

So you will now switch to the desktop of the native system on your computer.

\_\_\_1. At the top of the window, find the VMware Toolbar. It may be hidden, or "unpinned". Place your cursor near the top of the display, and the toolbar will automatically scroll down. Then click on the **Restore button.** Your display should change. You can now more easily switch between the native operating system and the VMware image.

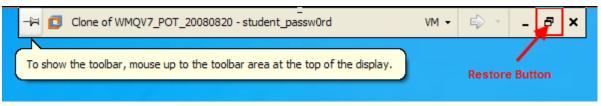

If you have any difficulty switching to the native desktop, ask the instructor for assistance.

\_\_\_12. From the native desktop of your machine, open a web browser and enter http://WMQV7POT as the url and hit Enter

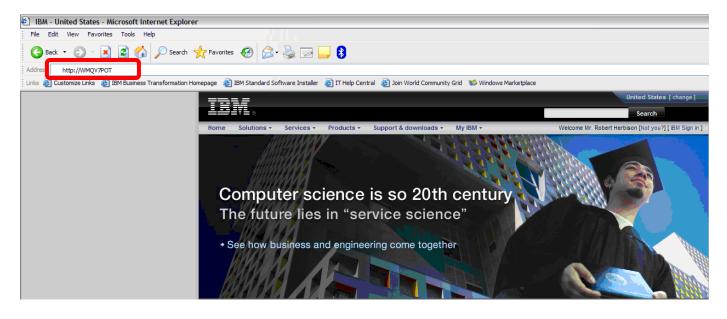

\_\_13. Verify that the following welcome screen is displayed.

| WebSphere MO AJA                                                                                                    | X Messaging Demo - Microsoft Internet Explorer                                                                                                    |  |  |  |  |  |
|----------------------------------------------------------------------------------------------------|----------------------------------------------------------------------------------------------------|--|--|--|--|--|
| In each we should be a should be a should |                                                                                                    |  |  |  |  |  |
|                                                                                                    |                                                                                                    |  |  |  |  |  |
| 🌀 Back 🔹 🌍 🔹                                                                                                    | 🖹 🗟 🏠 🔎 Search 🤺 Favorites 🛷 🍰 🗁 - 🛄 💈                                                                                                    |  |  |  |  |  |
| Address 🛃 http://WMQV7                                                                                                    |                                                                                                    |  |  |  |  |  |
| 🗄 Links 🝓 Customize Links                                                                                                    | 🧃 IBM Business Transformation Homepage 📲 IBM Standard Software Installer 🔮 IT Help Central 📳 Join World Community Grid 1 Windows Marketplace                                                                                                    |  |  |  |  |  |
|                                                                                                    |                                                                                                    |  |  |  |  |  |
|                                                                                                    | VebSphere MQ HTTP Demo                                                                                                    |  |  |  |  |  |
|                                                                                                    |                                                                                                    |  |  |  |  |  |
| Home                                                                                                    | WebSphere MQ HTTP AJAX Samples                                                                                                    |  |  |  |  |  |
| Put message                                                                                                    |                                                                                                    |  |  |  |  |  |
| Get Message                                                                                                    | These web pages demonstrate how messages can be sent to and received from WebSphere MQ Queues and Topics using HTML, Javascript, and the VMQ HTTP API. The messaging<br>takes place without the need to install any WMO software or browser plugins on the client. These samples have been tested on Internet Explorer and Firefrox they should work on |  |  |  |  |  |
| Async Gets                                                                                                    | other browsers, but please let us know if you have problems.                                                                                                    |  |  |  |  |  |
| Basic Put                                                                                                    | ATAX Demonstrations                                                                                                    |  |  |  |  |  |
| Basic AJAX Put                                                                                                    |                                                                                                    |  |  |  |  |  |
| Help                                                                                                    | The AJAX Put Message Demo shows how messages can be sent to a WMQ Queue or Topic. It allows the queue/topic name to be entered, along with request message headers and message text, and then displays the status of the HTTP POST request.                                                                                                    |  |  |  |  |  |
|                                                                                                    | The AJAX Get Message Demo shows how messages can be retrieved - one at a time - from a given WMQ Queue or Topic. It allows the queue/topic name and request message headers to be entered, and then displays the status of the HTTP DELETE request, along with the message headers and body (if a message was successfully retrieved).                  |  |  |  |  |  |
|                                                                                                    | The AJAX Asynchronous Get Sample also shows how messages can be retrieved from a given WMQ Queue or Topic. Unlike the Get Message Sample described above, this application keeps polling the destination with HTTP DELETE requests and displays the retrieved messages in a list as they arrive.                                                        |  |  |  |  |  |
|                                                                                                    | Basic Samples                                                                                                    |  |  |  |  |  |
|                                                                                                    | The <u>Basic Put Sample</u> contains a very simple HTML form which puts a multi-part message to SYSTEM.DEFAULT.LOCAL.QUEUE when a button is clicked. It demonstrates a minimal WMQ HTTP client and should work in browsers which do not support Javascript.                                                                                             |  |  |  |  |  |
|                                                                                                    | The <u>Basic AJAX Put Sample</u> contains a very simple JavaScript AJAX program which uses xmlHTTPRequest to put a message to SYSTEM.DEFAULT.LOCAL.QUEUE when a button is<br>clicked. It demonstrates a minimal WMQ HTTP AJAX client and provides a good basis for building more complex AJAX applications.                                             |  |  |  |  |  |
|                                                                                                    | WMQ HTTP Listener SupportPacs                                                                                                    |  |  |  |  |  |
|                                                                                                    | The WMQ HTTP API server code is available in two SupportPacs - a servlet-based implementation which can plug into an JEE existing application server and a stand-alone 'Native'<br>implementation.<br>For more information, see:                                                                                                    |  |  |  |  |  |
|                                                                                                    | MAOY - WMO HTTP Bridge for JEE                                                                                                    |  |  |  |  |  |
|                                                                                                    | MA94 - This SupportPac- the WMQ HTTP Native Listener                                                                                                    |  |  |  |  |  |
|                                                                                                    |                                                                                                    |  |  |  |  |  |

#### 5.10 Using the PUTQ JavaScript

\_\_\_1. Enter the url <a href="http://wmqv7pot/mghttp\_put.html">http://wmqv7pot/mghttp\_put.html</a> and hit Enter

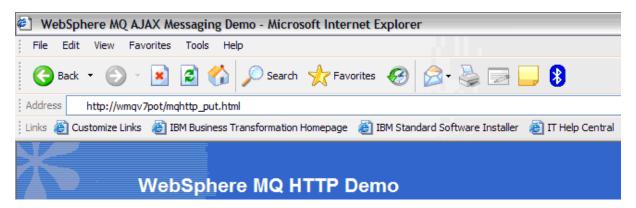

\_\_\_2. Enter "WMQV7 PoT test message data" in the Request Message data box and press the **POST** button.

| WebSphere MQ AJA                          | X Messaging - Put Demo - Microsoft Internet Explorer                                                                                                    |  |  |  |  |  |
|-------------------------------------------|----------------------------------------------------------------------------------------------------|--|--|--|--|--|
| File Edit View Favor                      | rites Tools Help                                                                                                    |  |  |  |  |  |
| 🚱 Back 🝷 🕥 🕤                              | 💌 🖻 🏠 🔎 Search 🤺 Favorites 🤣 🔗 - 🖕 📄 - 📙 🚯                                                                                                    |  |  |  |  |  |
| Address 🛃 http://WMQV7POT/mqhttp_put.html |                                                                                                    |  |  |  |  |  |
| Links 顲 Customize Links 👔                 | 🛃 IBM Business Transformation Homepage 🛛 👸 IBM Standard Software Installer 🖉 IT Help Central 👸 Join World Community Grid 1 🕸 Windows Marketplace                                                                                     |  |  |  |  |  |
| ×                                         |                                                                                                    |  |  |  |  |  |
| <b>V N</b>                                | /ebSphere MQ HTTP Put Demo                                                                                                    |  |  |  |  |  |
| Home                                      | Target URI and Request Headers                                                                                                    |  |  |  |  |  |
| Put message                               |                                                                                                    |  |  |  |  |  |
| Get Message                               | Target URI Destination Name: SYSTEM.DEFAULT.LOCAL.QUEUE                                                                                                    |  |  |  |  |  |
| Async Gets                                | Destination Name: SYSTEM.DEFAULT.LOCAL.QUEUE                                                                                                    |  |  |  |  |  |
| Basic Put                                 | URI: http://wmqv7pot/msg/queue/SYSTEM.DEFAULT.LOCAL.QUEUE                                                                                                    |  |  |  |  |  |
| Basic AJAX Put                            | Add Request Header                                                                                                    |  |  |  |  |  |
| Help                                      | Name: Value: Add Remove Clear                                                                                                    |  |  |  |  |  |
|                                           | x-msq-require-headers: msgId, priority                                                                                                    |  |  |  |  |  |
|                                           |                                                                                                    |  |  |  |  |  |
|                                           | Put message                                                                                                    |  |  |  |  |  |
|                                           | ·                                                                                                    |  |  |  |  |  |
|                                           | Request Message data                                                                                                    |  |  |  |  |  |
|                                           | WMQV7 FoI test message data                                                                                                    |  |  |  |  |  |
|                                           | POST                                                                                                    |  |  |  |  |  |
|                                           | Response                                                                                                    |  |  |  |  |  |
|                                           | Response                                                                                                    |  |  |  |  |  |
|                                           | About this Sample                                                                                                    |  |  |  |  |  |
|                                           |                                                                                                    |  |  |  |  |  |
|                                           | This sample allows you to send messages to a WMQ Queue or Topic using HTTP POST and the WMQ HTTP API.                                                                                                    |  |  |  |  |  |
|                                           | Setting the Target URI and Request headers                                                                                                    |  |  |  |  |  |
|                                           | <u>Click here</u> for information about setting the URI and the HTTP header fields and values allowed in a WMQ HTTP POST request.<br>(Note: this link opens a pop-up window. You may need to disable your pop-up blocker to see it). |  |  |  |  |  |
|                                           |                                                                                                    |  |  |  |  |  |

Sending a Message

Press the 'POST' button to initiate an HTTP request which sends a message to the named queue or topic. When the operation completes the response status, and any requested headers will be shown.

\_\_3. Observe that you get an **HTTP** 200 response as well as the priority and **msgid** of the message you successfully placed on the queue.

| 🕙 WebSphere MQ AJA      | X Messaging - Put Demo - Microsoft Internet Explorer                                                                                         |
|-------------------------|----------------------------------------------------------------------------------------------------|
| File Edit View Favo     | rites Tools Help                                                                                                    |
| 🕞 Back 🝷 🕥 🕤            | 💌 🛃 🏠 🔎 Search 🌟 Favorites 🤣 😥 - 🌺 🚍 - 🛄 💈                                                                                                   |
| Address Address //WMQV7 | POT/mqhttp_put.html                                                                                                    |
| Links 🙋 Customize Links | 🥘 IBM Business Transformation Homepage 🛛 IBM Standard Software Installer 📓 IT Help Central 👸 Join World Community Grid 1 Windows Marketplace |
|                         |                                                                                                    |
|                         | Joh Sphore MO HTTP But Dome                                                                                                    |
|                         | /ebSphere MQ HTTP Put Demo                                                                                                    |
| Home                    | Target URI and Request Headers                                                                                                    |
| Put message             |                                                                                                    |
| Get Message             | Target URI Destination Name: SYSTEM.DEFAULT.LOCAL.QUEUE                                                                                      |
| Async Gets              | Destination type:                                                                                                    |
| Basic Put               | URI: http://wmqv7pot/msg/queue/SYSTEM.DEFAULT.LOCAL.QUEUE                                                                                    |
| Basic AJAX Put          | Add Request Header                                                                                                    |
| Help                    | Name: Value: Add Remove Clear                                                                                                    |
|                         | x-msg-require-headers: msgId, priority                                                                                                    |
|                         |                                                                                                    |
|                         | Put message                                                                                                    |
|                         |                                                                                                    |
|                         | Request Message data                                                                                                    |
|                         | WMQV7 PoT test message data                                                                                                    |
|                         | POST                                                                                                    |
|                         |                                                                                                    |
|                         | Response                                                                                                    |
|                         | PUT: Count=1 - HTTP Status: 200                                                                                                    |
|                         | x-msg-priority: AS_DESTINATION<br>x-msg-msgId: 0x:414D5120574D51372020202020202020AB2FA84820001C05                                           |
|                         |                                                                                                    |

\_4. Change the Destination Name to Q2 and enter "WMQV7 PoT test message data" in the Request Message data box.

| 🕙 WebSphere MQ AJ         | AX Messaging - Put Demo - Microsoft Internet Explorer                                                                                        |
|---------------------------|----------------------------------------------------------------------------------------------------|
| File Edit View Fav        | orites Tools Help                                                                                                    |
| 🚱 Back 🔹 🕥 -              | 💌 😰 🏠 🔎 Search 🤺 Favorites 🤣 🍙 - 🖕 🛃                                                                                                    |
| Address Address Address   | 7POT/mqhttp_put.html                                                                                                    |
| 🗄 Links 谢 Customize Links | 🝘 IBM Business Transformation Homepage 🛛 IBM Standard Software Installer 🖉 IT Help Central 🖉 Join World Community Grid 1 Windows Marketplace |
|                           | VebSphere MQ HTTP Put Demo                                                                                                    |
| Home                      | Target URI and Request Headers                                                                                                    |
| Put message               |                                                                                                    |
| Get Message               | Target URI Destination Name Q2                                                                                                    |
| Async Gets                | Destination type: 💿 Queue 🔘 Topic                                                                                                    |
| Basic Put                 | URI: http://wmqv7pot/msg/queue/SYSTEM.DEFAULT.LOCAL.QUEUE                                                                                    |
| Basic AJAX Put            | Add Request Header                                                                                                    |
| Help                      | Name: Value: Add Remove Clear                                                                                                    |
|                           | x-msg-require-headers: msgId, priority                                                                                                    |
|                           |                                                                                                    |
|                           | Put message                                                                                                    |
|                           |                                                                                                    |
|                           | пециезствеззаде цата                                                                                                    |
|                           | WMQV7 PoT test message data                                                                                                    |
|                           | POST                                                                                                    |

\_\_5. Press the **POST** button **three times**. The third time you **should get an error** – The max depth of Q2 is only 2.

| 🕘 WebSphere MQ AJA                                | AX Messaging - Put Demo - Microsoft Internet Explorer                                                                                            |  |  |  |  |
|---------------------------------------------------|----------------------------------------------------------------------------------------------------|--|--|--|--|
| File Edit View Favo                               | prites Tools Help                                                                                                    |  |  |  |  |
| 🚱 Back 🔹 🕥 🕤                                      | 🖹 🛃 🏠 🔎 Search 🤺 Favorites 🤣 🔗 - 🚔 📄 - 🛄 💈                                                                                                    |  |  |  |  |
| Address Address                                   | 7POT/mqhttp_put.html                                                                                                    |  |  |  |  |
| 🗄 Links ど Customize Links                         | 🥘 IBM Business Transformation Homepage 🛛 👸 IBM Standard Software Installer 🖉 IT Help Central 🖉 Join World Community Grid 1 🕸 Windows Marketplace |  |  |  |  |
| ×                                                 | VebSphere MQ HTTP Put Demo                                                                                                    |  |  |  |  |
| Home                                              | Target URI and Request Headers                                                                                                    |  |  |  |  |
| Put message                                       |                                                                                                    |  |  |  |  |
| Get Message                                       | Target URI<br>Destination Name: Q2                                                                                                    |  |  |  |  |
| Async Gets                                        | Destination type:   Queue  Topic                                                                                                    |  |  |  |  |
| Basic Put                                         | URI: http://wmqv7pot/msg/queue/Q2                                                                                                    |  |  |  |  |
| Basic AJAX Put                                    | Add Request Header                                                                                                    |  |  |  |  |
| Help                                              | Name: Value: Add Remove Clear                                                                                                    |  |  |  |  |
|                                                   | x-msg-require-headers: msgId, priority                                                                                                    |  |  |  |  |
|                                                   |                                                                                                    |  |  |  |  |
|                                                   | Put message                                                                                                    |  |  |  |  |
|                                                   |                                                                                                    |  |  |  |  |
| Request Message data                              |                                                                                                    |  |  |  |  |
|                                                   | WMQV7 PoT test message data                                                                                                    |  |  |  |  |
|                                                   | POST                                                                                                    |  |  |  |  |
|                                                   | Perponse                                                                                                    |  |  |  |  |
| Put failed - Count=4 HTTP response: 404:Not Found |                                                                                                    |  |  |  |  |
|                                                   | x-msq-priority: AS_DESTINATION                                                                                                    |  |  |  |  |
|                                                   |                                                                                                    |  |  |  |  |

This concludes Lab 5.

# Appendix A. Notices

This information was developed for products and services offered in the U.S.A.

IBM may not offer the products, services, or features discussed in this document in other countries. Consult your local IBM representative for information on the products and services currently available in your area. Any reference to an IBM product, program, or service is not intended to state or imply that only that IBM product, program, or service may be used. Any functionally equivalent product, program, or service that does not infringe any IBM intellectual property right may be used instead. However, it is the user's responsibility to evaluate and verify the operation of any non-IBM product, program, or service.

IBM may have patents or pending patent applications covering subject matter described in this document. The furnishing of this document does not grant you any license to these patents. You can send license inquiries, in writing, to:

IBM Director of Licensing IBM Corporation North Castle Drive Armonk, NY 10504-1785 U.S.A.

For license inquiries regarding double-byte (DBCS) information, contact the IBM Intellectual Property Department in your country or send inquiries, in writing, to:

IBM World Trade Asia Corporation Licensing 2-31 Roppongi 3-chome, Minato-ku Tokyo 106-0032, Japan

The following paragraph does not apply to the United Kingdom or any other country where such provisions are inconsistent with local law: INTERNATIONAL BUSINESS MACHINES CORPORATION PROVIDES THIS PUBLICATION "AS IS" WITHOUT WARRANTY OF ANY KIND, EITHER EXPRESS OR IMPLIED, INCLUDING, BUT NOT LIMITED TO, THE IMPLIED WARRANTIES OF NON-INFRINGEMENT, MERCHANTABILITY OR FITNESS FOR A PARTICULAR PURPOSE. Some states do not allow disclaimer of express or implied warranties in certain transactions, therefore, this statement may not apply to you.

This information could include technical inaccuracies or typographical errors. Changes are periodically made to the information herein; these changes will be incorporated in new editions of the publication. IBM may make improvements and/or changes in the product(s) and/or the program(s) described in this publication at any time without notice.

Any references in this information to non-IBM Web sites are provided for convenience only and do not in any manner serve as an endorsement of those Web sites. The materials at those Web sites are not part of the materials for this IBM product and use of those Web sites is at your own risk.

IBM may use or distribute any of the information you supply in any way it believes appropriate without incurring any obligation to you.

Any performance data contained herein was determined in a controlled environment. Therefore, the results obtained in other operating environments may vary significantly. Some measurements may have

been made on development-level systems and there is no guarantee that these measurements will be the same on generally available systems. Furthermore, some measurements may have been estimated through extrapolation. Actual results may vary. Users of this document should verify the applicable data for their specific environment.

Information concerning non-IBM products was obtained from the suppliers of those products, their published announcements or other publicly available sources. IBM has not tested those products and cannot confirm the accuracy of performance, compatibility or any other claims related to non-IBM products. Questions on the capabilities of non-IBM products should be addressed to the suppliers of those products.

All statements regarding IBM's future direction and intent are subject to change or withdrawal without notice, and represent goals and objectives only.

This information contains examples of data and reports used in daily business operations. To illustrate them as completely as possible, the examples include the names of individuals, companies, brands, and products. All of these names are fictitious and any similarity to the names and addresses used by an actual business enterprise is entirely coincidental. All references to fictitious companies or individuals are used for illustration purposes only.

#### COPYRIGHT LICENSE:

This information contains sample application programs in source language, which illustrate programming techniques on various operating platforms. You may copy, modify, and distribute these sample programs in any form without payment to IBM, for the purposes of developing, using, marketing or distributing application programs conforming to the application programming interface for the operating platform for which the sample programs are written. These examples have not been thoroughly tested under all conditions. IBM, therefore, cannot guarantee or imply reliability, serviceability, or function of these programs.

# Appendix B. Trademarks and copyrights

The following terms are trademarks of International Business Machines Corporation in the United States, other countries, or both:

| IBM        | AIX      | CICS           | ClearCase    | ClearQuest | Cloudscape |
|------------|----------|----------------|--------------|------------|------------|
| Cube Views | DB2      | developerWorks | DRDA         | IMS        | IMS/ESA    |
| Informix   | Lotus    | Lotus Workflow | MQSeries     | OmniFind   |            |
| Rational   | Redbooks | Red Brick      | RequisitePro | System i   |            |
| System z   | Tivoli   | WebSphere      | Workplace    | System p   |            |

Adobe, Acrobat, Portable Document Format (PDF), and PostScript are either registered trademarks or trademarks of Adobe Systems Incorporated in the United States, other countries, or both.

Cell Broadband Engine is a trademark of Sony Computer Entertainment, Inc. in the United States, other countries, or both and is used under license therefrom.

Java and all Java-based trademarks and logos are trademarks of Sun Microsystems, Inc. in the United States, other countries, or both. See Java Guidelines

Microsoft, Windows, Windows NT, and the Windows logo are registered trademarks of Microsoft Corporation in the United States, other countries, or both.

Intel, Intel Iogo, Intel Inside, Intel Inside Iogo, Intel Centrino, Intel Centrino Iogo, Celeron, Intel Xeon, Intel SpeedStep, Itanium, and Pentium are trademarks or registered trademarks of Intel Corporation or its subsidiaries in the United States and other countries.

UNIX is a registered trademark of The Open Group in the United States and other countries.

Linux is a registered trademark of Linus Torvalds in the United States, other countries, or both.

ITIL is a registered trademark and a registered community trademark of the Office of Government Commerce, and is registered in the U.S. Patent and Trademark Office.

IT Infrastructure Library is a registered trademark of the Central Computer and Telecommunications Agency which is now part of the Office of Government Commerce.

Other company, product and service names may be trademarks or service marks of others.

| NOTES |
|-------|
|       |
|       |
|       |
|       |
|       |
|       |
|       |
|       |
|       |
|       |
|       |
|       |
|       |
|       |
|       |
|       |
|       |
|       |
|       |
|       |
|       |
|       |
|       |
|       |
|       |

| NOTES |
|-------|
|       |
|       |
|       |
|       |
|       |
|       |
|       |
|       |
|       |
|       |
|       |
|       |
|       |
|       |
|       |
|       |
|       |
|       |
|       |
|       |
|       |
|       |
|       |
|       |
|       |

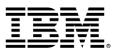

© Copyright IBM Corporation 2011.

The information contained in these materials is provided for informational purposes only, and is provided AS IS without warranty of any kind, express or implied. IBM shall not be responsible for any damages arising out of the use of, or otherwise related to, these materials. Nothing contained in these materials is intended to, nor shall have the effect of, creating any warranties or representations from IBM or its suppliers or licensors, or altering the terms and conditions of the applicable license agreement governing the use of IBM software. References in these materials to IBM products, programs, or services do not imply that they will be available in all countries in which IBM operates. This information is based on current IBM product plans and strategy, which are subject to change by IBM without notice. Product release dates and/or capabilities referenced in these materials may change at any time at IBM's sole discretion based on market opportunities or other factors, and are not intended to be a commitment to future product or feature availability in any way.

IBM, the IBM logo and ibm.com are trademarks or registered trademarks of International Business Machines Corporation in the United States, other countries, or both. If these and other IBM trademarked terms are marked on their first occurrence in this information with a trademark symbol (® or ™), these symbols indicate U.S. registered or common law trademarks owned by IBM at the time this information was published. Such trademarks may also be registered or common law trademarks in other countries. A current list of IBM trademarks is available on the Web at "Copyright and trademark information" at ibm.com/legal/copytrade.shtml

Other company, product and service names may be trademarks or service marks of others.

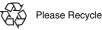